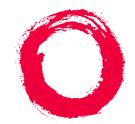

# Lucent Technologies Bell Labs Innovations

# DEFINITY<sup>®</sup> Enterprise Communications Server

Release 7 Basic Call Management System (BCMS) Operations

> 555-230-706 Comcode 108485087 Issue 2 June 1999

Copyright © 1999, Lucent Technologies All Rights Reserved Printed in U.S.A.

### Notice

Every effort was made to ensure that the information in this book was complete and accurate at the time of printing. However, information is subject to change.

### Your Responsibility for Your System's Security

Toll fraud is the unauthorized use of your telecommunications system by an unauthorized party, for example, persons other than your company's employees, agents, subcontractors, or persons working on your company's behalf. Note that there may be a risk of toll fraud associated with your telecommunications system and, if toll fraud occurs, it can result in substantial additional charges for your telecommunications services.

You and your system manager are responsible for the security of your system, such as programming and configuring your equipment to prevent unauthorized use. The system manager is also responsible for reading all installation, instruction, and system administration documents provided with this product in order to fully understand the features that can introduce risk of toll fraud and the steps that can be taken to reduce that risk. Lucent Technologies does not warrant that this product is immune from or will prevent unauthorized use of common-carrier telecommunication services or facilities accessed through or connected to it. Lucent Technologies will not be responsible for any charges that result from such unauthorized use.

### Lucent Technologies Fraud Intervention

If you *suspect that you are being victimized* by toll fraud and you need technical support or assistance, call Technical Service Center Toll Fraud Intervention Hotline at 1 800 643-2353.

### Federal Communications Commission Statement

**Part 15: Class A Statement.** This equipment has been tested and found to comply with the limits for a Class A digital device, pursuant to Part 15 of the FCC Rules. These limits are designed to provide reasonable protection against harmful interference when the equipment is operated in a commercial environment. This equipment generates, uses, and can radiate radio-frequency energy and, if not installed and used in accordance with the instructions, may cause harmful interference to radio communications. Operation of this equipment in a residential area is likely to cause harmful interference, in which case the user will be required to correct the interference at his own expense.

**Part 68: Network Registration Number**. This equipment is registered with the FCC in accordance with Part 68 of the FCC Rules. It is identified by FCC registration number xxx.

### Canadian Department of Communications (DOC) Interference Information

This digital apparatus does not exceed the Class A limits for radio noise emissions set out in the radio interference regulations of the Canadian Department of Communications.

Le Présent Appareil Nomérique n'émet pas de bruits radioélectriques dépassant les limites applicables aux appareils numériques de la class A préscrites dans le reglement sur le brouillage radioélectrique édicté par le ministére des Communications du Canada.

### Trademarks

CentreVu, DEFINITY, and GuestWorks are registered trademarks of Lucent Technologies. Prologix is a trademark of Lucent Technologies.

### **Ordering Information**

| Call:  | Lucent Technologies Pu  | blications Center                |
|--------|-------------------------|----------------------------------|
|        | Voice 1-800-457-1235    | International Voice 317-361-5353 |
|        | Fax 1-800-457-1764      | International Fax 317-361-5355   |
| Write: | Lucent Technologies Pu  | blications Center                |
|        | P.O. Box 4100           |                                  |
|        | Crawfordsville, IN 4793 | 3                                |
| Order: | Document No. 555-230-   | 706                              |
|        | Comcode 108485087       |                                  |
|        | Issue 2, June 1999      |                                  |
|        |                         |                                  |

For additional documents, refer to Appendix B, "References."

You can be placed on a standing order list for this and other documents you may need. Standing order will enable you to automatically receive updated versions of individual documents or document sets, billed to account information that you provide. For more information on standing orders, or to be put on a list to receive future issues of this document, contact the Lucent Technologies Publications Center.

### Product Support

To receive support on your product, call 1-800-242-2121. Outside of the continental United States, contact your local Lucent Technologies authorized representative.

### **European Union Declaration of Conformity**

The "CE" mark affixed to the equipment described in this book indicates that the equipment conforms to the following European Union (EU) Directives:

- Electromagnetic Compatibility (89/336/EEC)
- Low Voltage (73/23/EEC)
- Telecommunications Terminal Equipment (TTE) i-CTR3
   BRI and i-CTR4 PRI

For more information on standards compliance, contact your local distributor.

### Comments

To comment on this document, return the comment form located at the back of this book.

### Lucent Technologies Web Page

The World Wide Web home page for Lucent Technologies is http://www.lucent.com

### Acknowledgment

This document was prepared jointly by the Customer Training and Information Products Organization and the Information Development Organization for Global Learning Solutions Lucent Technologies Bell Laboratories, Denver, CO 80234-2703.

2

<u>3</u>

# Contents

| <u>Contents</u>                           | Ш          |
|-------------------------------------------|------------|
| About this Book                           | <u>ix</u>  |
| Overview                                  | <u>ix</u>  |
| Reasons for reissue                       | <u>ix</u>  |
| Offer Category A Versus Offer Category B  | <u>ix</u>  |
| Organization                              | <u>×</u>   |
| Conventions used in this document         | <u>×</u>   |
| Where to find related documents           | <u>xi</u>  |
| How to order related documents            | <u>xi</u>  |
| How to comment on this document           | <u>xi</u>  |
| BCMS Description                          | <u>1-1</u> |
| Overview                                  | <u>1-1</u> |
| BCMS Reports                              | <u>1-2</u> |
| Printing and Storing Reports              | <u>1-3</u> |
| Acceptable Service Level                  | <u>1-4</u> |
| Percent within Service Level              | <u>1-4</u> |
| Acceptable Service Level Administration   | <u>1-5</u> |
| System Capacities                         | <u>1-6</u> |
| Interactions                              | <u>1-7</u> |
| Offer Category A Versus Offer Category B  | <u>1-7</u> |
| Interactions With External CentreVu CMS   | <u>1-8</u> |
| Interactions with VuStats                 | <u>1-8</u> |
| System Access                             | <u>2-1</u> |
| Logging In and Logging Off                | <u>2-1</u> |
| BCMS Login                                | <u>2-2</u> |
| Logging In                                | <u>2-2</u> |
| Logging In from a Local Terminal          | <u>2-2</u> |
| Logging In from a Remote Terminal         | <u>2-3</u> |
| Logging Off                               | <u>2-4</u> |
| How to Change the BCMS Password           | <u>2-5</u> |
| Generating BCMS Reports                   | <u>3-1</u> |
| Overview                                  | <u>3-1</u> |
| Displaying and Printing Real-Time Reports | <u>3-1</u> |
|                                           |            |

| Displaying Real-Time Reports                            | <u>3-2</u>  |
|---------------------------------------------------------|-------------|
| Printing Real-Time Reports                              | <u>3-2</u>  |
| Displaying, Printing, and Scheduling Historical Reports | <u>3-3</u>  |
| Displaying Historical Reports                           | <u>3-4</u>  |
| Printing Historical Reports                             | <u>3-8</u>  |
| Scheduling Historical Reports                           | <u>3-11</u> |
| BCMS Report Reference                                   | <u>4-1</u>  |
| Overview                                                | <u>4-1</u>  |
| Real-Time Reports                                       | <u>4-3</u>  |
| BCMS Split Status Report                                | <u>4-3</u>  |
| Command                                                 | <u>4-3</u>  |
| Description                                             | <u>4-3</u>  |
| Sample Report                                           | <u>4-4</u>  |
| Header Definition                                       | <u>4-5</u>  |
| BCMS System Status Report                               | <u>4-8</u>  |
| Command                                                 | <u>4-8</u>  |
| Description                                             | <u>4-8</u>  |
| Sample Report                                           | <u>4-9</u>  |
| Header Definitions                                      | <u>4-9</u>  |
| BCMS VDN Status Report                                  | <u>4-12</u> |
| Command                                                 | <u>4-12</u> |
| Description                                             | <u>4-12</u> |
| Sample Report                                           | <u>4-12</u> |
| Header Definition                                       | <u>4-13</u> |
| Historical Reports                                      | <u>4-16</u> |
| BCMS Agent Report                                       | <u>4-17</u> |
| Command                                                 | <u>4-17</u> |
| Description                                             | <u>4-17</u> |
| Sample Reports                                          | <u>4-18</u> |
| Header Definitions                                      | <u>4-19</u> |
| BCMS Agent Summary Report                               | <u>4-22</u> |
| Command                                                 | <u>4-22</u> |
| Description                                             | <u>4-22</u> |
| Sample Reports                                          | <u>4-22</u> |
| Header Definitions                                      | 4-23        |

| BCMS Split Report                   | 4-27        |
|-------------------------------------|-------------|
| Command                             | 4-27        |
| Description                         | 4-27        |
| Sample Reports                      | 4-28        |
| Header Definitions                  | 4-29        |
| BCMS Split Summary Report           | 4-35        |
| Command                             | 4-35        |
| Description                         | 4-35        |
| Sample Reports                      | 4-36        |
| Header Definitions                  | 4-37        |
| BCMS Trunk Group Report             | 4-42        |
| Command                             | 4-42        |
| Description                         | 4-42        |
| Sample Reports                      | 4-43        |
| Header Definitions                  | 4-44        |
| BCMS Trunk Group Summary Report     | <u>4-47</u> |
| <u>Command</u>                      | <u>4-47</u> |
| Description                         | <u>4-47</u> |
| Sample Reports                      | <u>4-48</u> |
| Header Definitions                  | <u>4-49</u> |
| BCMS VDN Report                     | <u>4-52</u> |
| <u>Command</u>                      | <u>4-52</u> |
| Description                         | <u>4-52</u> |
| Sample Reports                      | <u>4-53</u> |
| Header Definition                   | <u>4-54</u> |
| BCMS VDN Summary Report             | <u>4-58</u> |
| Command                             | <u>4-58</u> |
| Description                         | <u>4-58</u> |
| Sample Reports                      | <u>4-58</u> |
| Header Definitions                  | <u>4-59</u> |
| System Printer and Report Scheduler | <u>5-1</u>  |
| Overview                            | <u>5-1</u>  |
| System Printer                      | <u>5-1</u>  |
| System Printer Administration       | <u>5-2</u>  |

|          | System Printer Data Link Operation                                       |             |
|----------|--------------------------------------------------------------------------|-------------|
|          | and Maintenance                                                          | <u>5-3</u>  |
|          | Report Scheduler                                                         | <u>5-3</u>  |
|          | Print Intervals                                                          | <u>5-4</u>  |
|          | Adding a Report to the Report Scheduler                                  | <u>5-4</u>  |
|          | Summary of the Steps for Printing Reports<br>on the System Printer       | <u>5-6</u>  |
|          | Listing Scheduled Reports                                                | <u>5-7</u>  |
|          | Change Command                                                           | <u>5-9</u>  |
|          | Remove Command                                                           | <u>5-10</u> |
| <u>6</u> | Use of BCMS Reports for ACD Planning                                     | <u>6-1</u>  |
|          | Planning/Engineering Objectives                                          | <u>6-1</u>  |
|          | BCMS System Status Report                                                | <u>6-2</u>  |
|          | BCMS Split Status Report                                                 | <u>6-3</u>  |
|          | BCMS VDN Status Report                                                   | <u>6-3</u>  |
|          | BCMS Trunk Group Report                                                  | <u>6-4</u>  |
|          | BCMS Agent Report                                                        | <u>6-4</u>  |
|          | BCMS Split or Skill Report                                               | <u>6-5</u>  |
|          | BCMS VDN Report                                                          | <u>6-5</u>  |
|          | Engineering ACD Applications with Data Obtained<br>from the BCMS Reports | <u>6-5</u>  |
|          | Agent Engineering/Optimizing Guidelines                                  | <u>6-6</u>  |
|          | Trunk Engineering Guidelines                                             | <u>6-34</u> |
| <u>A</u> | BCMS/CentreVu CMS Report                                                 |             |
|          | Heading Comparison                                                       | <u>A-1</u>  |
|          | Summary of Differences                                                   | <u>A-1</u>  |
| B        | References                                                               | <u>B-1</u>  |
|          | Basic DEFINITY ECS documents                                             | <u>B-1</u>  |
|          | Administration                                                           | <u>B-1</u>  |
|          | Installation and maintenance                                             | <u>B-3</u>  |
|          | Call center documents                                                    | <u>B-5</u>  |
|          | DEFINITY                                                                 | <u>B-5</u>  |
|          | CentreVu CMS                                                             | <u>B-6</u>  |
|          | Application-specific documents                                           | <u>B-7</u>  |
|          | ASAI                                                                     | <u>B-7</u>  |
|          | ACD                                                                      | <u>B-8</u>  |

| DEFINITY Enterprise Communications Server Release 7 Basic Call Issue Management System (BCMS) Operations 555-230-706 June 199 |             |     |
|----------------------------------------------------------------------------------------------------|-------------|-----|
| Contents                                                                                                    |             | vii |
|                                                                                                    |             | VII |
| Console operations                                                                                                    | <u>B-8</u>  |     |
| Hospitality                                                                                                    | <u>B-9</u>  |     |
| Non-U.S. audiences                                                                                                    | <u>B-9</u>  |     |
| Glossary and Abbreviations                                                                                                    | <u>GL-1</u> |     |
| IN Index                                                                                                    | <u>IN-1</u> |     |
|                                                                                                    |             |     |

# About this Book

# Overview

This document provides a comprehensive description of the Basic Call Management System (BCMS) feature, which is available with the DEFINITY<sup>®</sup> Enterprise Communications Server (Offer Category A). This document also describes the Report Scheduler feature, which is often used with BCMS.

Although intended primarily for the BCMS administrator, this document may prove useful to the system administrator, the Automatic Call Distribution (ACD) split supervisor, the ACD administrator, and ACD agents.

# **Reasons for reissue**

This document is being reissued to define BCMS attributes that are not used with the offer category B products, DEFINITY Business Communications System (BCS) and GuestWorks<sup>®</sup>.

### Offer Category A Versus Offer Category B

Offer Category A products (DEFINITY ECS and Prologix<sup>™</sup>) supports more features and feature capacities than the Offer Category B products (DEFINITY BCS and GuestWorks). In relation to the BCMS feature, the following features are **not** supported with Offer Category B:

- Expert Agent Selection (EAS) and skills
- Centre Vu<sup>®</sup> Call Management System (CMS)
- VuStats.

When using this BCMS Operations document with an Offer Category B product, you should ignore references to these features.

About this Book Organization

# Organization

This guide is divided into the following chapters and appendices:

- Chapter, "About this Book", is an introduction to this document.
- Chapter 1, "BCMS Description", provides a brief overview of the BCMS feature and lists the BCMS reports.
- <u>Chapter 2, "System Access"</u>, provides procedures on how to log in and log off BCMS. This chapter also provides the procedures for changing the BCMS password.
- Chapter 3, "Generating BCMS Reports", describes the procedures for displaying, printing, and scheduling BCMS reports.
- <u>Chapter 4, "BCMS Report Reference"</u>, gives a detailed description of each BCMS report.
- <u>Chapter 5, "System Printer and Report Scheduler"</u>, describes the optional Report Scheduler feature. This chapter also includes a description of the report scheduler commands and a display of the reports.
- Chapter 6, "Use of BCMS Reports for ACD Planning", describes desirable objectives and how the BCMS reports can be used to plan, engineer, and optimize ACD splits and trunk groups.
- Appendix A, "BCMS/CentreVu CMS Report Heading Comparison", compares reports and report headings between BCMS and CentreVu Call Management System (CMS).
- Appendix B, "References", lists other documents that may be used for reference.
- <u>"Glossary and Abbreviations</u>", contains a list of frequently used terms and their definitions as well as a list of abbreviations and acronyms.
- <u>"Index"</u>, contains a cross-referenced index.

# Conventions used in this document

This document uses the following conventions:

• The names of commands are shown in the following typeface:

# change system-parameters feature

- Information you type is shown in the following typeface: EIA
- Information displayed on the screen is shown in the following typeface: login:
- Keyboard keys are shown as follows: RETURN
- Function keys are shown as follows: CANCEL

# Where to find related documents

See <u>Appendix B, "References"</u>, for a detailed list of documents related to DEFINITY ECS. Use these documents to help administer, maintain, and operate the system.

With each system that is shipped from the factory, you will receive a compact disc (CD-ROM) that contains most of the supporting documents listed in <u>Appendix B</u>, <u>"References"</u>. These documents can be viewed and printed from a personal computer. The order number for the CD-ROM is 555-230-833.

# How to order related documents

To obtain support documentation, contact:

BCS Publications Center PO Box 4100 Crawfordsville, Indiana 47933-3126 U. S. A.

In North America: 1-800-457-1235 or 1-317-322-6791 FAX 1-800-457-1764 or 1-317-322-6849 Outside of North America: +1-317-361-5353 FAX +1-317-364-5355

# How to comment on this document

Lucent Technologies welcomes your feedback. Please fill out the reader comment form and return it. Your comments are of great value and help improve our documentation.

If the reader comment form is missing, FAX your comments to +1-303-538-1741, and mention this document's name and number, *DEFINITY ECS R7 BCMS Operations*, (555-230-706, Issue 2).

About this Book How to comment on this document 1 BCMS Description Overview

# **BCMS** Description

Issue 2

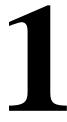

# Overview

BCMS helps you monitor the operations of your ACD application. BCMS collects data regarding the calls on the switch and organizes the data into reports that help you manage ACD facilities and personnel. The BCMS reports allow you to manage the hourly and/or daily operations of the ACD by:

- Monitoring trunk group usage
- Monitoring the calling volume for each split
- Monitoring VDNs
- Monitoring the work load of each agent
- Comparing agents' performances.

These reports can be displayed on a video display terminal in real time, printed immediately, scheduled to print at a later time, or scheduled to print periodically at times you specify.

# **NOTE:**

All references to splits in this book also apply to skills as used with the Expert Agent Selection (EAS) feature. However, Offer Category B products DEFINITY BCS and GuestWorks do not support the EAS feature. Therefore, if you are using the BCMS feature with DEFINITY BCS or GuestWorks, only use the term "splits" to define agent groups. See <u>"Interactions" on Page 1-7</u> for more information.

1 BCMS Description BCMS Reports

The BCMS feature provides the following reports:

- 1. Real-time reports that present data on:
  - All splits, on a system basis, that are administered for internal measurements or for both internal and external adjunct measurement

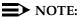

DEFINITY BCS and GuestWorks does not support an external adjunct (for example, *CentreVu*<sup>®</sup> Call Managmenet System).

- Individual splits and the agents staffing them that have been administered for internal or both measurements
- VDNs that are administered for internal measurement or for both internal and external measurement.
- 2. Historical reports that present historical information and can be printed immediately or scheduled for subsequent printing. These reports present data on:
  - Individual agents or a group of agents, based on the time of day
  - Individual agents or a group of agents, based on the day of the week
  - Individual splits or a group of splits, based on the time of day
  - Individual splits or a group of splits, based on the day of the week
  - Individual trunk groups or a group of trunk groups, based on the time of day
  - Individual trunk groups or a group of trunk groups, based on the day of the week
  - Individual Vector Directory Numbers (VDNs) based on the time of day
  - Individual VDNs based on the day of the week.

# **NOTE:**

Agents can be measured by their physical extension (that is, the phone extension they use), or they can be measured by their Login IDs when either EAS or BCMS/VuStats Login IDs is optioned (EAS, VuStats, and Login IDs are not supported with DEFINITY BCS and GuestWorks).

<u>Chapter 4, "BCMS Report Reference"</u> describes each BCMS report in detail while <u>Chapter 6, "Use of BCMS Reports for ACD Planning"</u> describes how to plan and maintain an ACD based on the information provided by these reports. DEFINITY Enterprise Communications Server Release 7 Basic Call Management System (BCMS) Operations *555-230-706* 

BCMS Description Printing and Storing Reports

# **Printing and Storing Reports**

The BCMS reports may be displayed on the Management Terminal or printed on its associated printer. The reports also can be scheduled to print at a later time with the Report Scheduler.

As an option, a personal computer (PC) or host computer may be used to store the reports and provide additional data manipulation capabilities.

# **NOTE:**

The BCMS software resides completely on the switch and does not include any special software or unique communications protocol for the PC/host computer application. Although Lucent Technologies does propose the use of a PC to collect, store, and print the reports, Lucent Technologies does not recommend an applications software package for the PC. Since Lucent Technologies does not install, administer, or control the PC application, Lucent Technologies does not guarantee correct operation of this arrangement. Customers using a PC to collect report data will need the following report output information for each report:

- 1. Begin with one-half page of line feeds.
- 2. Print a four-line banner containing the following information:
  - Print job ID
  - Command
  - Time of day
  - User.
- 3. Provide a form feed.
- 4. Begin report data using 80 characters per line. Use spaces where there are no data, and a newline character at the end of each line.
- 5. Provide a form feed after each page of data. (The page length is defined in system parameters.)
- 6. Provide a form feed when the report is finished printing.

BCMS data is stored in volatile switch memory; it cannot be saved to or retrieved from tape. The switch preserves historical data if a Reset System 1, Reset System 2, or Reset System Interchange (in a duplicated system) occurs. Real-time data is preserved if a Reset System 1 or Reset System Interchange occurs.

The switch loses all data (historical and real-time) during software upgrades.

# **Acceptable Service Level**

Before using BCMS, you should understand the concept of Acceptable Service Level and then set the acceptable service level field on various forms.

# $\blacksquare$ NOTE:

Acceptable Service Level is not supported on the DEFINITY BCS and GuestWorks offers.

Acceptable Service Level is the desired time for an agent to answer a call for a given VDN or hunt group. Timing for a call begins when the call encounters a VDN or enters a hunt group queue. If the number of seconds to answer the call is equal to or less than the administered acceptable service level for the VDN or hunt group, the call is recorded as acceptable.

# Percent within Service Level

A service level can be administered for each hunt group or VDN, if the BCMS/VuStats Service Level? customer option has been set to y and if the hunt group or VDN is measured by BCMS.

To calculate the percentage of calls within the acceptable service level, BCMS divides the number of acceptable calls by the calls offered.

For hunt groups, BCMS calculates the Percent Within Service Level as follows:

accepted \* 100 % IN SERV LEVL = ACDcalls + abandons + outflows + dequeued

where

accepted — Is the number of calls answered for which the queue time was less than or equal to the administered service level for the split.

dequeued — Is the number of calls that encountered the split's queue, but were NOT answered, abandoned, or outflowed. This occurs with multiple split queuing.

For VDNs, BCMS calculates the Percent Within Service Level as follows:

% IN SERV LEVL = 
$$\frac{\text{accepted } * 100}{\text{calls offered}}$$

where

accepted — Is the number of answered calls (num ans) for which the time to answer was less than or equal to the administered service level for the VDN. num ans here refers to the data item on the form of the same name.

1-5

calls offered — Is the total number of completed calls that accessed the VDN during the current interval.

# Acceptable Service Level Administration

The Acceptable Service Level is administered on the System-Parameters Customer-Options, VDN, and Hunt Group forms. On the System-Parameters Customer-Options form (only changeable by a Lucent Technologies technician), verify that the field BCMS/VuStats Service Level? is set to y.

On the Hunt Group Form, set the Acceptable Service Level field to a number between 0 and 9999 seconds. Set the Measured field to either internal or both.

On the Vector Directory Number form, set the Acceptable Service Level field to a number between 0 and 9999 seconds. Set the Measured field to either internal or both.

# **NOTE:**

The column % IN SERV LEVL on a report will be blank if:

- The BCMS/VuStats Service Level? field on the Customer Options form is set to n.
- No service level is defined for the split or VDN (it cannot be set if BCMS Service Level is set to n).
- No call ended in the interval.

# **System Capacities**

The following tables illustrates the feature capacities for BCMS and ACD based on the different switch types and different offer categories. If the capacity differs between Category A and B, the values in the table are shown as A/B. For example, the BCMS capacity for Measured splits on an R7csi Category A system is 99, but the capacity is only 5 for a Category B system.

### Table 1-1. BCMS Feature Capacities

| Item                                                                |        | DEFINITY<br>ECS<br>R6r<br>estWorks<br>1e 4) |        | DEFINITY<br>ECS<br>R7r<br>estWorks<br>1e 5) |
|---------------------------------------------------------------------|--------|---------------------------------------------|--------|---------------------------------------------|
| Maximum active maintenance commands for the system                  | 1      | 5                                           | 1      | 5                                           |
| Maximum agents displayed by monitor BCMS split command <sup>1</sup> | 100    | 100                                         | 100    | 100                                         |
| Maximum BCMS terminals                                              | 3      | 4                                           | 3      | 4                                           |
| Maximum simultaneous BCMS terminals in monitor mode                 | 1      | 3                                           | 1      | 3                                           |
| Measured agents or login IDs                                        | 400/20 | 2000/20                                     | 400/25 | 2000/25                                     |
| Measured agents per split                                           | 200/20 | 999/20                                      | 200/25 | 999/25                                      |
| Measured splits                                                     | 99/5   | 600/5                                       | 99/5   | 600/5                                       |
| Measured trunk groups                                               | 32     | 32                                          | 32     | 32                                          |
| Measured VDNs                                                       | 99/4   | 512/8                                       | 99/10  | 512/20                                      |
| Reporting periods                                                   |        |                                             |        |                                             |
| Intervals                                                           | 25     | 25                                          | 25     | 25                                          |
| Days                                                                | 7      | 7                                           | 7      | 7                                           |

1. The Monitor Split command only displays status for the first 100 agents logged into the split regardless of how many additional agents log into the split.

Maintenance commands and BCMS monitoring sessions compete for the same access resources: in fact, DEFINITY counts the monitoring session as a maintenance command. So, for example, you cannot execute a maintenance command and run a monitoring session simultaneously on a G3si. (The limit for active maintenance commands is higher on the G3r because this model reserves two command slots for the Initialization and Administraiton System [INADS] and System Access Terminal [SAT] logins.)

|                            | R6vs/csi/si | R6r          | R7csi/si   | R7r           |
|----------------------------|-------------|--------------|------------|---------------|
| Item                       | BCS/GuestW  | orks Issue 4 | BCS/GuestV | Vorks Issue 5 |
| Logged-in ACD agents       | 150         | 150          | 150        | 150           |
| Logged-in splits per agent | 4           | 4            | 4          | 4             |
| Announcements per split    | 2           | 2            | 2          | 2             |
| Announcements per system   | 128         | 256          | 128        | 256           |
| Queue slots per group      | 200         | 999          | 200        | 999           |
| Queue slots per system     | 1500        | 15000        | 1500       | 15000         |
| Splits                     | 99          | 600          | 99         | 600           |
| ACD members per split      | 200         | 999          | 200        | 999           |
| Split members per system   | 150         | 150          | 150        | 150           |
| Measured agents            | 20          | 20           | 25         | 25            |

# Interactions

# Offer Category A Versus Offer Category B

Offer Category A products (DEFINITY ECS and Prologix<sup>™</sup>) supports more features and feature capacities than the Offer Category B products (DEFINITY BCS and GuestWorks). In relation to the BCMS feature, the following features are **not** supported with Offer Category B:

- Expert Agent Selection (EAS) and skills
- CentreVu<sup>®</sup> Call Management System (CMS)
- VuStats.

When using this BCMS Operations document with an Offer Category B product, you should ignore references to these features.

### Interactions With External CentreVu CMS

From the administration perspective, the ACD parameters associated with trunk groups, hunt groups, and VDNs are any of the following:

- Not measured
- Internally measured by BCMS
- Externally measured by CentreVu CMS
- Measured both internally by BCMS and externally by CentreVu CMS.

Note that using BCMS in conjunction with *CentreVu* CMS increases the maximum number of agents and trunk groups that can be measured for a particular ACD application. In other words, the capacities for BCMS are additive to those of *CentreVu* CMS.

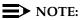

If both BCMS and *CentreVu* CMS are used simultaneously, switch performance may be degraded.

# Interactions with VuStats

VuStats enables agents and supervisors with telephone displays to view data about agents, splits, and VDNs. Much of this information is the same as that provided by BCMS.

2 System Access Logging In and Logging Off

# System Access

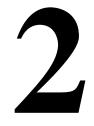

# Logging In and Logging Off

A BCMS terminal is considered to be a remote Management Terminal. You can access BCMS reports either from a Management Terminal (local) or on a dial-up (remote) basis. When dial-up access is used, the following constraints affect the number of terminals that can access BCMS data simultaneously:

- The number of dial-up (Netcon) channels. (vs/si only)
- The number of Terminal User IDs (TUIs). A TUI is a switch resource used by:
  - the Lucent Technologies Technical Service Center (TSC) when logged in
  - the Management Terminal when powered up
  - a remote Management Terminal when logged in
  - a BCMS terminal when logged in
  - the system printer while printing
  - journal/log printer.

When the switch is configured with more than one Management Terminal, you may use one of the following terminal types to access the BCMS feature:

- 4410
- 4425
- **513**
- 610
- 615
- 715 BCT
- terminal emulation.

Issue 2 June 1999 2 System Access Logging In and Logging Off

Typically, one terminal is dedicated to the administration and/or maintenance tasks, while the others are used for the ACD/BCMS features.

### **BCMS** Login

The switch provides several different categories of login names. The login name identifies the user and his or her permitted capabilities to the system. Generally, each category permits unique capabilities (and restrictions). You must create a login for each supervisor or other user that you want to view BCMS reports. A BCMS login can allow you to display, print, and schedule BCMS reports.

# Logging In

There are two types of terminal configurations for logging into BCMS: a remote and a local. Although both configurations use the same types of terminals, the remote terminal requires a data module for dialing up the system.

# 

If you change your BCMS log-in, all scheduled reports must be rescheduled under the new login in order to run.

### Logging In from a Local Terminal

To log into BCMS from a local terminal, perform the following steps:

- 1. Turn on the terminal (if required) and press BREAK (if no prompt is displayed).
  - The screen displays the following prompt:

Login:

- 2. Enter the appropriate login and press RETURN.
  - The screen displays the following prompt:

Password:

- 3. Enter your password and press RETURN. For security reasons, the password is not displayed as you type it. The system verifies that the login and password you entered are valid.
  - If you entered an invalid login or password, the system displays the following message and prompt:

INCORRECT LOGIN

Repeat Steps 2 and 3.

 If you entered the correct login and associated password, the screen displays the following prompt:

Terminal Type (Enter 513, 715, 4410, 4425, VT220): [513]

Proceed to Step 4.

- 4. Enter the appropriate terminal type:
  - If you are using a 513 terminal, just press RETURN. 513 (which is displayed in brackets on the screen) is the default.
  - If you are using a 4410 terminal, enter **4410** and press RETURN.
  - If you are using a 4425 terminal, enter **4425** and press RETURN.
  - If you are using a 610 or 615 MT terminal that has a 513 emulation cartridge, just press RETURN.
  - If you are using a 610 or 615 MT that does not have the 513 emulation cartridge, enter 4410 and press RETURN.
  - If you are using a 715 BCT terminal, enter 715 and press RETURN.

After you enter the appropriate terminal type, the system displays the following prompt:

enter command:

The system is now ready for you to enter a command to generate a BCMS report.

# Logging In from a Remote Terminal

To log into BCMS from a remote terminal, perform the following steps:

- 1. Turn on the terminal and press BREAK (if no prompt is displayed).
  - The screen displays the following prompt:

Dial:

- 2. Enter the hunt group extension number for the Netcon channels and press RETURN.
  - The screen displays the following prompt:

Login:

- 3. Enter the appropriate login and press RETURN.
  - The screen displays the following prompt:

Password:

4. Enter your password and press RETURN.

For security reasons, the password is not displayed as you type it. The system verifies that the login and password you entered are valid.

 If you entered an invalid login or password, the system displays the following message and prompt:

INCORRECT LOGIN

"Login:

Repeat Steps 3 and 4.

 If you entered the correct login and associated password, the screen displays the following prompt:

```
Terminal Type (Enter 513, 715, 4410, 4425, VT220): [513]
```

Proceed to Step 5.

- 5. Enter the appropriate terminal type:
  - If you are using a 513 terminal, just press RETURN. 513 (which is displayed in brackets on the screen) is the default.
  - If you are using a 4410 terminal, enter **4410** and press RETURN.
  - If you are using a 4425 terminal, enter **4425** and press RETURN.
  - If you are using a 610 or 615 MT terminal that has a 513 emulation cartridge, just press RETURN.
  - If you are using a 610 or 615 MT that does not have the 513 emulation cartridge, enter 4410 and press RETURN.
  - If you are using a 715 BCT, enter 715 and press RETURN.

After you enter the appropriate terminal type, the system displays the following prompt:

enter command:

The system is now ready for you to enter a command to generate a BCMS report.

### Logging Off

Whenever you are not using the terminal, log off the system. To log off the system, perform the following steps:

- 1. Type logoff.
- 2. Press RETURN.

The switch automatically disconnects the terminal.

# How to Change the BCMS Password

Any user can change the password for the login they have been assigned to view BCMS reports. The System Manager (or any user with special privileges) can change the password for other users.

The password should be changed at regular intervals and:

- Each time a new person takes over a login name
- If an unauthorized person has discovered the password

Once a password is assigned or changed, keep the following in mind:

- Do not give the password to anyone
- Keep the written password in a locked place

To change a password, perform the following steps:

- At the enter command: prompt, enter change password <login name> and press RETURN.
  - The system displays the Password Administration screen (<u>Screen</u>
     <u>2-1</u>). The cursor is positioned on the Password of Login
     Making Change: field.

| /   | change password bcms                                                 | Page   | 1 of | 1 |  |
|-----|----------------------------------------------------------------------|--------|------|---|--|
| (   | LOGIN ADMINISTRATION                                                 | 5      |      |   |  |
|     | Password of Login Making Change:                                     |        |      |   |  |
|     | LOGIN BEING ADMINISTERED<br>Login's Name:                            |        |      |   |  |
|     | Login Type:<br>Service Level:                                        |        |      |   |  |
|     | LOGIN'S PASSWORD INFORMATION                                         |        |      |   |  |
|     | Login's Password                                                     |        |      |   |  |
|     | Reenter Login's Password:<br>Password Aging Cycle Length (Days): 120 |        |      |   |  |
|     | Password Aging Cycre Length (Days). 120                              |        |      |   |  |
|     | LOGOFF NOTIFICATION                                                  |        |      |   |  |
|     | Facility Test Call Notification? y Acknowledgment Requi              | red? y |      |   |  |
|     | Remote Access Notification? y Acknowledgment Requi                   | red? y |      |   |  |
| · / |                                                                      |        |      |   |  |

### Screen 2-1. Password Change Screen

2. Enter your current password and press RETURN.

- The cursor is positioned on the Login's Password: field.

3. Enter your new password and press RETURN.

### $\blacksquare$ NOTE:

Valid passwords contain four to seven alphabetic or numeric characters, or a combination of alphabetic and numeric characters.

- The cursor is positioned on the Reenter Login's Password: field.
- 4. Re-enter your new password and press ENTER.
  - The system displays the following prompt:

```
command completed successfully
```

command:

3 Generating BCMS Reports Overview

# **Generating BCMS Reports**

# 3

# Overview

This chapter describes the procedures for displaying and printing real-time reports and for displaying, printing, and scheduling historical reports. It is assumed that a system printer has been connected and administered before attempting to print these reports.

# Displaying and Printing Real-Time Reports

The **monitor** command is used to display and print real-time status reports. These reports display data accrued since the last interval boundary. Data is based on hourly or half-hourly intervals as administered in the "BCMS/VuStats Measurement Interval" field on the Feature-Related System Parameters screen.

There are three monitor commands, one to display or print each real-time report:

- bcms split
- bcms system
- bcms vdn.

Whenever a status report is displayed on the Management Terminal, it updates automatically approximately every 30 seconds. You can immediately update the on-screen status report by pressing UPDATE. To cancel the **monitor** command and return to the command prompt, press CANCEL. If the status report consists of more than one page, press NEXTPAGE to display any subsequent pages and PREVPAGE to display any previous pages.

If you incorrectly enter the command, or if the qualifier is not applicable or is not measured, an error message appears on the message line, located on the bottom of the screen. If you require more information about the error message, press HELP.

Complete the steps in the following sections to display or print real-time reports.

# **Displaying Real-Time Reports**

To display a real-time report, complete the following procedures.

- 1. Type the monitor command that will display the report you want to view. See Table 3-1.
- 2. Press RETURN. The report appears on your screen.
- 3. Press the NEXTPAGE key to display subsequent pages and the PREVPAGE key to display previous pages if appropriate.
- 4. To immediately update the report data, press UPDATE.
- 5. To exit the report, press CANCEL.

### Table 3-1. Commands for Displaying Real-Time Reports

| To View the          | Туре                   | Where                                                                                                    |
|----------------------|------------------------|----------------------------------------------------------------------------------------------------|
| Split Status Report  | monitor bcms split ##  | ## is an administered split measured by BCMS.                                                                                              |
| System Status Report | monitor bcms system ## | ## is an administered split or<br>range of splits measured by<br>BCMS. ## is optional. If not<br>included, the report shows all<br>splits. |
| VDN Status Report    | monitor bcms vdn ##    | ## is an administered VDN extension measured by BCMS.                                                                                      |

# **Printing Real-Time Reports**

To print a real-time report, complete the following procedures.

- 1. Type the monitor command that will print the report. See <u>Table 3-2</u>.
- 2. Press RETURN. The report prints on the printer that is attached to your terminal.

| To View the          | Туре                            | Where                                                                                                    |  |  |
|----------------------|---------------------------------|----------------------------------------------------------------------------------------------------|--|--|
| Split Status Report  | monitor bcms split ## print     | ## is an administered split measured by BCMS.                                                                                              |  |  |
| System Status Report | monitor bcms system ##<br>print | ## is an administered split or<br>range of splits measured by<br>BCMS. ## is optional. If not<br>included, the report shows all<br>splits. |  |  |
| VDN Status Report    | monitor bcms vdn ## print       | ## is an administered VDN extension measured by BCMS.                                                                                      |  |  |

### Table 3-2. Commands for Printing Real-Time Reports

# Displaying, Printing, and Scheduling Historical Reports

The **list** commands are used to display historical information for agents, splits, trunk groups, and VDNs. There are eight secondary list commands:

- bcms agent
- bcms summary agent
- bcms split
- bcms summary split
- bcms trunk
- bcms summary trunk
- bcms vdn
- bcms summary vdn.

With these commands, you can specify:

Whether you want data that is collected during a specified range of dates or during a specified period of time. Data collected during a specified period of time is based on hourly or half-hourly intervals as administered in the "BCMS/VuStats Measurement Interval" field on the Feature-Related System Parameters screen.

# 

The switch stores time interval data in a time database that holds a maximum of 25 intervals. Data for the 26th interval overwrites the first interval in the time database (and so on). Therefore, if the half-hour option is selected, care should be exercised to ensure that time

interval reports are run while the data for the desired interval is still available in the time database. For example, if you select the half-hour option, print the report twice daily to ensure that you do not lose information.

- The times or days for which you wish to see data.
- The system to immediately display the report on your terminal.
- The system to print the report. If you include print at the end of the command, the system will immediately print the report to the printer attached to the management terminal. If you include schedule at the end of the command, the system will allow you to schedule the report to print to the system printer immediately (immediate), at a later time (deferred), or routinely at specified times (scheduled).

Complete the steps in the following sections to display, print, or schedule historical reports.

### **Displaying Historical Reports**

To display an historical report, complete the following procedures.

- 1. Type the list command that will display the report you want to view. See <u>Table 3-3</u>.
- 2. Press RETURN. The report appears on your screen.
- 3. Press the NEXTPAGE key to display subsequent pages and the PREVPAGE key to display previous pages if appropriate.

| To View the                                  | Туре                                                   | Where                                                                                                  |
|----------------------------------------------|--------------------------------------------------------|----------------------------------------------------------------------------------------------------|
| Agent Report<br>(hourly/half-hourly)         | list bcms agent ## time<br>staffed xx:xx xx:xx         | ## is a valid agent extension or login ID measured by BCMS.                                            |
|                                              |                                                        | staffed lists data only for the intervals that the agent has staffed time.                             |
|                                              |                                                        | The first xx:xx is the start time.<br>The second xx:xx is the stop time.<br>Both are in military time. |
| Agent Report (daily)                         | list bcms agent ## day<br>staffed xx/xx xx/xx          | ## is a valid agent extension or login ID measured by BCMS.                                            |
|                                              |                                                        | staffed lists data only for the days that the agent has staffed time.                                  |
|                                              |                                                        | The first xx/xx is the start day.<br>The second xx/xx is the stop day.                                 |
| Agent Summary Report<br>(hourly/half-hourly) | list bcms summary agent<br>## time staffed xx:xx xx:xx | ## is a valid agent extension or<br>login ID or range of extensions/<br>login IDs measured by BCMS.    |
|                                              |                                                        | staffed lists data only for agents with staffed time.                                                  |
|                                              |                                                        | The first xx:xx is the start time.<br>The second xx:xx is the stop time.<br>Both are in military time. |
| Agent Summary Report<br>(daily)              | list bcms summary agent<br>## day staffed xx/xx xx/xx  | ## is a valid agent extension or<br>login ID or range of extensions/<br>login IDs measured by BCMS.    |
|                                              |                                                        | staffed lists data only for agents with staffed time.                                                  |
|                                              |                                                        | The first xx/xx is the start day.<br>The second xx/xx is the stop day.                                 |
| Split Report<br>(hourly/half-hourly)         | list bcms split ## time xx:xx<br>xx:xx                 | ## is an administered split measured by BCMS.                                                          |
|                                              |                                                        | The first xx:xx is the start time.<br>The second xx:xx is the stop time.<br>Both are in military time. |

# Table 3-3. Commands for Displaying Historical Reports

| To View the                                  | Туре                                           | Where                                                                                                  |
|----------------------------------------------|------------------------------------------------|----------------------------------------------------------------------------------------------------|
| Split Report (daily)                         | list bcms split ## day xx/xx<br>xx/xx          | ## is an administered split measured by BCMS.                                                          |
|                                              |                                                | The first xx/xx is the start day.<br>The second xx/xx is the stop day.                                 |
| Split Summary Report<br>(hourly/half-hourly) | list bcms summary split ##<br>time xx:xx xx:xx | ## is an administered split or<br>range of splits measured by<br>BCMS.                                 |
|                                              |                                                | The first xx:xx is the start time.<br>The second xx:xx is the stop time.<br>Both are in military time. |
| Split Summary Report<br>(daily)              | list bcms summary split ##<br>day xx/xx xx/xx  | ## is an administered split or range of splits measured by BCMS.                                       |
|                                              |                                                | The first xx/xx is the start day.<br>The second xx/xx is the stop day.                                 |
| Trunk Group Report<br>(hourly/half-hourly)   | list bcms trunk ## time<br>xx:xx xx:xx         | ## is a trunk group measured by BCMS.                                                                  |
|                                              |                                                | The first xx:xx is the start time.<br>The second xx:xx is the stop time.<br>Both are in military time. |
| Trunk Group Report<br>(daily)                | list bcms trunk ## day xx/xx<br>xx/xx          | ## is a trunk group measured by BCMS.                                                                  |
|                                              |                                                | The first xx/xx is the start day.<br>The second xx/xx is the stop day.                                 |
| Trunk Group Summary<br>Report                | list bcms summary trunk ##<br>time xx:xx xx:xx | ## is a trunk group or range of trunk groups measured by BCMS.                                         |
| (hourly/half-hourly)                         |                                                | The first xx:xx is the start time.<br>The second xx:xx is the stop time.<br>Both are in military time. |
| Trunk Group Summary<br>Report (daily)        | list bcms summary trunk ##<br>day xx/xx xx/xx  | ## is a trunk group or range of trunk groups measured by BCMS.                                         |
|                                              |                                                | The first xx/xx is the start day.<br>The second xx/xx is the stop day.                                 |

### Table 3-3. Commands for Displaying Historical Reports *Continued*

Continued on next page

| To View the                                | Туре                                            | Where                                                                                                  |
|--------------------------------------------|-------------------------------------------------|----------------------------------------------------------------------------------------------------|
| VDN Report<br>(hourly/half-hourly)         | list bcms vdn ##### time<br>xx:xx xx:xx         | ## is an administered VDN<br>extension measured by BCMS.                                               |
|                                            |                                                 | The first xx:xx is the start time.<br>The second xx:xx is the stop time.<br>Both are in military time. |
| VDN Report (daily)                         | list bcms vdn ##### day<br>xx/xx xx/xx          | ## is an administered VDN extension measured by BCMS.                                                  |
|                                            |                                                 | The first xx/xx is the start day.<br>The second xx/xx is the stop day.                                 |
| VDN Summary Report<br>(hourly/half-hourly) | list bcms summary vdn<br>##### time xx:xx xx:xx | ## is an administered VDN<br>extension or range of extensions<br>measured by BCMS.                     |
|                                            |                                                 | The first xx:xx is the start time.<br>The second xx:xx is the stop time.<br>Both are in military time. |
| VDN Summary Report<br>(daily)              | list bcms summary vdn<br>##### day xx/xx xx/xx  | ## is an administered VDN<br>extension or range of extensions<br>measured by BCMS.                     |
|                                            |                                                 | The first xx/xx is the start day.<br>The second xx/xx is the stop day.                                 |

### Table 3-3. Commands for Displaying Historical Reports — Continued

# **Printing Historical Reports**

If you do not have a printer directly connected to your terminal, see <u>"Scheduling</u> <u>Historical Reports" on page 3-11</u>.

To print an historical report, complete the following procedures.

- 1. Type the list command for the report that you want to print. See <u>Table 3-4</u>.
- 2. Press RETURN. The report prints on the printer that is attached to your terminal.

| Table 3-4. | Commands | for Printing | <b>Historical Reports</b> |  |
|------------|----------|--------------|---------------------------|--|
|------------|----------|--------------|---------------------------|--|

| To Print the                                    | Туре                                                            | Where                                                                                               |
|-------------------------------------------------|-----------------------------------------------------------------|----------------------------------------------------------------------------------------------------|
| Agent Report<br>(hourly/half-hourly)            | list bcms agent ## time<br>staffed xx:xx xx:xx print            | ## is a valid agent extension or login ID measured by BCMS.                                         |
|                                                 |                                                                 | staffed prints data only for the intervals that the agent has staffed time.                         |
|                                                 |                                                                 | The first xx:xx is the start time. The second xx:xx is the stop time. Both are in military time.    |
| Agent Report (daily)                            | list bcms agent ## day<br>staffed xx/xx xx/xx print             | ## is a valid agent extension or login ID measured by BCMS.                                         |
|                                                 |                                                                 | staffed prints data only for the days that the agent has staffed time.                              |
|                                                 |                                                                 | The first xx/xx is the start day. The second xx/xx is the stop day.                                 |
| Agent Summary<br>Report<br>(hourly/half-hourly) | list bcms summary agent<br>## time staffed xx:xx<br>xx:xx print | ## is a valid agent extension or<br>login ID or range of extensions/<br>login IDs measured by BCMS. |
|                                                 |                                                                 | staffed prints data only for agents with staffed time.                                              |
|                                                 |                                                                 | The first xx:xx is the start time. The second xx:xx is the stop time. Both are in military time.    |

Continued on next page

| To Print the                                 | Туре                                                           | Where                                                                                               |
|----------------------------------------------|----------------------------------------------------------------|----------------------------------------------------------------------------------------------------|
| Agent Summary<br>Report (daily)              | list bcms summary agent<br>## day staffed xx/xx xx/xx<br>print | ## is a valid agent extension or<br>login ID or range of extensions/<br>login IDs measured by BCMS. |
|                                              |                                                                | staffed prints data only for agents with staffed time.                                              |
|                                              |                                                                | The first xx/xx is the start day. The second xx/xx is the stop day.                                 |
| Split Report<br>(hourly/half-hourly)         | list bcms split ## time<br>xx:xx xx:xx print                   | ## is an administered split measured by BCMS.                                                       |
|                                              |                                                                | The first xx:xx is the start time. The second xx:xx is the stop time. Both are in military time.    |
| Split Report (daily)                         | list bcms split ## day<br>xx/xx xx/xx print                    | ## is an administered split measured by BCMS.                                                       |
|                                              |                                                                | The first xx/xx is the start day. The second xx/xx is the stop day.                                 |
| Split Summary Report<br>(hourly/half-hourly) | list bcms summary split<br>## time xx:xx xx:xx print           | ## is an administered split or range of splits measured by BCMS.                                    |
|                                              |                                                                | The first xx:xx is the start time. The second xx:xx is the stop time. Both are in military time.    |
| Split Summary Report<br>(daily)              | list bcms summary split<br>## day xx/xx xx/xx print            | ## is an administered split or range of splits measured by BCMS.                                    |
|                                              |                                                                | The first xx/xx is the start day. The second xx/xx is the stop day.                                 |
| Trunk Group Report<br>(hourly/half-hourly)   | list bcms trunk ## time<br>xx:xx xx:xx print                   | ## is a trunk group measured by BCMS.                                                               |
|                                              |                                                                | The first xx:xx is the start time. The second xx:xx is the stop time. Both are in military time.    |
| Trunk Group Report<br>(daily)                | list bcms trunk ## day<br>xx/xx xx/xx print                    | ## is a trunk group measured by BCMS.                                                               |
|                                              |                                                                | The first xx/xx is the start day. The second xx/xx is the stop day.                                 |

### Table 3-4. Commands for Printing Historical Reports — Continued

| To Print the                                          | Туре                                                     | Where                                                                                            |
|-------------------------------------------------------|----------------------------------------------------------|--------------------------------------------------------------------------------------------------|
| Trunk Group<br>Summary Report<br>(hourly/half-hourly) | list bcms summary trunk<br>## time xx:xx xx:xx print     | ## is a trunk group or range of trunk groups measured by BCMS.                                   |
|                                                       |                                                          | The first xx:xx is the start time. The second xx:xx is the stop time. Both are in military time. |
| Trunk Group<br>Summary Report                         | list bcms summary trunk<br>## day xx/xx xx/xx print      | ## is a trunk group or range of trunk groups measured by BCMS.                                   |
| (daily)                                               |                                                          | The first xx/xx is the start day. The second xx/xx is the stop day.                              |
| VDN Report<br>(hourly/half-hourly)                    | list bcms vdn ##### time<br>xx:xx xx:xx print            | ## is an administered VDN extension measured by BCMS.                                            |
|                                                       |                                                          | The first xx:xx is the start time. The second xx:xx is the stop time. Both are in military time. |
| VDN Report (daily)                                    | list bcms vdn ##### day<br>xx/xx xx/xx print             | ## is an administered VDN extension measured by BCMS.                                            |
|                                                       |                                                          | The first xx/xx is the start day. The second xx/xx is the stop day.                              |
| VDN Summary Report<br>(hourly/half-hourly)            | list bcms summary vdn<br>##### time xx:xx xx:xx<br>print | ## is an administered VDN<br>extension or range of extensions<br>measured by BCMS.               |
|                                                       |                                                          | The first xx:xx is the start time. The second xx:xx is the stop time. Both are in military time. |
| VDN Summary Report<br>(daily)                         | list bcms summary vdn<br>##### day xx/xx xx/xx<br>print  | ## is an administered VDN<br>extension or range of extensions<br>measured by BCMS.               |
|                                                       |                                                          | The first xx/xx is the start day. The second xx/xx is the stop day.                              |

# Table 3-4. Commands for Printing Historical Reports — Continued

The Report Scheduler allows you to schedule the day or days for the system to print the report. If you do not have a printer directly connected to your terminal, you can use the Report Scheduler feature to print the report immediately to the system printer. For more detailed information about the Report Scheduler, see <u>Chapter 5, "System Printer and Report Scheduler"</u>.

To schedule an historical report, complete the following procedures.

- 1. Type the list command that will schedule the report. See Table 3-5.
- 2. Press RETURN.
  - The Report Scheduler form appears on your screen. The cursor is located in the Print Interval: field.

```
list bcms agent ## time xx:xx xx:xx

Page 1

REPORT SCHEDULER

Date: 11:00 pm MON APR 23, 1990

Job Id: 1 Job Status: none

Command: list bcms agent ## time xx:xx xx:xx

Print Interval: immediate
```

Screen 3-1. Report Scheduler Form

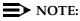

If you do not have a printer directly connected to your terminal, you can immediately print the report to the system printer by pressing ENTER.

- 3. Enter schedule and press RETURN.
  - The Print Time: field appears beneath the Print Interval: field, and fields for each day of the week appear at the bottom of the form. The cursor is located in the Print Time: field.

```
list bcms agent ## time xx:xx xx:xx
Page 1
REFORT SCHEDULER
Date: 11:00 pm MON APR 23, 1990
Job Id: 1
Command: list bcms agent ## time xx:xx xx:xx
Print Interval: scheduled
Print Time: xx:xx
Sun: n Mon: n Tue: n Wed: n Thu: n Fri: n Sat: n
```

Screen 3-2. Report Scheduler Form with the Print Interval Set to scheduled

4. Enter the time you want the report printed and press RETURN.

- The cursor moves to the Sun: field.

- 5. Enter **y** for the day(s) you want the report printed. Use RETURN to move the cursor to the next field.
- 6. When you are finished, press ENTER.
  - The report has been scheduled, and the system presents the enter command: prompt.

## CAUTION:

If you change your BCMS log-in, all scheduled reports must be rescheduled under the new login in order to run.

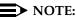

The commands for scheduling historical reports also can be used to defer printing of a report to a later time. See <u>"Report Scheduler" on page 5-3</u> for more information.

Issue 2 June 1999

| To Print the                                    | Туре                                                               | Where                                                                                                  |  |  |
|-------------------------------------------------|--------------------------------------------------------------------|----------------------------------------------------------------------------------------------------|--|--|
| Agent Report<br>(hourly/half-hourly)            | list bcms agent ## time<br>staffed xx:xx xx:xx                     | ## is a valid agent extension or login ID measured by BCMS.                                            |  |  |
|                                                 | schedule                                                           | staffed prints data only for the intervals that the agent has staffed time.                            |  |  |
|                                                 |                                                                    | The first xx:xx is the start time.<br>The second xx:xx is the stop time.<br>Both are in military time. |  |  |
| Agent Report (daily)                            | list bcms agent ## day<br>staffed xx/xx xx/xx                      | ## is a valid agent extension or login ID measured by BCMS.                                            |  |  |
|                                                 | schedule                                                           | staffed prints data only for the days that the agent has staffed time.                                 |  |  |
|                                                 |                                                                    | The first xx/xx is the start day. The second xx/xx is the stop day.                                    |  |  |
| Agent Summary<br>Report<br>(hourly/half-hourly) | list bcms summary agent<br>## time staffed xx:xx xx:xx<br>schedule | ## is a valid agent extension or<br>login ID or range of extensions/<br>login IDs measured by BCMS.    |  |  |
|                                                 |                                                                    | staffed prints data only for agents with staffed time.                                                 |  |  |
|                                                 |                                                                    | The first xx:xx is the start time.<br>The second xx:xx is the stop time.<br>Both are in military time. |  |  |
| Agent Summary<br>Report (daily)                 | list bcms summary agent<br>## day staffed xx/xx xx/xx<br>schedule  | ## is a valid agent extension or<br>login ID or range of extensions/<br>login IDs measured by BCMS.    |  |  |
|                                                 |                                                                    | staffed prints data only for agents with staffed time.                                                 |  |  |
|                                                 |                                                                    | The first xx:xx is the start day. The second xx:xx is the stop day.                                    |  |  |
| Split Report<br>(hourly/half-hourly)            | list bcms split ## time<br>xx:xx xx:xx schedule                    | ## is an administered split measured by BCMS.                                                          |  |  |
|                                                 |                                                                    | The first xx:xx is the start time.<br>The second xx:xx is the stop time.<br>Both are in military time. |  |  |

#### Table 3-5. Commands for Scheduling Historical Reports

| To Print the                                 | Туре                                                       | Where                                                                                                  |  |  |
|----------------------------------------------|------------------------------------------------------------|----------------------------------------------------------------------------------------------------|--|--|
| Split Report (daily)                         | list bcms split ## day<br>xx/xx xx/xx schedule             | ## is an administered split measured by BCMS.                                                          |  |  |
|                                              |                                                            | The first xx/xx is the start day. The second xx/xx is the stop day.                                    |  |  |
| Split Summary Report<br>(hourly/half-hourly) | list bcms summary split<br>## time xx:xx xx:xx<br>schedule | ## is an administered split or<br>range of splits measured by<br>BCMS.                                 |  |  |
|                                              |                                                            | The first xx:xx is the start time.<br>The second xx:xx is the stop time.<br>Both are in military time. |  |  |
| Split Summary Report<br>(daily)              | list bcms summary split<br>## day xx/xx xx/xx<br>schedule  | ## is an administered split or<br>range of splits measured by<br>BCMS.                                 |  |  |
|                                              |                                                            | The first xx/xx is the start day. The second xx/xx is the stop day.                                    |  |  |
| Trunk Group Report<br>(hourly/half-hourly)   | list bcms trunk ## time<br>xx:xx xx:xx schedule            | ## is a trunk group measured by BCMS.                                                                  |  |  |
|                                              |                                                            | The first xx:xx is the start time.<br>The second xx:xx is the stop time.<br>Both are in military time. |  |  |
| Trunk Group Report<br>(daily)                | list bcms trunk ## day<br>xx/xx xx/xx schedule             | ## is a trunk group measured by BCMS.                                                                  |  |  |
|                                              |                                                            | The first xx/xx is the start day. The second xx/xx is the stop day.                                    |  |  |
| Trunk Group Summary<br>Report                | list bcms summary trunk<br>## time xx:xx xx:xx             | ## is a trunk group or range of trunk groups measured by BCMS.                                         |  |  |
| (hourly/half-hourly)                         | schedule                                                   | The first xx:xx is the start time.<br>The second xx:xx is the stop time.<br>Both are in military time. |  |  |
| Trunk Group Summary<br>Report (daily)        | list bcms summary trunk<br>## day xx/xx xx/xx              | ## is a trunk group or range of trunk groups measured by BCMS.                                         |  |  |
|                                              | schedule                                                   | The first xx/xx is the start day. The second xx/xx is the stop day.                                    |  |  |

#### Table 3-5. Commands for Scheduling Historical Reports *Continued*

| To Print the                               | Туре                                                        | Where                                                                                                  |
|--------------------------------------------|-------------------------------------------------------------|----------------------------------------------------------------------------------------------------|
| VDN Report<br>(hourly/half-hourly)         | list bcms vdn ##### time<br>xx:xx xx:xx schedule            | ## is an administered VDN extension measured by BCMS.                                                  |
|                                            |                                                             | The first xx:xx is the start time.<br>The second xx:xx is the stop time.<br>Both are in military time. |
| VDN Report (daily)                         | list bcms vdn ##### day<br>xx/xx xx/xx schedule             | ## is an administered VDN extension measured by BCMS.                                                  |
|                                            |                                                             | The first xx/xx is the start day. The second xx/xx is the stop day.                                    |
| VDN Summary Report<br>(hourly/half-hourly) | list bcms summary vdn<br>##### time xx:xx xx:xx<br>schedule | ## is an administered VDN<br>extension or range of extensions<br>measured by BCMS.                     |
|                                            |                                                             | The first xx:xx is the start time.<br>The second xx:xx is the stop time.<br>Both are in military time. |
| VDN Summary Report<br>(daily)              | list bcms summary vdn<br>##### day xx/xx xx/xx<br>schedule  | ## is an administered VDN<br>extension or range of extensions<br>measured by BCMS.                     |
|                                            |                                                             | The first xx/xx is the start day. The second xx/xx is the stop day.                                    |

#### Table 3-5. Commands for Scheduling Historical Reports — Continued

|   | FINITY Enterprise Communications Server Release 7 Basic Call nagement System (BCMS) Operations <i>555-230-706</i> | Issue 2<br>June 1999 |
|---|----------------------------------------------------------------------------------------------------|----------------------|
| 3 | Generating BCMS Reports                                                                                           |                      |
|   | Displaying, Printing, and Scheduling Historical Reports                                                           | 3-16                 |

**BCMS Report Reference** 4 Overview

## **BCMS Report Reference**

## **Overview**

Table 4-1 is a quick reference to the commands that you can use to display, print, and schedule BCMS reports. See Chapter 3, "Generating BCMS Reports" for more detailed instructions for displaying, printing, and scheduling reports.

The remainder of this chapter describes each report in detail, providing a brief description of each report, sample reports, and a description of the information contained in each report.

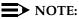

Most BCMS measurement data is collected at the end of a call, whereas hunt group measurements count calls as soon as they begin. Therefore, calls spanning across a time interval boundary will be counted differently by the two. If comparing the measurements from BCMS with those from the hunt groups, there may be slight differences. However, both hunt group and BCMS measurements should indicate the same trends.

#### Table 4-1. BCMS Administration Commands

|                                                                                            | BCMS Administration Commands <sup>1</sup>                                                                       |                                                                                                   |  |  |  |  |
|--------------------------------------------------------------------------------------------|----------------------------------------------------------------------------------------------------|---------------------------------------------------------------------------------------------------|--|--|--|--|
| Action                                                                                     | Object                                                                                                    | Qualifiers                                                                                        |  |  |  |  |
| monitor                                                                                    | bcms split                                                                                                    | split number [print]                                                                              |  |  |  |  |
|                                                                                            | bcms system                                                                                                    | [split number] <sup>2</sup> [print]                                                               |  |  |  |  |
|                                                                                            | bcms vdn                                                                                                    | extension <sup>2</sup> [print]                                                                    |  |  |  |  |
|                                                                                            |                                                                                                    |                                                                                                   |  |  |  |  |
| list                                                                                       | bcms agent                                                                                                    | ext.[loginID <sup>3</sup> [time] [staffed] [start time] [stop time] [print schedule] <sup>2</sup> |  |  |  |  |
|                                                                                            | bcms agent                                                                                                    | ext. $ loginID^{3}[day][staffed][start day][stop day][print schedule]$                            |  |  |  |  |
|                                                                                            | bcms summary agent                                                                                              | ext. loginID <sup>2</sup> <sup>3</sup> [time] [staffed] [start time] [stop time] [print schedule] |  |  |  |  |
|                                                                                            | bcms summary agent ext. [loginID <sup>2</sup> <sup>3</sup> [day] [staffed] [start day] [stop day] [print schedu |                                                                                                   |  |  |  |  |
|                                                                                            | bcms split                                                                                                    | split number [time] [start time] [stop time] [print schedule]                                     |  |  |  |  |
|                                                                                            | bcms split                                                                                                    | split number [day] [start day] [stop day] [print schedule]                                        |  |  |  |  |
|                                                                                            | bcms summary split                                                                                              | split number <sup>2</sup> [time] [start time] [stop time] [print schedule]                        |  |  |  |  |
| bcms summary split split number <sup>2</sup> [day] [start day] [stop day] [print schedule] |                                                                                                    | split number <sup>2</sup> [day] [start day] [stop day] [print schedule]                           |  |  |  |  |
|                                                                                            | bcms trunk                                                                                                    | group number [time] [start time] [stop time] [print schedule]                                     |  |  |  |  |
|                                                                                            | bcms trunk                                                                                                    | group number [day] [start day] [stop day] [print schedule]                                        |  |  |  |  |
|                                                                                            | bcms summary trunk                                                                                              | group number <sup>2</sup> [time] [start time] [stop time] [print schedule]                        |  |  |  |  |
|                                                                                            | bcms summary trunk                                                                                              | group number <sup>2</sup> [day] [start day] [stop day] [print schedule]                           |  |  |  |  |
| bcms vdn extension [time] [start time] [stop time] [print schedule]                        |                                                                                                    |                                                                                                   |  |  |  |  |
|                                                                                            | bcms vdn                                                                                                    | extension [day] [start day] [stop day] [print schedule]                                           |  |  |  |  |
| _                                                                                          | bcms summary vdn                                                                                                | extension <sup>2</sup> [time] [start time] [stop time] [print schedule]                           |  |  |  |  |
|                                                                                            | bcms summary vdn                                                                                                | extension <sup>2</sup> [day] [start day] [stop day] [print schedule]                              |  |  |  |  |

1. Items depicted within brackets, such as [print], are optional.

Whenever the command line qualifier [schedule] is initially executed, the system defaults the report for immediate printing (unless a day/time of day is scheduled) and generates a Job Id. The Job Id is required by the Report Scheduler feature for updating and deleting the schedule of reports.

If "BCMS/VuStats Login IDs" is enabled on the System-Parameters Customer-Options form, then you must enter an agent's login ID or a range of login IDs in place of the physical extension or range of extensions. (VuStats is not supported with DEFINITY BCS and GuestWorks; however, BCMS Login IDs are supported.)

4 BCMS Report Reference Real-Time Reports

## **Real-Time Reports**

BCMS provides three real-time reports:

- BCMS Split Status
- BCMS System Status
- BCMS VDN Status.

The BCMS Split Status report provides the current (real-time) status and cumulative measurement data for those agents assigned to the split you specify. The BCMS System Status report provides current (real-time) status information for either all BCMS splits or selected splits. The BCMS VDN Status report provides the current (real-time) status and cumulative measurement data for VDNs monitored by BCMS.

## **BCMS Split Status Report**

## Command

Use the following command to generate the BCMS Split Status report:

## monitor bcms split (split number) [print]

#### Description

The BCMS Split Status report provides the current (real-time) status and cumulative measurement data for those agents assigned to the split you specify. This report displays data accrued since the last interval boundary. For example, if the interval is set for hourly, and you issue the command to display the BCMS Split Status report at 11:10 a.m., the report displays the data accrued since 11:00 a.m. Although this report is updated approximately every 30 seconds, you can immediately update the information on the screen by pressing UPDATE. At the beginning of the next interval, the report resets.

**BCMS Report Reference** 4 Real-Time Reports

Issue 2

June 1999

#### **Sample Report**

| monitor bcms               | -                          | MS SPLI | IT (AGENT) | STATUS |        |                      |              |
|----------------------------|----------------------------|---------|------------|--------|--------|----------------------|--------------|
| Split Nar                  | it: 30<br>me: headquarters |         |            |        |        | -                    | MAY 15, 1995 |
| Calls Waitin<br>Oldest Cal | -                          |         |            |        |        | vice Lev<br>vice Lev |              |
| Staffed: 7                 | Avail: 1 ACD               | : 1 2   | ACW: 2 A   | UX: 2  | Extn C | alls: 2              | Other: 1     |
|                            |                            |         |            |        | ACD    | EXT IN               | EXT OUT      |
| AGENT NAME                 | LOGIN ID                   | EXT     | STATE      | TIME   | CALLS  |                      | CALLS        |
| Agent 1                    | 32191                      | 12345   | Avail      | 12:00  | 0      | 0                    | 0            |
| Agent 2                    | 32192                      | 12346   | ACD        | 12:04  | 1      | 0                    | 0            |
| Agent 3                    | 32193                      | 12347   | ACW        | 12:12  | 3      | 0                    | 0            |
| Agent 4                    | 32194                      | 12348   | AUX        | 11:30  | 0      | 0                    | 0            |
| Agent 5                    | 32195                      | 12349   | Ext In     | 12:08  | 1      | 2                    | 0            |
| Agent 6                    | 32196                      | 12350   | Ext Out    | 12:10  | 0      | 0                    | 1            |
| Agent 7                    | 32197                      | 12351   | Other      | 11:58  | 0      | 0                    | 0            |
| \$                         | 32198                      | 12352   | INIT       | 00:00  | 0      | 0                    | 0            |
|                            |                            |         |            |        |        |                      |              |
|                            |                            |         |            |        |        |                      |              |
|                            |                            |         |            |        |        |                      |              |

#### Screen 4-1. BCMS Split Status Report Screen

- \* An asterisk precedes the Calls Waiting field if any of the calls are Direct Agent calls.
- & The LOGIN ID column is empty if the BCMS login system parameter is set to no.
- \$ If name is not administered, this column is blank for the agent.
- Split is displayed as "Skill" when EAS is optioned (EAS and skills are not supported with DEFINITY BCS and GuestWorks).

## Table 4-2. Split Status Report Header Definitions

| Header                      | Definition                                                                                                    |
|-----------------------------|----------------------------------------------------------------------------------------------------|
| Split                       | The split number specified with the command line.                                                                                                    |
| Split Name                  | The administered name of the split. This name usually describes the purpose or service of the split (for example, sales, service, or help line). If no name exists, BCMS displays the split extension (for example, EXT 65222).                                                                                                    |
|                             | The split name is limited to a maximum of 11 characters. If you enter more than 11 characters, the additional characters are not printed on the System Printer.                                                                                                    |
| Calls Waiting               | The number of calls currently queued and calls ringing at an agent's phone. If any of the calls in the queue are Direct Agent calls, an asterisk appears before the value in this field.                                                                                                    |
| Oldest Call                 | The number of minutes and seconds that the oldest call in queue has been waiting to be answered. This includes calls ringing at an agent's phone.                                                                                                    |
| Acceptable<br>Service Level | The desired time for an agent to answer a call for a given hunt group or VDN. Timing for a call begins when the call enters the hunt group queue.                                                                                                    |
| % Within<br>Service Level   | The percentage of calls answered within the administered service level.<br>This field is blank if no calls have been recorded for this time interval or if<br>there is no <i>Acceptable Service Level</i> administered on the Hunt Group<br>form.                                                                                                    |
|                             | NOTE:<br>Not available with DEFINTY BCS and Guestworks.                                                                                                    |
| Staffed                     | The number of agents currently logged into the split. Staffed equals available agents, agents on ACD calls and agents in ACW, AUX, and Other.                                                                                                    |
| Avail                       | The number of agents in this split currently available to receive an ACD call. In order to be counted as being available, agents must either be in the Auto-In (AI) or Manual-In (MI) work mode. Refer to the Glossary for a description of work modes. If the agent is on another split's call or is performing After Call Work for another split, the agent is not considered available and is not recorded here. If a call is ringing at the agent's phone or a call is on hold, the agent is not considered available unless Multiple Call Handling is active and the agent selects Al/MI with a call on hold. |

4-5

4-6

| Table 4-2. | Split Status Report Header Definitions — <i>Continued</i> |
|------------|-----------------------------------------------------------|
|------------|-----------------------------------------------------------|

| Header     | Definition                                                                                                    |  |  |  |  |  |
|------------|----------------------------------------------------------------------------------------------------|--|--|--|--|--|
| ACD        | The number of agents who are currently on an ACD call for this split. This value also includes Direct Agent calls and those agents who are currently on ACD calls that flowed in from another split.                                                                                                    |  |  |  |  |  |
| ACW        | The number of agents in this split who are currently in ACW mode for this split. Refer to the Glossary for a description of After Call Work (ACW) mode. If an agent is in ACW mode for another split, the agent is included in the Other state count for this split. ACW includes agents who are on extension-in and extension-out calls while in ACW.                                                                                                    |  |  |  |  |  |
| AUX        | The number of agents in this split who are currently in the AUX work<br>mode for this split. If an agent is answering a call from another split or is<br>in ACW work mode for another split, that agent is not considered in AUX<br>work mode for this split and is not included in this number. The agent is<br>included in the Other state count. AUX includes agents who are on<br>extension-in and extension-out calls while in AUX, Auto-In and<br>Manual-In. |  |  |  |  |  |
| Extn       | The number of agents in this split who are currently on non-ACD calls.<br>These non-ACD calls may be either incoming (direct to the extension) or<br>outgoing (direct from the extension). Those agents receiving or making<br>extension calls while available, or while in the ACW or AUX work mode<br>are recorded as being on extension calls.                                                                                                    |  |  |  |  |  |
| Other      | The number of agents in this split who:                                                                                                    |  |  |  |  |  |
|            | <ul> <li>Are on a call from another split</li> </ul>                                                                                                    |  |  |  |  |  |
|            | <ul> <li>Are in ACW work mode for another split</li> </ul>                                                                                                    |  |  |  |  |  |
|            | <ul> <li>Have placed a call on HOLD and made no other state selections</li> </ul>                                                                                                    |  |  |  |  |  |
|            | <ul> <li>Have a call ringing at their telephones</li> </ul>                                                                                                    |  |  |  |  |  |
|            | <ul> <li>Are dialing a number (to place a call or activate a feature)</li> </ul>                                                                                                    |  |  |  |  |  |
|            | All of the agents in the Other state are unavailable for ACD calls.                                                                                                    |  |  |  |  |  |
| AGENT NAME | The name of the agent. Generally, this is the agent's first or last name.<br>However, if no name is administered on the station form, this field is left<br>blank. When the field is blank, the data can be identified by the extension.                                                                                                    |  |  |  |  |  |
| LOGIN ID   | The BCMS login ID(s) (taken from the BCMS/VuStatus Login ID form or<br>EAS Login form) for which you requested the report. This column is<br>empty if BCMS logins are not optioned. (VuStats are not supported on<br>DEFINITY BCS and GuestWorks: however, BCMS Login IDs are<br>supported.)                                                                                                    |  |  |  |  |  |
| EXT        | The 1-, 2-, 3-, 4-, or 5-digit extension number for the agent.                                                                                                    |  |  |  |  |  |

4 BCMS Report Reference *Real-Time Reports* 

4-7

| Header           | Definition                                                                                                    |
|------------------|----------------------------------------------------------------------------------------------------|
| STATE            | The current work state for the agent. Possible work states are Avail, ACD, ACW, AUX, Extn, and Other. Unstaffed agents do not appear on the report. When the system time is changed, agents are in the INIT state. Each agent remains in the INIT state until he or she takes a call or pushes a work mode button. |
| TIME             | The 24-hour clock time at which the agent entered this work state.                                                                                                    |
| ACD CALLS        | The number of ACD calls that the agent has completed since the beginning of the current interval. This value includes any calls that flowed in from other splits. (Calls in process are not counted until they are completed.)                                                                                     |
| EXT IN CALLS     | The number of non-ACD calls that the agent has received (incoming) since the beginning of the current interval. (Calls in process are not counted until they are completed.) The maximum value is 255.                                                                                                    |
|                  | If an extension-in call is active for less than the time set for the Abandon Call Timer, the call will not be counted in this field. The duration of such calls is counted as AUX/OTHER time.                                                                                                    |
| EXT OUT<br>CALLS | The number of non-ACD calls that the agent has made (outgoing) since<br>the beginning of the current interval. (Calls in process are not counted<br>until they are completed.) The maximum value is 255.                                                                                                    |

#### Table 4-2. Split Status Report Header Definitions — Continued

4 BCMS Report Reference *Real-Time Reports* 

#### **BCMS System Status Report**

#### Command

Use the following command to generate the BCMS System Status report:

#### monitor bcms system [split number] [print]

#### Description

The BCMS System Status report provides current (real-time) status information for either all BCMS splits or selected BCMS splits. This report displays data accrued since the last interval boundary. For example, if the interval is set to hour, and you issue the command to display the BCMS System Status report at 11:10 a.m., the report displays the data accrued since 11:00 a.m. Although this report is updated approximately every 30 seconds, you can immediately update the information on the screen by pressing UPDATE. This report is reset at the beginning of the time interval (for example, hour or half-hour).

#### **NOTE:**

When analyzing this report, keep the following things in mind:

- All averages are for completed calls only.
- A completed call may span more than one time interval. ACD calls that are in process (have not terminated) are counted in the time interval in which they terminate. For example, if an ACD call begins in the 10:00 to 11:00 time interval, but terminates in the 11:00 to 12:00 time interval, the data for this call is counted in the 11:00 to 12:00 time interval.
- Asterisks indicate that the maximum for the associated field has been exceeded.

4 BCMS Report Reference *Real-Time Reports*  Issue 2

June 1999

#### Sample Report

| monitor bcms        | s syste       | èm             | BCMS       | 5 SYSTI |                | 12:53 M      | ion may             | 15, 1                | 995                  |
|---------------------|---------------|----------------|------------|---------|----------------|--------------|---------------------|----------------------|----------------------|
| SPLIT NAME          | CALLS<br>WAIT | OLDEST<br>CALL |            |         | ABAND<br>CALLS | ACD<br>CALLS | AVG<br>TALK<br>TIME | AVG<br>AFTER<br>CALL | % IN<br>SERV<br>LEVL |
| Service<br>EXT 4000 | 3<br>5        | 1:03<br>:33    | :45<br>:15 | 0<br>0  | 3<br>11        |              | 2:30<br>1:32        | 1:25<br>:35          |                      |
|                     |               |                |            |         |                |              |                     |                      |                      |

#### Screen 4-2. BCMS System Status Report Screen

- & Split name is not administered default is EXT xxxx, where xxxx is the extension administered for the split.
- Split is displayed as "Skill" when EAS is optioned (EAS and skills are not supported with DEFINITY BCS and GuestWorks).

#### **Header Definitions**

#### Table 4-3. System Status Report Header Definitions

| Header      | Definition                                                                                                    |
|-------------|----------------------------------------------------------------------------------------------------|
| SPLIT NAME  | The name of the split (for example, sales, service, or help line). If no name exists, the split extension (for example, EXT 12345) is displayed.                                                                                                    |
| CALLS WAIT  | The number of calls in the split's queue that are currently waiting to be<br>answered and calls ringing at an agent's phone. If any of the calls in<br>the queue are Direct Agent calls, an asterisk appears before this field.<br>Consult the Glossary for a description of the Direct Agent feature. |
| OLDEST CALL | The number of minutes and seconds the oldest call in queue has been waiting to be answered. This includes calls ringing at an agent's phone.                                                                                                    |

| Header            | Definition                                                                                                    |  |  |  |  |  |
|-------------------|----------------------------------------------------------------------------------------------------|--|--|--|--|--|
| AVG SPEED<br>ANS  | The average amount of time it takes before the calls are answered by agents. This value includes time waiting in the queue and time ringing at the agent's telephone. The calculation is:                                                                                                    |  |  |  |  |  |
|                   | AVG SPEED ANS =                                                                                                    |  |  |  |  |  |
|                   | Sum of Each Completed Call's Time In Queue + Time Ringing<br>Total Number of ACD Calls Answered                                                                                                    |  |  |  |  |  |
|                   | Keep the following things in mind:                                                                                                    |  |  |  |  |  |
|                   | <ul> <li>Calls that flow in from other split(s) do not include <i>time in queue</i><br/>from the other splits in this calculation. Also, the AVG SPEED<br/>ANS does not include time spent listening to a forced first<br/>announcement.</li> </ul>                                                                                                    |  |  |  |  |  |
|                   | <ul> <li>A completed call may span more than one time period. ACD calls that are in process (have not terminated) are counted in the time period in which they terminate. For example, if an ACD call begins in the 10:00 to 11:00 time period, but terminates in the 11:00 to 12:00 time period, the data for this call is counted in the 11:00 to 12:00 time period.</li> </ul>                               |  |  |  |  |  |
|                   | <ul> <li>Asterisks indicate that the maximum for the associated field has<br/>been exceeded.</li> </ul>                                                                                                    |  |  |  |  |  |
| AVAIL AGENT       | The number of agents in this split who are currently available to receive an ACD call directed to this split.                                                                                                    |  |  |  |  |  |
| ABAND CALLS       | The total number of ACD calls that have hung up while waiting to be<br>answered. This includes those calls that have abandoned while in<br>queue or while ringing. Calls that are not queued (for example,<br>because the queue is full, the caller receives a forced first<br>announcement and abandons during the announcement, or no agents<br>are staffed) are not counted as abandoned for the hunt group. |  |  |  |  |  |
| AVG ABAND<br>TIME | The average time before an ACD call abandons. This does not include<br>any time spent in another split's queue before intraflowing to this split.<br>The calculation is:                                                                                                    |  |  |  |  |  |
|                   | AVG ABAND TIME = $\frac{\text{Total Abandon Time}}{\text{Total Number of Abandoned Calls}}$                                                                                                    |  |  |  |  |  |
|                   | This value does not include time spent listening to a forced first<br>announcement or calls that <i>abandon</i> while listening to a forced first<br>announcement.                                                                                                    |  |  |  |  |  |

#### Table 4-3. System Status Report Header Definitions *Continued*

4 BCMS Report Reference *Real-Time Reports* 

| 4-11 | 4- | 1 | 1 |
|------|----|---|---|
|------|----|---|---|

| Header            | Definition                                                                                                    |
|-------------------|----------------------------------------------------------------------------------------------------|
| ACD CALLS         | The number of ACD calls completed during the current interval. This number also includes those calls that flow in from other splits.                                                                                                    |
| AVG TALK<br>TIME  | The average duration of ACD calls for each split. This calculation<br>includes the time each agent spent talking but does not include ring<br>time at an agent's telephone. The calculation is:<br>$AVG TALK TIME = \frac{Total ACD Talk Time}{Total Number of ACD Calls Answered}$                                                                                                    |
| AVG AFTER<br>CALL | The average ACW time for call-related ACW time completed by agents<br>in this split during this time interval. Call-related ACW is the time that<br>occurs immediately after an ACD call (that is, when an agent was in<br>Manual mode and an ACD call ended, or when the agent presses the<br>ACW button during an ACD call). AVG AFTER CALL does not include<br>time spent on direct incoming or outgoing calls while in ACW or time<br>that immediately follows an EXTN call. The calculation is:<br>$AVG AFTER CALL = \frac{Total Call-Related ACW Time}{Number of Call-Related ACW Sessions}$ |
|                   | The average is for ACW sessions, which may not correspond to the number of ACD calls either because some ACD calls did not have ACW time or because the call was recorded in another interval.                                                                                                    |
| % IN SERV<br>LEVL | The percentage of calls answered within the administered service level<br>for this split. Calculation is based on the following<br>% IN SERV LEVL = $\frac{\text{accepted * 100}}{\text{ACDcalls + abandons + outflows + dequeued}}$<br>where<br><b>accepted</b> is calls answered whose queue time was less than or equal<br>to the administered service level for the split.<br><b>dequeued</b> is a call that encountered the split's queue, but which was<br>NOT answered, abandoned, or outflowed. This occurs with multiple<br>split queuing.                                                |
|                   | > NOTE:                                                                                                    |

#### Table 4-3. System Status Report Header Definitions *Continued*

**NOTE:** 

Not available with DEFINTY BCS and Guestworks.

#### **BCMS VDN Status Report**

#### Command

Use the following command to generate the BCMS VDN Status report:

#### monitor bcms vdn extension [print]

#### Description

The VDN Status report gives real-time status information for internally measured VDNs. (See the BCMS Feature Capacity table in <u>Chapter 1, "BCMS</u> <u>Description"</u>.) You must specify the extensions of the VDNs you want the system to monitor. You can specify the extensions in a list or in a range format. For example, **monitor bcms vdn 12345 12346 12350-12359**.

#### Sample Report

| monito | or bcm | s vdn | 12345-1 | L2349  |         |        |       |         |       |        |         |      |
|--------|--------|-------|---------|--------|---------|--------|-------|---------|-------|--------|---------|------|
|        |        |       | В       | CMS VE | CTOR DI | RECTOR | -     | ER STAT |       | May 15 | 5, 1995 |      |
|        |        |       |         |        | AVG     |        | AVG   | AVG     |       |        | CALLS   | % IN |
|        |        | CALLS | OLDEST  | ACD    | SPEED   | ABAND  | ABAND | TALK/   | CONN  | FLOW   | BUSY/   | SERV |
| VDN NA | AME    | WAIT  | CALL    | CALLS  | ANS     | CALLS  | TIME  | HOLD    | CALLS | OUT    | DISC    | LEVL |
| knives | 5      | 5     | :25     | 50     | :39     | 5      | :45   | 2:30    | 0     | 0      | 24      | 91   |
| EXT 12 | 2346*  | 0     | :00     | 0      | :00     | 0      | :00   | :00     | 0     | 0      | 0       | 0    |
|        |        |       |         |        |         |        |       |         |       |        |         |      |
|        |        |       |         |        |         |        |       |         |       |        |         |      |
|        |        |       |         |        |         |        |       |         |       |        |         |      |
|        |        |       |         |        |         |        |       |         |       |        |         |      |
|        |        |       |         |        |         |        |       |         |       |        |         |      |

#### Screen 4-3. BCMS VDN Status Report Screen

\* Indicates that the VDN name is not administered for the VDN; default extension is as shown.

## **Header Definition**

### Table 4-4. VDN Status Report Header Definitions

| Header           | Definition                                                                                                    |
|------------------|----------------------------------------------------------------------------------------------------|
| Date             | The current date and time (updated every 30 seconds or when the update key is pressed).                                                                                                    |
| VDN NAME         | The name of the VDN being reported. If the VDN does not have a name administered, this field displays <i>EXT XXXXX</i> where " <i>XXXXX</i> " is the VDN's extension.                                                                           |
| CALLS WAIT       | The number of calls that encountered this VDN and have not been<br>answered, abandoned, outflowed, or forced busy/disc. Includes calls in<br>queues, in vector processing, and ringing at an agent's station.                                   |
| OLDEST CALL      | The time the oldest call currently waiting has waited in the VDN. Timing starts when the call enters the VDN.                                                                                                    |
| ACD CALLS        | The number of completed ACD calls answered in a BCMS-measured split. The split may have been reached via the queue-to-main, check backup, route-to, messaging split, or adjunct routing commands. Includes Direct Agent calls (EAS only).       |
| AVG SPEED<br>ANS | The average speed of answer for ACD and connect calls (see CONN CALLS below) that have completed for this VDN during the current period. This includes the time in vector processing, in a split's queue, and time ringing. The calculation is: |
|                  | AVG SPEED ANS = Total Answer Time<br>Total ACD Calls + Total CONNect CALLS                                                                                                    |
|                  | Answer time for a call is recorded when the call ends. If a call originates in interval x, is answered in interval y, and ends in interval z, the associated answer and talk times are recorded in interval z.                                  |
| ABAND CALLS      | The number of calls to this VDN that have abandoned before being<br>answered during the current period. This includes VDN calls that were<br>routed to an attendant, station, or announcement, and abandoned before<br>being answered.          |

4 BCMS Report Reference Real-Time Reports

4-14

| Table 4-4. | <b>VDN Status Report Header Definitions</b> — <i>Continued</i> |
|------------|----------------------------------------------------------------|
|------------|----------------------------------------------------------------|

| Header            | Definition                                                                                                    |
|-------------------|----------------------------------------------------------------------------------------------------|
| AVG ABAND<br>TIME | The average time abandoned calls waited before abandoning during the current period. The calculation is:                                                                                         |
|                   | AVG ABAND TIME = $\frac{\text{Total Abandon Time}}{\text{Total Calls Abandoned}}$                                                                                                    |
| AVG<br>TALK/HOLD  | The average talk time for ACD calls completed by this VDN during the current period. This does not include ring time, but it does include any time the caller spent on Hold. The calculation is: |
|                   | AVG TALK/HOLD = $\frac{\text{Total Talk Time}}{\text{ACD Calls}}$                                                                                                    |
| CONN CALLS        | The number of completed calls that were routed to a station, attendant, announcement, messaging skill, or call pickup and were answered there.                                                   |

4-15

| Header             | Definition                                                                                                    |
|--------------------|----------------------------------------------------------------------------------------------------|
| FLOW OUT           | The number of calls that were routed to another VDN or to a trunk, including successful look-ahead attempts.                                                                                                    |
| CALLS<br>BUSY/DISC | The number of calls that were forced busy or forced disconnect during the current interval. This value includes:                                                                                                    |
|                    | <ul> <li>calls that encountered a busy or disconnect vector step</li> </ul>                                                                                                    |
|                    | <ul> <li>calls disconnected by a stop vector step</li> </ul>                                                                                                    |
|                    | <ul> <li>calls forwarded to a split or skill with a full queue</li> </ul>                                                                                                    |
|                    | <ul> <li>calls forwarded to a split or skill with no available agents and no<br/>queue</li> </ul>                                                                                                    |
|                    | This value does not include abandoned calls.                                                                                                    |
| % IN SERV<br>LEVL  | The percent of calls offered that completed and were answered within the acceptable service level defined on the VDN form. The calculation is:                                                                                                    |
|                    | % IN SERV LEVL = $\frac{\text{accepted } * 100}{\text{calls offered}}$                                                                                                    |
|                    | call offered is defined as:                                                                                                    |
|                    | acdcalls + flowout calls + abandoned + connect + busy/disc                                                                                                    |
|                    | <b>Accepted</b> is the number of ACD and CONNect calls that were answered within the administered service level. This field is blank if no calls were recorded for this time interval. This field is also blank if no <i>Acceptable Service Level</i> has been administered on the VDN form. |
|                    | NOTE:<br>Not available with DEFINTY BCS and Guestworks.                                                                                                    |

## Table 4-4. VDN Status Report Header Definitions *Continued*

## **Historical Reports**

BCMS provides eight historical reports. These reports give you information for an interval of time. You can print the reports for a period of time measured in minutes or hours, or a period of time measured in days. The BCMS historical reports are as follows:

- Agent
- Agent Summary
- Split
- Split Summary
- Trunk Group
- Trunk Group Summary
- VDN
- VDN Summary.

#### **BCMS Agent Report**

#### Command

Use one of the following commands to generate the BCMS Agent Report:

list bcms agent extension/loginID [time] [staffed] [start time] [stop time][print/schedule]

# list bcms agent extension/loginID [day] [staffed] [start day] [stop day] [print/schedule]

#### Description

The BCMS Agent Report provides traffic information for the specified agent. Depending on specifics from the command line, the information may be displayed as either a time interval or a daily summary. If neither *time* nor *day* is specified, *time* is the default. In this case, the report displays data accrued for the previous 24 time intervals (hour or half-hour), including data from the most recently completed time interval. To get information on the current time interval, you must use a **monitor bcms** command.

When analyzing this report, keep the following in mind:

- All averages are for completed calls only.
- A completed call may span more than one time interval. ACD calls that are in process (have not terminated) are counted in the time interval in which they terminate. For example, if an ACD call begins in the 10:00 to 11:00 time interval, but terminates in the 11:00 to 12:00 time interval, the data for this call is counted in the 11:00 to 12:00 time interval.
- Asterisks indicate that the maximum for the associated field has been exceeded.

Issue 2 June 1999

#### **Sample Reports**

| list bcms a                           | 5            |                     | BCI                    | MS AGENT               | REPORT                 |               |                     |                          |                       |
|---------------------------------------|--------------|---------------------|------------------------|------------------------|------------------------|---------------|---------------------|--------------------------|-----------------------|
| Switch Name:<br>Agent:<br>Agent Name: | 4222         |                     |                        |                        | Dat                    | te: 11:       | 05 am               | MON MAY 1                | 5, 1995               |
| TIME                                  | ACD<br>CALLS | AVG<br>TALK<br>TIME | TOTAL<br>AFTER<br>CALL | TOTAL<br>AVAIL<br>TIME | TOTAL<br>AUX/<br>OTHER | EXTN<br>CALLS | AVG<br>EXTN<br>TIME | TOTAL<br>TIME<br>STAFFED | TOTAL<br>HOLD<br>TIME |
| 8:00- 9:00                            | 10           | 1:15                | 7:30                   | 25:00                  | 10:40                  | 1             | 4:00                | 60:00                    | :20                   |
| 9:00-10:00                            | 18           | 1:40                | 18:00                  | 4:20                   | :00                    | 2             | 3:20                | 60:00                    | 1:00                  |
| 10:00-11:00                           | 10           | 1:20                | 8:20                   | 16:10                  | :00                    | 0             | :00                 | 38:00                    | :10                   |
| SUMMARY                               | 38           | 1:28                | 33:50                  | 45:30                  | 10:40                  | 3             | 3:33                | 158:00                   | 1:30                  |

Screen 4-4. BCMS Agent Report — Hourly

|                       |       |      | BCI    | MS AGENT | REPORT |         |       |           |         |
|-----------------------|-------|------|--------|----------|--------|---------|-------|-----------|---------|
| witch Name:           |       | lel  |        |          | Dat    | te: 11: | 05 am | MON MAY 1 | 5, 1995 |
| Agent:<br>Agent Name: |       | 5    |        |          |        |         |       |           |         |
|                       |       | AVG  | TOTAL  | TOTAL    | TOTAL  |         | AVG   | TOTAL     | TOTAL   |
|                       | ACD   | TALK | AFTER  | AVAIL    | AUX/   | EXTN    | EXTN  | TIME      | HOLD    |
| YAC                   | CALLS | TIME | CALL   | TIME     | OTHER  | CALLS   | TIME  | STAFFED   | TIME    |
| 5/14/95               | 200   | 1:30 | 100:00 | 35:00    | 80:00  | 10      | 2:00  | 540:00    | 5:00    |
| 5/13/95               | 38    | 1:28 | 34:12  | 45:30    | 10:40  | 3       | 3:33  | 158:00    | 1:30    |
| SUMMARY               | 238   | 1:30 | 134:12 | 80:30    | 90:40  | 13      | 2:22  | 698:00    | 6:30    |
|                       |       |      |        |          |        |         |       |           |         |

Screen 4-5. BCMS Agent Report — Daily

## **Header Definitions**

#### Table 4-5. Agent Report Header Definitions

| Header              | Definition                                                                                                    |
|---------------------|----------------------------------------------------------------------------------------------------|
| Agent               | The extension or login ID of the agent.                                                                                                    |
| Agent Name          | The name of the agent. If no name is administered, the agent's extension is displayed in the form <i>EXT 65432</i> .                                                                                                    |
| TIME/DAY            | The time or day interval specified in the command line.                                                                                                    |
|                     | Time is always expressed in 24-hour format. Start and stop times are optional. Reports always start at the earliest time interval (either hour or half-hour). If no start time is given, the oldest time interval is the default. A stop time requires an associated start time. If no stop time is given, the last completed time interval (hour or half-hour) is the default. If no start time or stop time is given, the report displays data accrued for the previous 24 time intervals. If you specify <i>day</i> in the command and do not include a start day or stop day, the report displays data accrued for the previous 6 days and data accrued through the most recently completed interval (hour or half-hour) for the current day. |
| ACD CALLS           | The number of ACD calls answered by this agent for all splits during the reporting interval. This value includes calls that flowed in from other splits and Direct Agent calls.                                                                                                    |
| AVG TALK<br>TIME    | The average duration of ACD calls for all splits the agent was logged into.<br>This value includes time spent talking but does not include the amount of<br>time the agent was holding an ACD call or ring time at the agent's<br>telephone. The calculation is:                                                                                                    |
|                     | AVG TALK TIME = $\frac{\text{Total ACD Talk Time}}{\text{Total Number of ACD Calls Answered}}$                                                                                                    |
| TOTAL<br>AFTER CALL | The total amount of time that the agent spent in call-related or<br>non-call-related ACW work states for all splits during the reporting<br>interval. This includes time agents spent on extension-in and<br>extension-out calls while in the ACW work mode. If an agent entered<br>ACW in one interval, but ended ACW in another interval, the appropriate<br>amount of ACW time is credited to each of the intervals.                                                                                                    |

| Header              | Definition                                                                                                    |
|---------------------|----------------------------------------------------------------------------------------------------|
| TOTAL AVAIL<br>TIME | The sum of the time that the agent was available to receive ACD calls during the reporting interval. During this time, the agent:                                                                                                    |
|                     | <ul> <li>Was in Auto-In or Manual-In work mode for at least one split.</li> </ul>                                                                                                    |
|                     | <ul> <li>Was not in ACW in any split.</li> </ul>                                                                                                    |
|                     | <ul> <li>Was not on any call or placing any call (unless Multiple Call<br/>Handling [MCH] is active).</li> </ul>                                                                                                    |
|                     | <ul> <li>Did not have ringing calls.</li> </ul>                                                                                                    |
| TOTAL<br>AUX/OTHER  | The total time that this agent was unavailable to receive calls in any split during the reporting interval.                                                                                                    |
|                     | A split totals AUX TIME whenever any agent is logged into the split and:                                                                                                    |
|                     | <ul> <li>Receives an EXTN call while in AUX or AVAIL state.</li> </ul>                                                                                                    |
|                     | <ul> <li>Makes an EXTN call while in AUX or AVAIL state.</li> </ul>                                                                                                    |
|                     | <ul> <li>Hits his/her AUX button.</li> </ul>                                                                                                    |
|                     | Note that if the agent was in Other for all logged-in splits, that time is reflected here. For example, ringing calls can cause several seconds of AUX/OTHER time to accrue.                                                                                                    |
|                     | For the agent report, any non-ACD call time is also totaled in the AVG EXTN TIME column. Two points of contrast are:                                                                                                    |
|                     | 1. The measurement TOTAL AUX/OTHER is time-interval based, rather<br>than being call-related. For example, assuming that the previously<br>identified stipulations are met, then if the agent is in AUX from 9:55 to<br>10:05, 5 minutes is recorded in the 9:00 to 10:00 time interval and 5<br>minutes is recorded in the 10:00 to 11:00 time interval. |
|                     | 2. The measurement AVG EXTN TIME is call related. For example, if an agent is on a non-ACD call from 9:55 to 10:05, the call and 10 minutes of EXTN time is recorded in the 10:00 to 11:00 time interval.                                                                                                    |
|                     | Because the agent report includes some call-related items, the sum of all items for a given hour may not exactly equal 60 minutes.                                                                                                    |
| EXTN CALLS          | The total number of non-ACD incoming and outgoing calls for this agent<br>during the reporting interval. Only those non-ACD calls that are originated<br>and/or received while the agent is logged into at least one split are<br>counted.                                                                                                    |
|                     | If an extension-in call is active for less than the time set for the Abandon Call Timer, the call will not be counted in this field.                                                                                                    |

### Table 4-5. Agent Report Header Definitions *Continued*

| DEFINITY Enterprise Communications Server Release 7 Basic Call |
|----------------------------------------------------------------|
| Management System (BCMS) Operations 555-230-706                |

| Header                | Definition                                                                                                    |
|-----------------------|----------------------------------------------------------------------------------------------------|
| AVG EXTN<br>TIME      | The average amount of time that the agent spent on non-ACD calls while logged into at least one split during the reporting interval. This average does not include time when the agent was holding the EXTN call. The calculation is:                          |
|                       | AVG EXTN TIME = $\frac{\text{Total Ext Time}}{\text{Total Number of Ext Calls}}$                                                                                                    |
|                       | If an extension-in call is active for less than the time set for the Abandon Call Timer, the call will not be counted and the duration of the call will be counted as AUX/OTHER time.                                                                          |
| TOTAL TIME<br>STAFFED | The total time that the agent spent logged into at least one split during the reporting interval. Staff time is clocked for an agent who is in multiple splits as long as the agent is logged into any split. Concurrent times for each split are not totaled. |
| TOTAL HOLD<br>TIME    | The total time that the agent placed ACD calls on hold. This time is the <i>caller's hold time</i> and is independent of the state of the agent. TOTAL HOLD TIME does not include the hold time for non-ACD calls.                                             |
| SUMMARY               | The total of each of the columns that do not contain averages. Columns that do contain averages are the total time divided by the total number of calls.                                                                                                    |

## Table 4-5. Agent Report Header Definitions *Continued*

#### **BCMS Agent Summary Report**

#### Command

Use one of the following commands to generate the BCMS Agent Summary report:

## list bcms summary agent extension|loginID [time] [staffed] [start time] [stop time][print/schedule]

list bcms summary agent extension|loginID [day] [staffed] [start day] [stop day] [print/schedule]

#### Description

This report is similar to the BCMS Agent report except that this report provides one line of data for each agent. You can specify one or more agents by entering agent IDs or extensions. An agent does not appear on the report if there is no data for that agent. If you specify that you want the report to include more than one time period, and the data exists for one or more, but not all of the specified times, the system uses the available data to calculate and display the one-line summary; the system does not identify which times are not included in the calculations.

#### Sample Reports

|                       |                    |      | BCMS AG | ENT SUMMA | ARY REP | ORT     |        |           |        |
|-----------------------|--------------------|------|---------|-----------|---------|---------|--------|-----------|--------|
| Switch Name:<br>Time: | Lab Mod<br>8:00-12 |      |         |           | D       | ate: 11 | :05 am | MON MAY 1 | 5, 199 |
|                       |                    | AVG  | TOTAL   | TOTAL     | TOTAL   |         | AVG    | TOTAL     | TOTA   |
|                       | ACD                | TALK | AFTER   | AVAIL     | AUX/    | EXTN    | EXTN   | TIME      | HOLD   |
| AGENT NAME            | CALLS              | TIME | CALL    | TIME      | OTHER   | CALLS   | TIME   | STAFFED   | TIME   |
| s-jones               | 10                 | 1:15 | 7:30    | 25:00     | 10:40   | 1       | 4:00   | 60:00     | :2     |
| t-anderson            | 18                 | 1:40 | 18:00   | 4:20      | :00     | 2       | 3:20   | 60:00     | 1:0    |
| j-jacobsen            | 10                 | 1:20 | 8:20    | 16:10     | :00     | 0       | :0     | 38:00     | :1     |
| SUMMARY               | 38                 | 1:28 | 33:50   | 45:30     | 10:40   | 3       | 3:33   | 158:00    | 1:3    |
|                       |                    |      |         |           |         |         |        |           |        |

Screen 4-6. BCMS Agent Summary Report — Hourly Summary

Issue 2 June 1999

|                      |                 |      | BCMS AG | ENT SUMM | ARY REPO | ORT     |       |           |         |
|----------------------|-----------------|------|---------|----------|----------|---------|-------|-----------|---------|
| Switch Name:<br>Day: | Lab Moo<br>5/14 | del  |         |          | Dat      | ce: 11: | 05 am | MON MAY 1 | 5, 1995 |
|                      |                 | AVG  | TOTAL   | TOTAL    | TOTAL    |         | AVG   | TOTAL     | TOTAL   |
|                      | ACD             | TALK | AFTER   | AVAIL    | AUX/     | EXTN    | EXTN  | TIME      | HOLD    |
| AGENT NAME           | CALLS           | TIME | CALL    | TIME     | OTHER    | CALLS   | TIME  | STAFFED   | TIME    |
| s-jones              | 10              | 1:15 | 7:30    | 25:00    | 10:40    | 1       | 4:00  | 60:00     | :20     |
| t-anderson           | 18              | 1:40 | 18:00   | 4:20     | :00      | 2       | 3:20  | 60:00     | 1:00    |
| j-jacobsen           | 10              | 1:20 | 8:20    | 16:10    | :00      | 0       | :0    | 38:00     | :10     |
| SUMMARY              | 38              | 1:28 | 33:50   | 45:30    | 10:40    | 3       | 3:33  | 158:00    | 1:30    |

Screen 4-7. BCMS Agent Summary Report — Daily Summary

## **Header Definitions**

| Table 4-6.         Agent Summary Report Header Definitions |
|------------------------------------------------------------|
|------------------------------------------------------------|

| Header     | Definition                                                                                                    |
|------------|----------------------------------------------------------------------------------------------------|
| Time/Day   | The time or day interval specified in the command line.                                                                                                    |
|            | Time is always expressed in 24-hour format. Start and stop times are optional. Reports always start at the earliest time interval (either hour or half-hour). If no start time is given, the most recent time interval is the default. A stop time requires an associated start time. If no stop time is given, only the start interval/day is used. If no start time or stop time is given, the most current interval/day is used. If you specify <i>day</i> in the command and do not include a start day or stop day, the report displays data for the current day accrued through the most recently completed interval (hour or half-hour). |
| Agent Name | The name of the agent. If no name is administered, the agent's extension is displayed in the form <i>EXT 65432</i> .                                                                                                    |
| ACD CALLS  | The number of ACD calls answered by this agent for all splits during the reporting interval. This value includes calls that flowed in from other splits and Direct Agent calls.                                                                                                    |

| DEFINITY Enterprise Communications Server Release 7 Basic Call<br>Management System (BCMS) Operations 555-230-706 | Issue 2<br>June 1999 |
|----------------------------------------------------------------------------------------------------|----------------------|
| 4 BCMS Report Reference<br>Historical Reports                                                                     | 4-24                 |
| Table 4-6.       Agent Summary Report Header Definitions       — Continued                                        |                      |

| Header              | Definition                                                                                                    |
|---------------------|----------------------------------------------------------------------------------------------------|
| AVG TALK<br>TIME    | The average duration of ACD calls for all splits the agent was logged into.<br>This value includes time spent talking but does not include the amount of<br>time the agent was holding an ACD call or ring time at the agent's<br>telephone. The calculation is:                                                                                                    |
|                     | AVG TALK TIME = $\frac{\text{Total ACD Talk Time}}{\text{Total Number of ACD Calls Answered}}$                                                                                                    |
| TOTAL<br>AFTER CALL | The total amount of time that the agent spent in call-related or<br>non-call-related ACW work states for all splits during the reporting interval.<br>This includes time agents spent on extension-in and extension-out calls<br>while in the ACW work mode. If an agent entered ACW in one interval, but<br>ended ACW in another interval, the appropriate amount of ACW time is<br>credited to each of the intervals. |
| TOTAL<br>AVAIL TIME | The sum of the time that the agent was available to receive ACD calls during the current interval. During this time, the agent:                                                                                                    |
|                     | <ul> <li>Was in Auto-In or Manual-In work mode for at least one split.</li> </ul>                                                                                                    |
|                     | <ul> <li>Was not in ACW in any split.</li> </ul>                                                                                                    |
|                     | <ul> <li>Was not on any call or placing any call (unless Multiple Call Handling<br/>[MCH] is active).</li> </ul>                                                                                                    |
|                     | Did not have ringing calls.                                                                                                    |

| Header             | Definition                                                                                                    |
|--------------------|----------------------------------------------------------------------------------------------------|
| TOTAL<br>AUX/OTHER | The total time that each agent was unavailable to receive calls in any split during the reporting interval.                                                                                                    |
|                    | A split totals AUX TIME whenever any agent is logged into the split and:                                                                                                    |
|                    | <ul> <li>Receives an EXTN call while in AUX or AVAIL state.</li> </ul>                                                                                                    |
|                    | <ul> <li>Makes an EXTN call while in AUX or AVAIL state.</li> </ul>                                                                                                    |
|                    | <ul> <li>Hits his/her AUX button.</li> </ul>                                                                                                    |
|                    | Note that if the agent was in Other for all logged-in splits, that time is reflected here. For example, ringing calls can cause several seconds of AUX/OTHER time to accrue.                                                                                                    |
|                    | For the agent report, any non-ACD call time is also totaled in the AVG EXTN TIME column. Two points of contrast are:                                                                                                    |
|                    | 1. The measurement TOTAL AUX/OTHER is time-interval based, rather<br>than being call-related. For example, assuming that the previously<br>identified stipulations are met, then if the agent is in AUX from 9:55 to<br>10:05, 5 minutes is recorded in the 9:00 to 10:00 time interval and 5<br>minutes is recorded in the 10:00 to 11:00 time interval. |
|                    | <ol> <li>The measurement AVG EXTN TIME is call related. For example, if an<br/>agent is on a non-ACD call from 9:55 to 10:05, the call and 10 minutes<br/>of EXTN time is recorded in the 10:00 to 11:00 time interval.</li> </ol>                                                                                                    |
|                    | Because the agent report includes some call-related items, the sum of all items for a given hour may not exactly equal 60 minutes.                                                                                                    |
| EXTN CALLS         | The total number of non-ACD incoming and outgoing calls for this agent<br>during the reporting interval. Only those non-ACD calls that are originated<br>and/or received while the agent is logged into at least one split are counted                                                                                                    |
|                    | If an extension-in call is active for less than the time set for the Abandon Call Timer, the call will not be counted in this field.                                                                                                    |

## Table 4-6. Agent Summary Report Header Definitions Continued

| DEFINITY Enterprise Communications Server Release 7 Basic CallIssue 2Management System (BCMS) Operations555-230-706June 1999                                                                                                    |  |  |  |  |  |  |  |
|----------------------------------------------------------------------------------------------------|--|--|--|--|--|--|--|
| 4       BCMS Report Reference         Historical Reports       4-26                                                                                                    |  |  |  |  |  |  |  |
| Table 4-6. Agent Summary Report Header Definitions       — Continued         Header       Definition                                                                                                    |  |  |  |  |  |  |  |
| Header         Definition           AVG EXTN<br>TIME         The average amount of time that the agent spent on non-ACD calls while<br>logged into at least one split during the reporting interval. This average<br>does not include time when the agent was holding the EXTN call. The<br>calculation is: |  |  |  |  |  |  |  |

|                       | does not include time when the agent was holding the EXTN call. The calculation is:                                                                                                    |
|-----------------------|----------------------------------------------------------------------------------------------------|
|                       | AVG EXTN TIME = $\frac{\text{Total Ext Time}}{\text{Total Number of Ext Calls}}$                                                                                                    |
|                       | If an extension-in call is active for less than the time set for the Abandon Call Timer, the call will not be counted and the duration of the call will be counted as AUX/OTHER time.                                                                          |
| TOTAL TIME<br>STAFFED | The total time that the agent spent logged into at least one split during the reporting interval. Staff time is clocked for an agent who is in multiple splits as long as the agent is logged into any split. Concurrent times for each split are not totaled. |
| TOTAL HOLD<br>TIME    | The total time that the agent placed ACD calls on hold. This time is the <i>caller's hold time</i> and is independent of the state of the agent. TOTAL HOLD TIME does not include the hold time for non-ACD calls.                                             |
| SUMMARY               | The total of each of the columns that do not contain averages. Columns that do contain averages are the total time divided by the total number of calls.                                                                                                    |

#### **BCMS Split Report**

#### Command

Use one of the following commands to generate the BCMS Split report: list bcms split (split number) [time] [start time] [stop time][print/schedule]

list bcms split (split number) [day] [start day] [stop day] [print/schedule]

#### Description

The BCMS Split report provides traffic information for the specified split number. Depending on specifics from the command line, the information may be displayed as either a time interval or a daily summary. If neither *time* nor *day* is specified, *time* is the default. In this case, the report displays data accrued for the previous 24 time intervals (hour or half-hour), including data from the most recently completed time interval. To get information on the current time interval, you must use a **monitor bcms** command.

When analyzing this report, keep the following in mind:

- All averages are for completed calls only.
- A completed call may span more than one time interval. ACD calls that are in process (have not terminated) are counted in the time interval in which they terminate. For example, if an ACD call begins in the 10:00 to 11:00 time interval, but terminates in the 11:00 to 12:00 time interval, the data for this call is counted in the 11:00 to 12:00 time interval.
- Asterisks within a field indicate that the maximum for that field has been exceeded.

4-28

#### Sample Reports

| list bcms                          | split        | 3 time | 8:00-1 |                      | SPLIT 1 | REPORT |            |             |              |              | Ň  |
|------------------------------------|--------------|--------|--------|----------------------|---------|--------|------------|-------------|--------------|--------------|----|
| Switch Name<br>Split<br>Split Name | : 03         |        |        |                      |         |        |            |             | MON MAY      |              |    |
| TIME                               | ACD<br>CALLS |        |        | AVG<br>ABAND<br>TIME |         | AFTER  | FLOW<br>IN | FLOW<br>OUT | - ,          | AVG<br>STAFF |    |
| 8:00- 9:00<br>9:00-10:0            | ) 32<br>8    |        | 4<br>1 |                      |         |        | 3<br>0     |             | 3:30<br>9:30 |              |    |
| SUMMARY                            | 40           | :21    | 5      | :26                  | 4:52    | :26    | 3          | 5           | 13:00        | 3.1          | 81 |
|                                    |              |        |        |                      |         |        |            |             |              |              |    |

Screen 4-8. BCMS Split or Skill Report — Hourly

- \* Acceptable service level changed.
- Split is displayed as "Skill" when EAS is optioned (EAS and skills are not supported with DEFINITY BCS and GuestWorks).

```
list bcms split 3 day 5/14/95
                             BCMS SPLIT REPORT
                                            Date: 11:05 am MON MAY 15, 1995
Switch Name: Lab Model
    Split: 03
Split Name: services
                                             Acceptable Service Level: 17
                            AVG AVG TOTAL
                AVG
                                                          TOTAL
                                                                      % IN
          ACD SPEED ABAND ABAND TALK AFTER FLOW FLOW AUX/ AVG SERV
DAY
          CALLS ANS CALLS TIME TIME CALL IN OUT OTHER STAFF LEVL

        5/14/95
        40
        :21
        5
        :26
        4:52
        17:20
        3
        5
        13:00
        3.1
        81

           40 :21 5 :26 4:52 17:20 3 5 13:00 3.1 81
SUMMARY 40 :21 5 :26 4:52 17:20 3 5 13:00 3.1 81
```

Screen 4-9. BCMS Split or Skill Report — Daily

Split is displayed as "Skill" when EAS is optioned (EAS and skills are not supported with DEFINITY BCS and GuestWorks).

## **Header Definitions**

#### Table 4-7. Split Report Header Definitions

| Header                      | Definition                                                                                                    |
|-----------------------------|----------------------------------------------------------------------------------------------------|
| Split                       | The split number specified with the command line.                                                                                                    |
| Split Name                  | Displays the name that is administered for this split number. If no name exists, BCMS displays the split extension (for example, EXT 65432).                                                                                                    |
| Acceptable<br>Service Level | The desired time for an agent to answer a call for a given hunt group.<br>Timing for a call begins when the call enters the hunt group queue.                                                                                                    |
| TIME/DAY                    | The time or day interval specified in the command line.                                                                                                    |
|                             | Time is always expressed in 24-hour format. Start and stop times are optional. Reports always start at the earliest time interval (either hour or half-hour). If no start time is given, the oldest time interval is the default. A stop time requires an associated start time. If no stop time is given, the last completed time interval (hour or half-hour) is the default. If no start or stop time is given, the report displays data accrued for the previous 24 time intervals. If you specify <i>day</i> in the command and do not include a start day or stop day, the report displays data accrued for the previous 6 days and data accrued through the most recently completed interval (hour or half-hour). |
| ACD CALLS                   | The number of ACD calls completed for this split during the current interval. This number also includes calls that flowed in from other splits and Direct Agent (EAS only) calls.                                                                                                    |

| 4-30 |
|------|
|      |

| Header            | Definition                                                                                                    |
|-------------------|----------------------------------------------------------------------------------------------------|
| AVG SPEED<br>ANS  | The average amount of time answered ACD calls (split and Direct Agent) spent in queue and ringing at an agent's station before being answered during the reporting interval. Calls that flowed in do not have queue time from the previous split included in this average. This calculation is:                                                                                                    |
|                   | AVG SPEED ANS =                                                                                                    |
|                   | Sum of Each Completed Call's Time In Queue + Time Ringing<br>Total Number of ACD Calls Answered                                                                                                    |
|                   | Keep the following things in mind:                                                                                                    |
|                   | <ul> <li>This value does not include time listening to a forced first<br/>announcement.</li> </ul>                                                                                                    |
|                   | <ul> <li>A completed call may span more than one time period. ACD calls that are in process (have not terminated) are counted in the time period in which they terminate. For example, if an ACD call begins in the 10:00 to 11:00 time period, but terminates in the 11:00 to 12:00 time period, the data for this call is counted in the 11:00 to 12:00 time period.</li> </ul>                                                                                                    |
| ABAND<br>CALLS    | The total number of ACD calls that have hung up while waiting to be<br>answered during this time interval. This value includes those calls that<br>have abandoned while in queue or while ringing. Calls that are not<br>queued (because the queue is full, the caller receives a forced first<br>announcement and abandons during the announcement, or no agents<br>are staffed) are not counted as abandoned. Also, calls that abandon<br>while on hold are not counted as abandoned. |
| AVG ABAND<br>TIME | The average time before an ACD call abandons. This value does not include any time spent in another split's queue before flowing into this split. The calculation is:                                                                                                    |
|                   | AVG ABAND TIME = $\frac{\text{Total Abandon Time}}{\text{Total Number of Abandoned Calls}}$                                                                                                    |
|                   | This value does not include time listening to a forced first announcement<br>or calls that <i>abandon</i> while listening to a forced first announcement.                                                                                                    |

## Table 4-7. Split Report Header Definitions *Continued*

4-31

| Header              | Definition                                                                                                    |
|---------------------|----------------------------------------------------------------------------------------------------|
| AVG TALK<br>TIME    | The average amount of time agents are active on ACD calls (split and direct agent) for each split. This includes time spent talking. The calculation does not include ring time at an agent's telephone or time spent on hold. The calculation is:                                                                                                    |
|                     | AVC TALK TIME _ Total ACD Talk Time                                                                                                    |
|                     | AVG TALK TIME = Total ACD Talk Time<br>Total Number of ACD Calls Answered                                                                                                    |
| TOTAL<br>AFTER CALL | The amount of time that the agents in this split spent in call-related or<br>noncall-related ACW mode during the reporting interval. This value<br>includes time spent on direct incoming or outgoing calls while in ACW. If<br>an agent entered ACW in one interval, but left ACW in another interval,<br>each interval is credited with ACW time.                                                              |
| FLOW IN             | The total number of completed calls that this split received as a coverage<br>point (intraflowed) from another BCMS-measured split, or are call<br>forwarded (interflowed) to this split and completed during the reporting<br>interval. This total does not include calls that are interflowed from a<br>remote switch by means of the Look Ahead Interflow feature. FLOW INs<br>are recorded when a call ends. |

# Table 4-7. Split Report Header Definitions *Continued*

| Header   | Definition                                                                                                    |
|----------|----------------------------------------------------------------------------------------------------|
| FLOW OUT | The total number of calls queued to this split that were:                                                                                                    |
|          | <ul> <li>Successfully sent to the split's coverage point after queuing for th<br/>specified <i>don't answer</i> interval. (This does not include calls that<br/>went to coverage based on any other criterion.)</li> </ul>                                                                                                    |
|          | <ul> <li>Forwarded-out via call forwarding</li> </ul>                                                                                                    |
|          | <ul> <li>Forwarded-out via a route to station extension vector step</li> </ul>                                                                                                    |
|          | <ul> <li>Answered via the Call Pickup feature</li> </ul>                                                                                                    |
|          | <ul> <li>Forwarded-out via Look Ahead Interflow</li> </ul>                                                                                                    |
|          | <ul> <li>First queued to this split and then were answered by the second of<br/>third split</li> </ul>                                                                                                    |
|          | <ul> <li>Were redirected back to this split or its coverage path due to<br/>Redirect On No Answer timing</li> </ul>                                                                                                    |
|          | FLOW OUTs are recorded when a call ends.                                                                                                    |
|          | In a multiple split-queuing environment, inflows and outflows become a bit more complicated. Consider the following scenarios:                                                                                                    |
|          | If a multiple queued call is answered in a nonprimary split (that is, a second or third split), an outflow is recorded in the statistics for the first split, and an inflow and an answer are recorded to the statistics for the answering split. For example, suppose there are three splits numbered through 3. A call comes in for split 1, but all agents are busy in this split. The call then goes into queue for splits 2 and 3. An agent in split 3 answers the call. In this example, an outflow is recorded in the statistics for split 1, and an inflow and an answer are recorded in the statistics for split 3. A dequeued call is counted for split 2. |
|          | If the call is answered in the primary split, no inflows or outflows are recorded for any split. Splits 2 and 3 record the call as dequeued.                                                                                                    |
|          | If a call is queued to three splits (for example, splits 1, 2, and 3, with spl<br>1 being the primary split), then encounters a <b>route-to</b> command that<br>sends the call to another VDN, that queues to different splits (for<br>example, splits 4 and 5), an outflow is recorded in the statistics for split<br>If the call is answered in split 4, an answer is recorded in the statistics for<br>split 4. However, no inflow is recorded to the statistics for split 4.                                                                                                    |

# Table 4-7. Split Report Header Definitions *Continued*

| Header              | Definition                                                                                                    |
|---------------------|----------------------------------------------------------------------------------------------------|
| FLOW OUT<br>(cont.) | If the call is answered in split 5, an outflow is recorded for the statistics for split 4, and both an inflow and an answer are recorded in the statistics for split 5.                                                                                                    |
|                     | Similarly, if a multiple queued call routes to another split, an outflow is recorded to the statistics for the primary split, but no inflow is recorded to the statistics for the routed-to split.                                                                                                    |
| TOTAL<br>AUX/OTHER  | The total time that logged-in agents in this split were unavailable to receive calls during the reporting interval. This value includes time spent on non-ACD calls while in AUX for this split. This value does not include the time agents spent on another split's calls or in ACW for another split.                                                |
|                     | For example, a split totals AUX TIME whenever any agent logs into the split and:                                                                                                    |
|                     | <ul> <li>Receives an EXTN call while in AUX or AVAIL state</li> </ul>                                                                                                    |
|                     | <ul> <li>Makes an EXTN call while in AUX or AVAIL state</li> </ul>                                                                                                    |
|                     | <ul> <li>Hits his/her AUX button</li> </ul>                                                                                                    |
|                     | Furthermore, the split report measurement AUX TIME is time-interval based, since it is not directly related to a call. For example, if an agent is in AUX for any of the previously identified reasons from 9:55 to 10:05, then 5 minutes is recorded in the 9:00 to 10:00 time interval and 5 minutes is recorded in the 10:00 to 11:00 time interval. |

# Table 4-7. Split Report Header Definitions *Continued*

4-34

| Header    | Definition                                                                                                    |  |  |  |  |  |
|-----------|----------------------------------------------------------------------------------------------------|--|--|--|--|--|
| AVG STAFF | The average number of agents who were logged into this split (staffed) during the reporting interval.                                                                                                    |  |  |  |  |  |
|           | AVG STAFF = Total Staff Time<br>Time Interval                                                                                                    |  |  |  |  |  |
| % IN SERV | The percentage of calls answered within the administered service level.                                                                                                    |  |  |  |  |  |
| LEVL      | % IN SERV LEVL = $\frac{\text{accepted * 100}}{\text{ACDcalls + abandons + outflows + dequeued}}$                                                                                                    |  |  |  |  |  |
|           | where:                                                                                                    |  |  |  |  |  |
|           | accepted is calls answered whose queue time was less than or equal to the administered service level for the split                                                                                                    |  |  |  |  |  |
|           | dequeued is a call that encountered the split's queue, but that was NOT answered, abandoned, or outflowed. This occurs with multiple split queuing.                                                                                                    |  |  |  |  |  |
|           | NOTE:<br>Not available with DEFINTY BCS and Guestworks.                                                                                                    |  |  |  |  |  |
| SUMMARY   | For those columns that specify averages, the summary is an average for<br>the entire reporting interval. For the ACD CALLS, ABAND CALLS,<br>TOTAL AFTER CALL, FLOW IN, FLOW OUT, AUX TIME, and TOTAL<br>HOLD TIME columns, the summary is the sum of individual time intervals<br>or specified days. |  |  |  |  |  |

# Table 4-7. Split Report Header Definitions *Continued*

#### **BCMS Split Summary Report**

#### Command

Use one of the following commands to generate the BCMS Split Summary report:

list bcms summary split (split number) [time] [start time] [stop time] [print/schedule]

#### list bcms summary split (split number) [day] [start day] [stop day] [print/schedule]

#### Description

The BCMS Split Summary report provides traffic measurement information for a specified group of BCMS splits. Depending on specifics from the command line, the information may be displayed as either a time interval or daily summary. If neither *time* nor *day* is specified, *time* is the default. In this case, the report displays data accrued for the previous 24 time intervals (hour or half-hour), including data from the most recently completed time interval. To get information on the current time interval, you must use a **monitor bcms** command.

This report is similar to the Split Report except that this report provides one line of data for each split, which includes all data for the specified times. A split does not appear on the report if there is no data for that split. If you specify more than one time period, and data exists for one or more, but not all, of the specified times, the system uses the available data to calculate and display the one-line summary; the system does not identify which times are not included in the calculations.

When analyzing this report, keep the following in mind:

- All averages are for completed calls only.
- Asterisks indicate that the maximum for the associated field has been exceeded.

Issue 2

June 1999

## **Sample Reports**

| BCMS SPLIT SUMMARY REPORT |                   |       |       |       |      |       |        |       |         |         |      |  |
|---------------------------|-------------------|-------|-------|-------|------|-------|--------|-------|---------|---------|------|--|
| Switch Name<br>Time       | : Lab 1<br>: 9:00 |       |       |       |      | Date  | : 11:0 | )5 am | MON MAY | Y 15, 3 | 1995 |  |
|                           |                   | AVG   |       | AVG   | AVG  | TOTAL |        |       | TOTAL   |         | % IN |  |
|                           | ACD               | SPEED | ABAND | ABAND | TALK | AFTER | FLOW   | FLOW  | AUX/    | AVG     | SERV |  |
| SPLIT NAME                | CALLS             | ANS   | CALLS | TIME  | TIME | CALL  | IN     | OUT   | OTHER   | STAFF   | LEVL |  |
| Sales                     | 32                | :25   | 4     | :32   | 5:15 | 16:00 | 3      | 5     | 3:30    | 4.0     | 75   |  |
| Service                   | 8                 | :07   | 1     | :03   | 3:20 | :00   | 0      | 0     | 9:30    | 2.2     | 83   |  |
| SUMMARY                   | 40                | :21   |       | :26   | 4:52 | 16:00 | 3      | 5     | 13:00   | 3.1     | 76   |  |
|                           |                   |       |       |       |      |       |        |       |         |         |      |  |

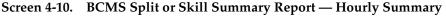

Split is displayed as "Skill" when EAS is optioned (EAS and skills are not supported with DEFINITY BCS and GuestWorks).

| Sales<br>Service  |                    |       |          | 16:00<br>:00           |        |       |         |              |      |
|-------------------|--------------------|-------|----------|------------------------|--------|-------|---------|--------------|------|
| PLIT NAME         |                    | ABAND | <br>TALK | TOTAL<br>AFTER<br>CALL | FLOW   |       | AUX/    | AVG<br>STAFF | SERV |
| witch Name<br>Day | : Lab M<br>: 5/15, |       |          | Date                   | : 11:( | 05 am | MON MAY | Y 15, 1      | 1995 |

Screen 4-11. BCMS Split or Skill Summary Report — Daily Summary

Split is displayed as "Skill" when EAS is optioned (EAS and skills are not supported with DEFINITY BCS and GuestWorks).

# DEFINITY Enterprise Communications Server Release 7 Basic Call Management System (BCMS) Operations *555-230-706*

**BCMS Report Reference** 4 Historical Reports

# **Header Definitions**

#### Table 4-8. **Split Summary Report Header Definitions**

| Header           | Definition                                                                                                    |  |  |  |  |  |  |
|------------------|----------------------------------------------------------------------------------------------------|--|--|--|--|--|--|
| TIME/DAY         | The time or day interval specified in the command line.                                                                                                    |  |  |  |  |  |  |
|                  | Time is always expressed in 24-hour format. Start and stop times are optional. Reports always start at the earliest time interval (either hour or half-hour). If no start time is given, the oldest time interval is the default. A stop time requires an associated start time. If no stop time is given, the last completed time interval (hour or half-hour) is the default. If no start or stop time is given, the report displays data accrued for the previous 24 time intervals. If you specify <i>day</i> in the command and do not include a start day or stop day, the report displays data accrued for the previous 6 days and data accrued through the most recently completed interval (hour or half-hour). |  |  |  |  |  |  |
| Split Name       | Displays the name that is administered for this split number. If no name exists, BCMS displays the split extension (for example, EXT 65432).                                                                                                    |  |  |  |  |  |  |
| ACD CALLS        | The number of ACD calls completed for this split during the current interval. This number also includes calls that flowed in from other splits and Direct Agent calls.                                                                                                    |  |  |  |  |  |  |
| AVG SPEED<br>ANS | The average amount of time answered ACD calls (split and Direct Agent)<br>spent in queue and ringing at an agent's station before being answered<br>during the reporting interval. Calls that flowed in do not have queue time<br>from the previous split included in this average. This calculation is:<br>AVG SPEED ANS =                                                                                                    |  |  |  |  |  |  |
|                  | Sum of Each Completed Call's Time In Queue + Time Ringing<br>Total Number of ACD Calls Answered                                                                                                    |  |  |  |  |  |  |
|                  | Keep the following in mind:                                                                                                    |  |  |  |  |  |  |
|                  | <ul> <li>This value does not include time listening to a forced first<br/>announcement.</li> </ul>                                                                                                    |  |  |  |  |  |  |
|                  | <ul> <li>Asterisks indicate that the maximum for the associated field has<br/>been exceeded.</li> </ul>                                                                                                    |  |  |  |  |  |  |

4-38

#### Table 4-8. Split Summary Report Header Definitions *Continued*

| Header              | Definition                                                                                                    |
|---------------------|----------------------------------------------------------------------------------------------------|
| ABAND<br>CALLS      | The total number of ACD calls that have hung up while waiting to be<br>answered during this time interval. This value includes those calls that<br>have abandoned while in queue or while ringing. It also includes calls with<br>a talk time that is less than the value administered for the BCMS/VuStats<br>Abandon Call Timer. Calls that are not queued (because the queue is full,<br>the caller receives a forced first announcement and abandons during the<br>announcement, or no agents are staffed) are not counted as abandoned.<br>Also, calls that abandon while on hold are not counted as abandoned. |
| AVG ABAND<br>TIME   | The average time before an ACD call abandons. This value does not include any time spent in another split's queue before flowing into this split. The calculation is:                                                                                                    |
|                     | AVG ABAND TIME = $\frac{\text{Total Abandon Time}}{\text{Total Number of Abandoned Calls}}$                                                                                                    |
|                     | This value does not include time listening to a forced first announcement or calls that <i>abandon</i> while listening to a forced first announcement.                                                                                                    |
| AVG TALK<br>TIME    | The average duration of ACD calls (split and direct agent) for each split.<br>This includes time spent talking. The calculation does not include ring<br>time at an agent's telephone or time spent on hold. The calculation is:                                                                                                    |
|                     | AVG TALK TIME = $\frac{\text{Total ACD Talk Time}}{\text{Total Number of ACD Calls Answered}}$                                                                                                    |
| TOTAL<br>AFTER CALL | The amount of time that the agents in this split spent in call-related or<br>noncall-related ACW mode during the reporting interval. This value<br>includes time spent on direct incoming or outgoing calls while in ACW. If<br>an agent entered ACW in one interval, but left ACW in another interval,<br>each interval is credited with ACW time.                                                                                                    |
| FLOW IN             | The total number of completed calls that this split received as a coverage<br>point (intraflowed) from another BCMS-measured split, or are call<br>forwarded (interflowed) to this split and completed during the reporting<br>interval. This total does not include calls that are interflowed from a<br>remote switch by means of the Look Ahead Interflow feature. FLOW INs<br>are recorded as they occur.                                                                                                    |

| Header   | Definition                                                                                                    |  |  |  |  |  |
|----------|----------------------------------------------------------------------------------------------------|--|--|--|--|--|
| FLOW OUT | The total number of calls queued to this split that were:                                                                                                    |  |  |  |  |  |
|          | <ul> <li>Successfully sent to the split's coverage point after queuing for th<br/>specified <i>don't answer</i> interval. (This does not include calls that<br/>went to coverage based on any other criterion.)</li> </ul>                                                                                                    |  |  |  |  |  |
|          | <ul> <li>Forwarded-out via call forwarding</li> </ul>                                                                                                    |  |  |  |  |  |
|          | <ul> <li>Forwarded-out via a route to station extension vector step</li> </ul>                                                                                                    |  |  |  |  |  |
|          | <ul> <li>Answered via the Call Pickup feature</li> </ul>                                                                                                    |  |  |  |  |  |
|          | <ul> <li>Forwarded-out via Look Ahead Interflow</li> </ul>                                                                                                    |  |  |  |  |  |
|          | <ul> <li>First queued to this split and then were answered by the second of<br/>third split</li> </ul>                                                                                                    |  |  |  |  |  |
|          | <ul> <li>Were redirected back to this split or its coverage path due to<br/>Redirect On No Answer timing</li> </ul>                                                                                                    |  |  |  |  |  |
|          | FLOW OUTs are recorded when a call ends.                                                                                                    |  |  |  |  |  |
|          | In a multiple split-queuing environment, inflows and outflows become a bit more complicated. Consider the following scenarios:                                                                                                    |  |  |  |  |  |
|          | If a multiple queued call is answered in a nonprimary split (that is, a second or third split), an outflow is recorded in the statistics for the first split, and an inflow and an answer are recorded to the statistics for the answering split. For example, suppose there are three splits numbered through 3. A call comes in for split 1, but all agents are busy in this split The call then goes into queue for splits 2 and 3. An agent in split 3 answers the call. In this example, an outflow is recorded in the statistics for split 1, and an inflow and an answer are recorded in the statistics for split 3. A dequeued call is counted for split 2. |  |  |  |  |  |
|          | If the call is answered in the primary split, no inflows or outflows are recorded for any split. Splits 2 and 3 record the call as dequeued.                                                                                                    |  |  |  |  |  |
|          | If a call is queued to three splits (for example, splits 1, 2, and 3, with spl<br>1 being the primary split), then encounters a <i>route-to</i> command that<br>sends the call to another VDN, that queues to different splits (for<br>example, splits 4 and 5), an outflow is recorded in the statistics for split 4<br>If the call is answered in split 4, an answer is recorded in the statistics for<br>split 4. However, no inflow is recorded to the statistics for split 4.                                                                                                    |  |  |  |  |  |

# Table 4-8. Split Summary Report Header Definitions Continued

| Header              | Definition                                                                                                    |
|---------------------|----------------------------------------------------------------------------------------------------|
| FLOW OUT<br>(cont.) | If the call is answered in split 5, an outflow is recorded for the statistics for split 4, and both an inflow and an answer are recorded in the statistics for split 5.                                                                                                    |
|                     | Similarly, if a multiple queued call routes to another split, an outflow is recorded to the statistics for the primary split, but no inflow is recorded to the statistics for the routed-to split.                                                                                                    |
| TOTAL<br>AUX/OTHER  | The total time that logged-in agents in this split were unavailable to receive calls during the reporting interval. This value includes time spent on non-ACD calls while in AUX for this split. This value does not include the time agents spent on another split's calls or in ACW for another split.                                                |
|                     | For example, a split totals AUX TIME whenever any agent is logged into the split and:                                                                                                    |
|                     | <ul> <li>Receives an EXTN call while in AUX or AVAIL state</li> </ul>                                                                                                    |
|                     | <ul> <li>Makes an EXTN call while in AUX or AVAIL state</li> </ul>                                                                                                    |
|                     | <ul> <li>Hits his/her AUX button</li> </ul>                                                                                                    |
|                     | Furthermore, the split report measurement AUX TIME is time-interval based, since it is not directly related to a call. For example, if an agent is in AUX for any of the previously identified reasons from 9:55 to 10:05, then 5 minutes is recorded in the 9:00 to 10:00 time interval and 5 minutes is recorded in the 10:00 to 11:00 time interval. |

# Table 4-8. Split Summary Report Header Definitions *Continued*

4-41

| Header    | Definition                                                                                                    |  |  |  |  |  |
|-----------|----------------------------------------------------------------------------------------------------|--|--|--|--|--|
| AVG STAFF | The average number of agents who were logged into this split (staffed) during the reporting interval.                                                                                                    |  |  |  |  |  |
|           | AVG STAFF = Total Staff Time<br>Time Interval                                                                                                    |  |  |  |  |  |
| % IN SERV | The percentage of calls answered within the administered service level.                                                                                                    |  |  |  |  |  |
| LEVL      | % IN SERV LEVL = $\frac{\text{accepted * 100}}{\text{ACDcalls + abandons + outflows + dequeued}}$                                                                                                    |  |  |  |  |  |
|           | where:                                                                                                    |  |  |  |  |  |
|           | accepted is calls answered whose queue time was less than or equal to<br>the administered service level for the split                                                                                                    |  |  |  |  |  |
|           | dequeued is a call that encountered the split's queue, but that was NOT answered, abandoned, or outflowed. This occurs with multiple split queuing.                                                                                                    |  |  |  |  |  |
|           | NOTE:<br>Not available with DEFINTY BCS and Guestworks.                                                                                                    |  |  |  |  |  |
| SUMMARY   | For those columns that specify averages, the summary is an average for<br>the entire reporting interval. For the ACD CALLS, ABAND CALLS,<br>TOTAL AFTER CALL, FLOW IN, FLOW OUT, AUX TIME, and TOTAL<br>HOLD TIME columns, the summary is the sum of individual time intervals<br>or specified days. |  |  |  |  |  |

# Table 4-8. Split Summary Report Header Definitions Continued

#### **BCMS Trunk Group Report**

#### Command

Use one of the following commands to generate the BCMS Trunk Group report: list bcms trunk (group number) [time] [start time] [stop time][print/schedule]

list bcms trunk (group number) [day] [start day] [stop day] [print/schedule]

### Description

The BCMS Trunk Group report gives statistical information for all BCMS measured trunk groups. The BCMS Trunk Group report may be used by the ACD administrator and/or manager to monitor use of the trunk group and to determine the optimal number of trunks for the trunk group. Depending on specifics from the command line, the information may be displayed as either a time interval or a daily summary. If neither *time* nor *day* is specified, *time* is the default. In this case, the report displays data accrued for the previous 24 time intervals (hour or half-hour), including data from the most recently completed time interval.

When analyzing this report, keep the following in mind:

- All averages are for completed calls only.
- A completed call may span more than one time interval. ACD calls that are in process (have not terminated) are counted in the time interval in which they terminate. For example, if an ACD call begins in the 10:00 to 11:00 time interval, but terminates in the 11:00 to 12:00 time interval, the data for this call is counted in the 11:00 to 12:00 time interval.
- Asterisks in a field indicate that the maximum for that field has been exceeded.
- A single asterisk at the end of a time or date field indicates that during the interval, trunk group administration occurred which changed the number of trunks.

4-43

## **Sample Reports**

| / list bcms t         | runk 1 | time 8 | :00 11:0 | 0       |          |        |         |         |       |       |  |
|-----------------------|--------|--------|----------|---------|----------|--------|---------|---------|-------|-------|--|
|                       |        |        | BCM      | S TRUNK | GROUP RE | PORT   |         |         |       |       |  |
| Switch Name:          |        | odel   |          |         | D        | ate: 1 | 2:59 pm | THU AP  | R 20, | 1995  |  |
| Group:<br>Group Name: |        |        |          |         |          |        | Number  | r of Tr | unks: | 11    |  |
|                       |        | INC    | OMING    |         |          | OUT    | GOING   | 1       | &ALL  | %TIME |  |
| TIME                  | CALLS  | ABAND  | TIME     | CCS     | CALLS    | COMP   | TIME    | CCS     | BUSY  | MAINT |  |
| 8:00- 9:00*           |        |        |          | 31.02   |          |        | 1:36    | .96     | 0     | 0     |  |
| 9:00-10:00            |        |        |          | 35.74   |          | 4      |         | 4.08    |       | 0     |  |
| 10:00-11:00           | 24     | 1      | 1:40     | 22.93   | 0        | 0      | :00     | .00     | 0     | 0     |  |
| SUMMARY               | 82     | 5      | 1:54     | 29.89   | 5        | 5      | 1:39    | 2.52    | 0     | 0     |  |
|                       |        |        |          |         |          |        |         |         |       |       |  |
|                       |        |        |          |         |          |        |         |         |       |       |  |

Screen 4-12. BCMS Trunk Group Time Interval Report

| Switch Name         |            | odel          | BCMS          | S TRUNK ( |             |   | 2:59 pm       | THU AP  | PR 20,       | 1995 |
|---------------------|------------|---------------|---------------|-----------|-------------|---|---------------|---------|--------------|------|
| Group<br>Group Name |            |               |               |           |             |   | Number        | c of Tr | runks:       | 11   |
| DAY                 | <br> CALLS | INCO<br>ABAND | OMING<br>TIME | CCS       | <br>  CALLS |   | GOING<br>TIME | ccs     | %ALL<br>BUSY |      |
| 4/17/95*            | 82         | 5             | 1:54          | 29.89     | 5           | 5 | 1:39          | 2.52    | 0            | 0    |
| SUMMARY             | 82         | 5             | 1:54          | 29.89     | 5           | 5 | 1:39          | 2.52    | 0            | 0    |
|                     |            |               |               |           |             |   |               |         |              |      |

Issue 2 June 1999

| Table 4-9. | Trunk Group Report Header Definitions |
|------------|---------------------------------------|
|------------|---------------------------------------|

| Header              | Definition                                                                                                    |
|---------------------|----------------------------------------------------------------------------------------------------|
| Group               | The trunk group number specified with the command line.                                                                                                    |
| Group Name          | The name that is administered for this trunk group. If no name is administered, then this field is displayed as blank.                                                                                                    |
| Number of<br>Trunks | The number of individual trunks in the trunk group at the end of the first interval being reported.                                                                                                    |
| TIME/DAY            | The time or day interval specified in the command line.                                                                                                    |
|                     | Time is always expressed in 24-hour format. Start and stop times are optional. Reports always start at the top of the time interval (either hour or half-hour). If no start time is given, the report displays data accrued for the previous 24 time intervals. A stop time requires an associated start time. If no stop time is given, the last completed time interval (hour or half-hour) is the default. If no start time or stop time is given, the report displays data accrued for the previous 24 time intervals 24 time intervals. If you specify <i>day</i> in the command and do not include a start day or stop day, the report displays data accrued for the previous six days and data accrued through the most recently completed interval (hour or half-hour). |
|                     | If switch administration causes the number of trunks in a BCMS-measured trunk group to change during a day or a time interval, an asterisk appears in the <i>DAY/TIME</i> field.                                                                                                    |
| INCOMING<br>CALLS   | The total number of incoming calls carried by this trunk group.                                                                                                    |
| INCOMING<br>ABAND   | The number of incoming calls that queued to ACD splits, then abandoned (without being answered by a staffed agent within this split) during the reporting interval. It also includes calls with a talk time that is less than the value administered for the BCMS/VuStats Abandon Call Timer (not supported with the DEFINITY BCS and GuestWorks offer). Calls that cannot queue (for example, queue full, or calls that receive a busy signal from the Central Office because there aren't any available trunks) are not included in the INCOMING ABAND number. Also included are calls directly to staffed ACD agents that are unanswered.                                                                                                    |

Continued on next page

4-44

| DEFINITY Enterprise Communications Server Release 7 Basic Call |
|----------------------------------------------------------------|
| Management System (BCMS) Operations 555-230-706                |

| Header            | Definition                                                                                                    |
|-------------------|----------------------------------------------------------------------------------------------------|
| INCOMING<br>TIME  | The average holding time for incoming calls to this trunk group during the specified reporting interval. Holding time is defined as the length of time in minutes and seconds that a facility is used during a call. The calculation for incoming time is: |
|                   | INCOMING TIME = $\frac{\text{Total Holding Time for all Incoming Calls}}{\text{Total Number of Incoming Calls}}$                                                                                                    |
| INCOMING<br>CCS   | The total holding time (usage) for incoming calls to the trunk group during the specified reporting interval. The units are expressed in hundred call seconds (CCS).                                                                                       |
| OUTGOING<br>CALLS | The total number of outgoing calls for this trunk group during the specified reporting interval.                                                                                                    |
| OUTGOING<br>COMP  | The total number of outgoing calls that were placed over this trunk group and answered during the specified reporting interval.                                                                                                    |
|                   | Completion is determined by either return of network answer supervision, or a call that lasts longer than the answer supervision time-out parameter; whichever occurs first.                                                                               |
| OUTGOING<br>TIME  | The average holding time for outgoing calls during the specified reporting interval. The calculation is:                                                                                                    |
|                   | OUTGOING TIME = $\frac{\text{Total Holding Time for Outgoing Calls}}{\text{Total Number of Outgoing Calls}}$                                                                                                    |

# Table 4-9. Trunk Group Report Header Definitions *Continued*

Issue 2 June 1999

| Header          | Definition                                                                                                    |  |  |  |  |  |
|-----------------|----------------------------------------------------------------------------------------------------|--|--|--|--|--|
| OUTGOING<br>CCS | The total holding time (usage) for outgoing calls from this trunk group.<br>The units are expressed in CCS.                                                                                                    |  |  |  |  |  |
| % ALL BUSY      | The percentage of time that all the trunks in this trunk group were busy.<br>This value includes trunks that are maintenance busy. The calculation is:                                                                                                    |  |  |  |  |  |
|                 | % ALL BUSY = $\frac{\text{Total of all Busy Times}}{\text{Time Interval}}X(100)$                                                                                                    |  |  |  |  |  |
|                 | where Busy Times is expressed in minutes and is the sum of all times when all trunks were simultaneously busy.                                                                                                    |  |  |  |  |  |
| % TIME<br>MAINT | The percentage of time that one or more trunks have been busied-out for maintenance purposes. The calculation is:                                                                                                    |  |  |  |  |  |
|                 | % TIME MAINTENANCE = $\frac{\text{Total Maintenance Busy Time x 100}}{\text{Time Interval x Number of Trunks in Group}}$                                                                                                    |  |  |  |  |  |
|                 | where:                                                                                                    |  |  |  |  |  |
|                 | <ul> <li>Total Maintenance Busy Time is the sum of Maintenance Busy<br/>Time (in minutes) for all trunks (individually) in this trunk group<br/>during this interval</li> </ul>                                                                                 |  |  |  |  |  |
|                 | <ul> <li>Time Interval is expressed in minutes (for example, 30 if using a<br/>half-hour interval, 60 if using a one-hour interval, and 1440 if using<br/>a daily summary)</li> </ul>                                                                           |  |  |  |  |  |
|                 | For reporting purposes, call data is stored during the time interval<br>(hour or half-hour) that the trunk goes idle, not when the station<br>releases. Also, changing the number of trunks in a trunk group can<br>cause unexpected results for that interval. |  |  |  |  |  |

# Table 4-9. Trunk Group Report Header Definitions *Continued*

#### **BCMS Trunk Group Summary Report**

#### Command

Use one of the following commands to generate the BCMS Trunk Group Summary report:

list bcms summary trunk (group number) [time] [start time] [stop time][print/schedule]

list bcms summary trunk (group number) [day] [start day] [stop day] [print/schedule]

#### Description

The BCMS Trunk Group Summary report provides information about BCMS-measured trunk groups. You can specify the trunk groups you want included in the report. The BCMS Trunk Group report can be used by the ACD administrator and/or manager to monitor use of one or more trunk groups and to determine the optimal number of trunks for the trunk groups. Note that this applies only to trunk groups measured by BCMS.

This report is similar to the BCMS Trunk Group report except that the information for a trunk group appears on separate lines of the report, with totals of activity for all trunks in the trunk group for the specified time. You can print the report for a certain time period specified in either hours or days (up to 7 days).

The report displays only the information that exists and does not identify absent data. If data does not exist for a specified trunk group, the trunk group does not appear on the report. Also, if information does not exist for a portion of the specified time period, the report displays all existing information but does not identify where there is no data.

When analyzing this report, keep the following in mind:

- All averages are for completed calls only.
- Asterisks in a field indicate that the maximum for that field is exceeded.
- A single asterisk at the end of a time or date field indicates that during the interval, trunk group administration occurred which changed the number of trunks.

Issue 2

June 1999

### **Sample Reports**

| ,<br>list bcms t      | runk sum           | 23-25 | 5 time 8 | :00       |        |        |         |        |       |       |
|-----------------------|--------------------|-------|----------|-----------|--------|--------|---------|--------|-------|-------|
|                       |                    |       | BCMS TR  | UNK GROUP | SUMMAR | Y REPO | RT      |        |       |       |
| Switch Name:<br>Time: | Lab Mod<br>8:00-13 |       |          |           | D      | ate: 1 | 2:59 pm | THU AP | R 20, | 1995  |
|                       | 1                  | INCO  | OMING    |           |        | OUT    | GOING   | 1      | &ALL  | %TIME |
| GROUP NAME            | CALLS A            | BAND  | TIME     | CCS       | CALLS  | COMP   | TIME    | ccs    | BUSY  | MAINT |
| IN-800                | 23                 | 2     | 2:15     | 31.02     | 1      | 1      | 1:36    | 0.96   | 0     | 0     |
| OUT-WATTS*            | 35                 | 2     | 1:48     | 35.74     | 4      | 4      | 1:42    | 4.08   | 0     | 0     |
| TIE-GROUP             | 24                 | 1     | 1:40     | 22.93     | 0      | 0      | :00     | 0.00   | 0     | 0     |
| SUMMARY               | 82                 | 5     | 1:54     | 29.89     | 5      | 5      | 1:39    | 2.52   | 0     | 0     |
|                       |                    |       |          |           |        |        |         |        |       |       |
|                       |                    |       |          |           |        |        |         |        |       |       |

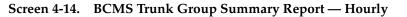

| list bcms t          | runk sum           | 1 23 da | ay 5/17 | /92        |        |         |         |        |        |       |
|----------------------|--------------------|---------|---------|------------|--------|---------|---------|--------|--------|-------|
|                      |                    |         | BCMS T  | RUNK GROUP | SUMMAR | Y REPOR | RT      |        |        |       |
| Switch Name:<br>Day: | Lab Mod<br>5/17/95 |         |         |            | D      | ate: 12 | 2:59 pm | THU AI | PR 20, | 1995  |
|                      |                    | INCO    | OMING   |            |        | OUTO    | GOING   |        | %ALL   | %TIME |
| GROUP NAME           | CALLS A            | BAND    | TIME    | CCS        | CALLS  | COMP    | TIME    | CCS    | BUSY   | MAINT |
| IN-800*              | 82                 | 5       | 1:54    | 29.89      | 5      | 5       | 1:39    | 2.52   | 0      | 0     |
| SUMMARY              | 82                 | 5       | 1:54    | 29.89      | 5      | 5       | 1:39    | 2.52   | 0      | 0     |
|                      |                    |         |         |            |        |         |         |        |        |       |

Screen 4-15. BCMS Trunk Group Summary Report — Daily

#### DEFINITY Enterprise Communications Server Release 7 Basic Call Management System (BCMS) Operations *555-230-706*

**Trunk Group Summary Report Header Definitions** 

4 BCMS Report Reference Historical Reports

Table 4-10.

| Header            | Definition                                                                                                    |
|-------------------|----------------------------------------------------------------------------------------------------|
| TIME/DAY          | The time or day interval specified in the command line.                                                                                                    |
|                   | Time is always expressed in 24-hour format. Start and stop times are optional. Reports always start at the top of the time interval (either hour or half-hour). If no start time is given, the report displays data accrued for the previous 24 time intervals. A stop time requires an associated start time. If no stop time is given, the last completed time interval (hour or half-hour) is the default. If no start time or stop time is given, the report displays data accrued for the previous 24 time intervals. If you specify <i>day</i> in the command and do not include a start day or stop day, the report displays data accrued for the previous six days and data accrued through the most recently completed interval (hour or half-hour). |
|                   | If switch administration causes the number of trunks in a BCMS-measured trunk group to change during a day or a time interval, an asterisk appears in the <i>DAY/TIME</i> field.                                                                                                    |
| Group Name        | The name that is administered for this trunk group. If no name is administered, then this field is displayed as blank.                                                                                                    |
| INCOMING<br>CALLS | The total number of incoming calls carried by this trunk group.                                                                                                    |
| INCOMING<br>ABAND | The number of incoming calls that queued to ACD splits, then abandoned<br>(without being answered by a staffed agent within this split) during the<br>reporting interval. Calls that cannot queue (for example, queue full, or<br>calls that receive a busy signal from the Central Office because there are<br>no available trunks) are not included in the INCOMING ABAND number.<br>Also included are calls directly to staffed ACD agents that are<br>unanswered.                                                                                                    |
| INCOMING<br>TIME  | The average holding time for incoming calls to this trunk group during the specified reporting interval. Holding time is defined as the length of time in minutes and seconds that a facility is used during a call. The calculation for incoming time is:                                                                                                    |
|                   | INCOMING TIME = $\frac{\text{Total Holding Time for all Incoming Calls}}{\text{Total Number of Incoming Calls}}$                                                                                                    |

Issue 2 June 1999

4-49

4-50

| Header            | Definition                                                                                                    |
|-------------------|----------------------------------------------------------------------------------------------------|
| INCOMING<br>CCS   | The total holding time (usage) for incoming calls to the trunk group during the specified reporting interval. The units are expressed in hundred call seconds (CCS).               |
| OUTGOING<br>CALLS | The total number of outgoing calls for this trunk group during the specified reporting interval.                                                                                   |
| OUTGOING<br>COMP  | The total number of outgoing calls that were placed over this trunk group and answered during the specified reporting interval.                                                    |
|                   | Completion is determined by either return of network answer supervision,<br>or a call that lasts longer than the answer supervision time-out parameter;<br>whichever occurs first. |
| OUTGOING<br>TIME  | The average holding time for outgoing calls during the specified reporting interval. The calculation is:                                                                           |
|                   | OUTGOING TIME = Total Holding Time for Outgoing Calls<br>Total Number of Outgoing Calls                                                                                            |

# Table 4-10. Trunk Group Summary Report Header Definitions Continued

4-51

| Header          | Definition                                                                                                    |  |  |  |  |  |  |
|-----------------|----------------------------------------------------------------------------------------------------|--|--|--|--|--|--|
| OUTGOING<br>CCS | The total holding time (usage) for outgoing calls from this trunk group.<br>The units are expressed in CCS.                                                                                                    |  |  |  |  |  |  |
| % ALL BUSY      | The percentage of time that all the trunks in this trunk group were busy.<br>This value includes trunks that are maintenance busy. The calculation is:                                                                                                    |  |  |  |  |  |  |
|                 | % ALL BUSY = $\frac{\text{Total of all Busy Times}}{\text{Time Interval}}X(100)$                                                                                                    |  |  |  |  |  |  |
|                 | where Busy Times is expressed in minutes and is the sum of all times when all trunks were simultaneously busy.                                                                                                    |  |  |  |  |  |  |
| % TIME<br>MAINT | The percentage of time that one or more trunks have been busied-out for maintenance purposes. The calculation is:                                                                                                    |  |  |  |  |  |  |
|                 | % TIME MAINTENANCE = $\frac{\text{Total Maintenance Busy Time x 100}}{\text{Time Interval x Number of Trunks in Group}}$                                                                                                    |  |  |  |  |  |  |
|                 | where:                                                                                                    |  |  |  |  |  |  |
|                 | <ul> <li>Total Maintenance Busy Time is the sum of Maintenance Busy<br/>Time (in minutes) for all trunks (individually) in this trunk group<br/>during this interval</li> </ul>                                                                                 |  |  |  |  |  |  |
|                 | <ul> <li>Time Interval is expressed in minutes (for example, 30 if using a<br/>half-hour interval, 60 if using a one-hour interval, and 1440 if using<br/>a daily summary)</li> </ul>                                                                           |  |  |  |  |  |  |
|                 | For reporting purposes, call data is stored during the time interval<br>(hour or half-hour) that the trunk goes idle, not when the station<br>releases. Also, changing the number of trunks in a trunk group can<br>cause unexpected results for that interval. |  |  |  |  |  |  |

# Table 4-10. Trunk Group Summary Report Header Definitions Continued

#### **BCMS VDN Report**

#### Command

Use one of the following commands to generate the BCMS VDN report: list bcms vdn extension [time] [start time] [stop time][print/schedule]

list bcms vdn extension [day] [start day] [stop day] [print/schedule]

### Description

The BCMS VDN report provides statistical information for the specified VDN. Depending on specifics from the command line, the information may be displayed as either a time interval or a daily summary. If neither *time* nor *day* is specified, *time* is the default. In this case, the report displays data accrued for the previous 24 time intervals (hour or half-hour), including data from the most recently completed interval.

When analyzing this report, keep the following in mind:

- All averages are for completed calls only.
- A completed call may span more than one time period. ACD calls that are in process (have not terminated) are counted in the time period in which they terminate. For example, if an ACD call begins in the 10:00 to 11:00 time period, but terminates in the 11:00 to 12:00 time period, the data for this call is counted in the 11:00 to 12:00 time period.
- Asterisks indicate that the maximum for the associated field has been exceeded.

4-53

### **Sample Reports**

|                                   |                  | BCMS | VECTO | R DIREC | TORY NU              | IMBER RI          | EPORT |      |                        |     |
|-----------------------------------|------------------|------|-------|---------|----------------------|-------------------|-------|------|------------------------|-----|
| Switch Name:<br>VDN:<br>VDN Name: | 12345            | _    |       |         |                      | Date: 1<br>Accept |       |      | MAY 15<br>e Level      |     |
| TIME                              | CALLS<br>OFFERED |      | SPEED | ABAND   | AVG<br>ABAND<br>TIME | TALK/             |       | FLOW | CALLS<br>BUSY/<br>DISC |     |
| 08:00-09:00                       | 79               | 50   | :39   | 5       | :45                  | 2:30              | 0     | 0    | 24                     | 85* |
| SUMMARY                           | 79               | 50   | :39   | 5       | :45                  | 2:30              | 0     | 0    | 24                     | 85  |

Screen 4-16. BCMS VDN Report — Hourly

| list bcms vd                      | n 12345 da       | ay 5/14 |       |         |                      |         |                    |   |                        |    |
|-----------------------------------|------------------|---------|-------|---------|----------------------|---------|--------------------|---|------------------------|----|
|                                   |                  | BCMS    | VECTO | R DIREC | TORY NU              | MBER RI | EPORT              |   |                        |    |
| Switch Name:<br>VDN:<br>VDN Name: | 12345            | _       |       |         |                      |         | 11:05 a<br>table S |   |                        |    |
| DAY                               | CALLS<br>OFFERED |         | SPEED | ABAND   | AVG<br>ABAND<br>TIME | TALK/   | CONN<br>CALLS      |   | CALLS<br>BUSY/<br>DISC |    |
| 5/14/95                           | 79               | 50      | :39   | 5       | :45                  | 2:30    | 0                  | 0 | 24                     | 85 |
| SUMMARY                           | 79               | 50      | :39   | 5       | :45                  | 2:30    | 0                  | 0 | 24                     | 85 |

Screen 4-17. BCMS VDN Report — Daily

# **Header Definition**

# Table 4-11. VDN Report Header Definitions

| Header                      | Definition                                                                                                    |
|-----------------------------|----------------------------------------------------------------------------------------------------|
| VDN                         | The VDN specified with the command line.                                                                                                    |
| VDN Name                    | The name that is administered for this VDN. If no name exists, the VDN extension (for example EXT 64532) is displayed.                                                                                                    |
| Acceptable<br>Service Level | The desired time to answer calls to the VDN. Timing for a call begins when the VDN is encountered.                                                                                                    |
| TIME/DAY                    | The time or day interval specified in the command line.                                                                                                    |
|                             | Time is always expressed in 24-hour format. Start and stop times are optional. Reports always start at the top of the time interval (either hour or half-hour). If no start time is given, the report displays data accrued for the previous 24 time intervals. A stop time requires an associated start time. If no stop time is given, the last completed time interval (hour or half-hour) is the default. If no start time or stop time is given, the report displays data accrued for the previous 24 time intervals. A stop time or stop time is given, the report displays data accrued for the previous 24 time intervals. If you specify <i>day</i> in the command and do not include a start day or stop day, the report displays data accrued for the previous 6 days and data accrued through the most recently completed interval (hour or half-hour). |
| CALLS<br>OFFERED            | The total number of completed calls that accessed the VDN during the current interval. This calculation is:                                                                                                    |
|                             | CALLS OFFERED=                                                                                                    |
|                             | ACD CALLS + FLOW OUT + CALLS BUSY/DISC + ABAND CALLS                                                                                                    |
| ACD CALLS                   | The total number of calls to the VDN that ended in the specified interval<br>and were answered by an agent in a BCMS-measured hunt group. ACD<br>calls include calls that reached the split via the queue-to-main, check<br>backup, route-to, messaging split, or adjunct routing commands.                                                                                                    |

4-54

| Header                   | Definition                                                                                                    |
|--------------------------|----------------------------------------------------------------------------------------------------|
| AVG SPEED<br>ANS         | The average speed of answer for answered ACD and CONNect calls that<br>have ended for this VDN during the current period. This includes time in<br>vector processing, time in a split's queue, and time ringing. This<br>calculation is:                                                                                                    |
|                          | AVG SPEED ANS = $\frac{\text{Total Answer Time}}{\text{Total ACD Calls + Total CONNect CALLS}}$                                                                                                    |
|                          | A completed call can span more than one time period. ACD calls that are<br>in process (have not terminated) are counted in the time period in which<br>they terminate. For example, if an ACD call begins in the 10:00 to 11:00<br>time period, but terminates in the 11:00 to 12:00 time period, the data for<br>this call is counted in the 11:00 to 12:00 time period.                                                                        |
| ABAND<br>CALLS           | The total number of calls that have abandoned from the VDN before<br>being answered or outflowed to another position during the current<br>interval. This value includes calls that abandoned while in vector<br>processing or while ringing an agent. It also includes calls with a talk time<br>that is less than the value administered for the BCMS/VuStats Abandon<br>Call Timer (not supported with the DEFINITY BCS and GuestWorks offer. |
| AVG ABAND<br>TIME        | The average time calls spent waiting in this VDN before being abandoned<br>by the caller during the current interval. The calculation is:<br>$AVG ABAND TIME = \frac{Total VDN Abandon Time}{Total Number of Abandoned VDN Calls}$                                                                                                    |
| AVG<br>TALK/HOLD<br>TIME | The average duration of calls (from answer to disconnect) for this VDN during the current interval. This includes time spent talking and on hold. The calculation does not include ring time at an agent's telephone. The calculation is:                                                                                                    |
|                          | AVG TALK TIME = $\frac{\text{Total VDN Talk/Hold Time}}{\text{NUM ANS}}$                                                                                                    |
| CONN CALLS               | The number of completed calls that were routed to a station, attendant, announcement, messaging skill, or call pickup and were answered there.                                                                                                    |

# Table 4-11. VDN Report Header Definitions *Continued*

4-56

| Header             | Definition                                                                                                    |
|--------------------|----------------------------------------------------------------------------------------------------|
| FLOW OUT           | The total number of completed calls that were routed to another VDN or to a trunk, including successful lookahead attempts.                                                                           |
|                    | FLOW OUT does not include calls that encounter a <i>goto vector</i> command.                                                                                                    |
|                    | Once a call outflows, the system does not take further measurements on<br>the call for this VDN. As a result, if an outflowed call later abandons, it is<br>not recorded in ABAND CALLS for this VDN. |
| CALLS<br>BUSY/DISC | The total number of calls that were forced busy or forced disconnect during the current interval. This value includes:                                                                                |
|                    | <ul> <li>calls that encountered a busy or disconnect vector step</li> </ul>                                                                                                    |
|                    | <ul> <li>calls disconnected by a stop vector step</li> </ul>                                                                                                    |
|                    | <ul> <li>calls forwarded to a split or skill with a full queue</li> </ul>                                                                                                    |
|                    | <ul> <li>calls forwarded to a split or skill with no available agents and no<br/>queue</li> </ul>                                                                                                    |
|                    | This value does not include abandoned calls.                                                                                                    |

# Table 4-11. VDN Report Header Definitions — Continued

4-57

| Header            | Definition                                                                                                    |
|-------------------|----------------------------------------------------------------------------------------------------|
| % IN SERV<br>LEVL | The percentage of calls that were answered with the administered service level for this VDN. Calculate as the following:                                                                                                    |
|                   | % IN SERV LEVL = $\frac{\text{accepted * 100}}{\text{calls offered}}$                                                                                                    |
|                   | where                                                                                                    |
|                   | <b>accepted</b> is the number of answered calls whose answer time was less than or equal to the administered service level for the VDN.                                                                                                    |
|                   | <b>calls offered</b> is the total number of completed calls that accessed the VDN and completed during the current interval.                                                                                                    |
|                   | This field is blank if no calls have been recorded for this time interval. This field is also blank if no <i>Acceptable Service Level</i> is administered on the VDN form.                                                                                           |
|                   | NOTE:<br>Not available with DEFINTY BCS and Guestworks.                                                                                                    |
| SUMMARY           | For those columns that specify averages, the summary is also an average for the entire reporting interval. For the TOTAL ATTEMPTS, ACD CALLS, ABAND CALLS, FLOW OUT, and OTHER CALLS columns, the summary is the sum of individual time intervals or specified days. |

# Table 4-11. VDN Report Header Definitions — Continued

#### **BCMS VDN Summary Report**

#### Command

Use one of the following commands to generate the BCMS VDN Summary report:

list bcms summary vdn extension [time] [start time] [stop time] [print/schedule]

#### list bcms summary vdn extension [day] [start day] [stop day] [print/schedule]

#### Description

This report is similar to the VDN report except that it provides one line of data for each VDN included in the report, and the one line includes all data for the specified times. If no data exists for a VDN, the VDN does not appear on the report.

#### Sample Reports

| ab Model |                                                          |                                                                                      |                                                                                                    |                                                                                                    |                                                                                                    |                                                                                                    |                                                                                                    |                                                                                                    |                                                                                                    |
|----------|----------------------------------------------------------|--------------------------------------------------------------------------------------|----------------------------------------------------------------------------------------------------|----------------------------------------------------------------------------------------------------|----------------------------------------------------------------------------------------------------|----------------------------------------------------------------------------------------------------|----------------------------------------------------------------------------------------------------|----------------------------------------------------------------------------------------------------|----------------------------------------------------------------------------------------------------|
|          | -                                                        |                                                                                      |                                                                                                    |                                                                                                    | Date: 1                                                                                                    | L1:05 a                                                                                                    | m MON                                                                                                    | MAY 15                                                                                                    | , 1995                                                                                                    |
| :00-12:0 | 00                                                       |                                                                                      |                                                                                                    |                                                                                                    |                                                                                                    |                                                                                                    |                                                                                                    |                                                                                                    |                                                                                                    |
|          |                                                          |                                                                                      |                                                                                                    |                                                                                                    |                                                                                                    |                                                                                                    |                                                                                                    |                                                                                                    | % IN                                                                                                    |
|          |                                                          |                                                                                      |                                                                                                    |                                                                                                    |                                                                                                    |                                                                                                    |                                                                                                    |                                                                                                    | SERV                                                                                                    |
| OFFERED  | CALLS                                                    | ANSW                                                                                 | CALLS                                                                                                    | TIME                                                                                                    | HOLD                                                                                                    | CALLS                                                                                                    | OUT                                                                                                    | DISC                                                                                                    | LEVL                                                                                                    |
| 0        | 0                                                        | :00                                                                                  | 0                                                                                                    | :00                                                                                                    | :00                                                                                                    | 0                                                                                                    | 0                                                                                                    | 0                                                                                                    |                                                                                                    |
| 0        | 0                                                        | :00                                                                                  | 0                                                                                                    | :00                                                                                                    | :00                                                                                                    | 0                                                                                                    | 0                                                                                                    | 0                                                                                                    |                                                                                                    |
| 0        | 0                                                        | :00                                                                                  | 0                                                                                                    | :00                                                                                                    | :00                                                                                                    | 0                                                                                                    | 0                                                                                                    | 0                                                                                                    |                                                                                                    |
| 0        | 0                                                        | :00                                                                                  | 0                                                                                                    | :00                                                                                                    | :00                                                                                                    | 0                                                                                                    | 0                                                                                                    | 0                                                                                                    |                                                                                                    |
| 0        | 0                                                        | :00                                                                                  | 0                                                                                                    | :00                                                                                                    | :00                                                                                                    | 0                                                                                                    | 0                                                                                                    | 0                                                                                                    |                                                                                                    |
| 0        | 0                                                        | :00                                                                                  | 0                                                                                                    | :00                                                                                                    | :00                                                                                                    | 0                                                                                                    | 0                                                                                                    | 0                                                                                                    |                                                                                                    |
| 79       | 50                                                       | :39                                                                                  | 5                                                                                                    | :45                                                                                                    | 2:30                                                                                                    | 0                                                                                                    | 0                                                                                                    | 24                                                                                                    | 85*                                                                                                    |
| 79       | 50                                                       | :39                                                                                  | 5                                                                                                    | :45                                                                                                    | 2:30                                                                                                    | 0                                                                                                    | 0                                                                                                    | 24                                                                                                    | 85                                                                                                    |
|          | 50                                                       | 55                                                                                   | 5                                                                                                    | 10                                                                                                    | 1 50                                                                                                    | 0                                                                                                    | Ū                                                                                                    | 51                                                                                                    | 00                                                                                                    |
|          | CALLS<br>OFFERED<br>0<br>0<br>0<br>0<br>0<br>0<br>79<br> | CALLS ACD<br>OFFERED CALLS<br>0 0<br>0 0<br>0 0<br>0 0<br>0 0<br>0 0<br>0 0<br>79 50 | AVG           CALLS         ACD         SPEED           OFFERED         CALLS         ANSW           0         0         :00           0         0         :00           0         0         :00           0         0         :00           0         0         :00           0         0         :00           0         0         :00           0         0         :00           0         0         :00           0         0         :00           0         0         :00           0         0         :00           0         0         :00           0         0         :00           0         0         :00           0         0         :00           0         0         :00           0         :00         :00           79         :00         :39 | ALLS<br>OFFEREDACDAVG<br>SPEEDABAND<br>CALLS00:00000:00000:00000:00000:00000:00000:00000:00000:00000:00000:00000:00000:395 | AVG         AVG         AVG           CALLS         ACD         SPEED         ABAND         ABAND           OFFERED         CALLS         '''''''''''''''''''''''''''''''''''' | AVG         AVG         AVG         AVG         AVG         AVG         AVG         ANG         ANG <td>AVG         AVG         AVG         AVG         AVG         AVG         AUG         AUG         CALLS         On         Calls         O         O</td> <td>AVG         AVG         AVG         AVG         AVG         AVG         AUG         AUG         AUG         CONN         FLOW           OFFERED         CALLS         SPEED         ABAND         CALLS         TIME         TALK/         CONN         FLOW         OUT           0         0         :00         0         :00         0         0         0           0         0         :00         0         :00         :00         0         0           0         0         :00         0         :00         :00         0         0           0         0         :00         0         :00         :00         0         0           0         0         :00         0         :00         :00         0         0           0         0         :00         0         :00         :00         0         0           0         0         :00         0         :00         :00         0         0           0         0         :00         :00         :00         :00         0         0           79         50         :39         :45         :45         :2:30&lt;</td> <td>AVG         AVG         AVG         AVG         AVG         CALLS         CALLS         CALS         CALS         <thcals< th=""></thcals<></td> | AVG         AVG         AVG         AVG         AVG         AVG         AUG         AUG         CALLS         On         Calls         O         O | AVG         AVG         AVG         AVG         AVG         AVG         AUG         AUG         AUG         CONN         FLOW           OFFERED         CALLS         SPEED         ABAND         CALLS         TIME         TALK/         CONN         FLOW         OUT           0         0         :00         0         :00         0         0         0           0         0         :00         0         :00         :00         0         0           0         0         :00         0         :00         :00         0         0           0         0         :00         0         :00         :00         0         0           0         0         :00         0         :00         :00         0         0           0         0         :00         0         :00         :00         0         0           0         0         :00         0         :00         :00         0         0           0         0         :00         :00         :00         :00         0         0           79         50         :39         :45         :45         :2:30< | AVG         AVG         AVG         AVG         AVG         CALLS         CALLS         CALS         CALS <thcals< th=""></thcals<> |

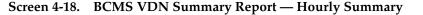

4-59

| list bcms su         | ummary vdr           | n 12345 | day 5, | /14     |        |         |         |       |        |        |
|----------------------|----------------------|---------|--------|---------|--------|---------|---------|-------|--------|--------|
|                      | BC                   | CMS VEC | TOR DI | RECTORY | NUMBER | SUMMAI  | RY REPO | RT    |        |        |
| Switch Name:<br>Day: | Lab Model<br>5/14/95 | L       |        |         |        | Date: 1 | 11:05 a | m MON | MAY 15 | , 1995 |
| _                    |                      |         | AVG    |         | AVG    | AVG     |         |       | CALLS  | % IN   |
|                      | CALLS                | ACD     | SPEED  | ABAND   | ABAND  | TALK/   | CONN    | FLOW  | BUSY/  | SERV   |
| VDN NAME             | OFFERED              | CALLS   | ANSW   | CALLS   | TIME   | HOLD    | CALLS   | OUT   | DISC   | LEVL   |
| Ginsu Knives         | 79                   | 50      | :39    | 5       | :45    | 2:30    | 0       | 0     | 24     | 85*    |
| SUMMARY              | 79                   | 50      | :39    | 5       | :45    | 2:30    | 0       | 0     | 24     | 85     |
|                      |                      |         |        |         |        |         |         |       |        |        |
|                      |                      |         |        |         |        |         |         |       |        |        |

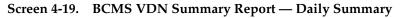

# **Header Definitions**

| Header           | Definition                                                                                                    |
|------------------|----------------------------------------------------------------------------------------------------|
| TIME/DAY         | The time or day interval specified in the command line.                                                                                                    |
|                  | Time is always expressed in 24-hour format. Start and stop times are optional. Reports always start at the top of the time interval (either hour or half-hour). If no start time is given, the report displays data accrued for the previous 24 time intervals. A stop time requires an associated start time. If no stop time is given, the last completed time interval (hour or half-hour) is the default. If no start time or stop time is given, the report displays data accrued for the previous 24 time intervals. A stop time or stop time is given, the report displays data accrued for the previous 24 time intervals. If you specify <i>day</i> in the command and do not include a start day or stop day, the report displays data accrued for the previous 6 days and data accrued through the most recently completed interval (hour or half-hour). |
| VDN Name         | The name that is administered for this VDN. If no name exists, the VDN extension (for example EXT 64532) is displayed.                                                                                                    |
| CALLS<br>OFFERED | The total number of completed calls that accessed the VDN during the current interval. This calculation is:                                                                                                    |
|                  | CALLS OFFERED=                                                                                                    |
|                  | ACD CALLS + FLOW OUT + OTHER CALLS + ABAND CALLS                                                                                                    |
| ACD CALLS        | The total number of calls to the VDN that ended in the specified interval and were answered by an agent as a result of a <i>queue-to-main or check-backup split</i> step.                                                                                                    |

| DEFINITY Enterprise Communications Server Release 7 Basic Call |  |
|----------------------------------------------------------------|--|
| Management System (BCMS) Operations 555-230-706                |  |

4-60

| Header                   | Definition                                                                                                    |
|--------------------------|----------------------------------------------------------------------------------------------------|
| AVG SPEED<br>ANS         | The average speed of answer for answered ACD and CONNect calls that<br>have ended for this VDN during the current period. This includes time in<br>vector processing, time in a split's queue, and time ringing. This<br>calculation is:                                                                                                    |
|                          | AVG SPEED ANS = $\frac{\text{Total Answer Time}}{\text{Total ACD Calls + Total CONNect CALLS}}$                                                                                                    |
|                          | A completed call can span more than one time period. ACD calls that are<br>in process (have not terminated) are counted in the time period in which<br>they terminate. For example, if an ACD call begins in the 10:00 to 11:00<br>time period, but terminates in the 11:00 to 12:00 time period, the data for<br>this call is counted in the 11:00 to 12:00 time period. |
| ABAND<br>CALLS           | The total number of calls that have abandoned from the VDN before<br>being answered or outflowed to another position during the current<br>interval. This value includes calls that abandoned while in vector<br>processing or while ringing an agent. Calls that abandoned immediately<br>after the agent answered are recorded as ACD CALLS.                            |
| AVG ABAND<br>TIME        | The average time calls spent waiting in this VDN before being abandoned<br>by the caller during the current interval. The calculation is:<br>AVG ABAND TIME = $\frac{\text{Total VDN Abandon Time}}{\text{Total Number of Abandoned VDN Calls}}$                                                                                                    |
| AVG<br>TALK/HOLD<br>TIME | The average duration of calls (from answer to disconnect) for this VDN during the current interval. This includes time spent talking and on hold. The calculation does not include ring time at an agent's telephone. The calculation is:                                                                                                    |
|                          | AVG TALK TIME = $\frac{\text{Total VDN Talk/Hold Time}}{\text{NUM ANS}}$                                                                                                    |
| CONN CALLS               | The number of completed calls that were routed to a station, attendant, announcement, messaging skill, or call pickup and were answered there.                                                                                                    |

# Table 4-12. VDN Summary Report Header Definitions Continued

| Header             | Definition                                                                                                    |  |  |  |
|--------------------|----------------------------------------------------------------------------------------------------|--|--|--|
| FLOW OUT           | The total number of completed calls that were routed to another VDN or to a trunk.                                                                                                    |  |  |  |
|                    | FLOW OUT does not include calls that encounter a <i>goto vector</i> command<br>or calls that forward to another extension (which are tracked as<br>CONNected CALLS).                                                                                                    |  |  |  |
|                    | Once a call outflows, the system does not take further measurements or<br>the call for this VDN. As a result, if an outflowed call later abandons, it is<br>not recorded in ABAND CALLS for this VDN.                                                                        |  |  |  |
| CALLS<br>BUSY/DISC | The total number of calls that were forced busy or forced disconnect during the current interval. This value includes:                                                                                                    |  |  |  |
|                    | <ul> <li>calls that encountered a busy or disconnect vector step</li> </ul>                                                                                                    |  |  |  |
|                    | <ul> <li>calls disconnected by a stop vector step</li> </ul>                                                                                                    |  |  |  |
|                    | <ul> <li>calls forwarded to a split or skill with a full queue</li> </ul>                                                                                                    |  |  |  |
|                    | <ul> <li>calls forwarded to a split or skill with no available agents and no<br/>queue.</li> </ul>                                                                                                    |  |  |  |
|                    | This value does not include abandoned calls.                                                                                                    |  |  |  |
| % IN SERV<br>LEVL  | The percentage of calls that were answered with the administered service level for this VDN. Calculate as the following:                                                                                                    |  |  |  |
|                    | % IN SERV LEVL = $\frac{\text{accepted } * 100}{\text{calls offered}}$                                                                                                    |  |  |  |
|                    | where                                                                                                    |  |  |  |
|                    | <b>accepted</b> is the number of answered calls whose answer time was less than or equal to the administered service level for the VDN.                                                                                                    |  |  |  |
|                    | <b>calls offered</b> is the total number of completed calls that accessed the VDN and completed during the current interval.                                                                                                    |  |  |  |
|                    | NOTE:<br>Not available with DEFINTY BCS and Guestworks.                                                                                                    |  |  |  |
| SUMMARY            | For those columns that specify averages, the summary is also an<br>average for the entire reporting interval. For the TOTAL ATTEMPTS,<br>ACD CALLS, ABAND CALLS, FLOW OUT, and OTHER CALLS columns<br>the summary is the sum of individual time intervals or specified days. |  |  |  |

# Table 4-12. VDN Summary Report Header Definitions Continued

| DEFINITY Enterprise Communications Se | erver Release 7 Basic Call |
|---------------------------------------|----------------------------|
| Management System (BCMS) Operations   | 555-230-706                |

Issue 2 June 1999

| DEFINITY Enterprise Communications Server Release 7 | <b>Basic Call</b> |
|-----------------------------------------------------|-------------------|
| Management System (BCMS) Operations 555-230-706     |                   |

5 System Printer and Report Scheduler *Overview*  Issue 2 June 1999

# System Printer and Report Scheduler

# 5

# Overview

The Report Scheduler is enabled on the System-Parameters Features form. Only an authorized Lucent Technologies representative can access and make changes to the System-Parameters Customer-Options form. The parameters of the system printer, which are used by the Report Scheduler feature, are administered on the Feature-Related System Parameters form. If the parameters for the system printer are not administered, scheduled reports cannot be printed. The system administrator login may access this screen by entering the **change system-parameters features** command. This command and the requirements for using the Feature-Related System Parameters to set up the Report Scheduler are covered in this chapter.

# **System Printer**

The system printer, rather than the printer that is attached directly to the Management Terminal is used to print scheduled reports. Scheduled reports cannot be sent to the Management Terminal or to its printer.

# **NOTE:**

The system printer should not be confused with and does not replace the journal, Call Detail Records (CDR), or Property Management System (PMS) dedicated printers. The Report Scheduler is intended to print all DEFINITY System reports and the output of virtually all **list**, **display**, and **test** commands.

DEFINITY Enterprise Communications Server Release 7 Basic Call Management System (BCMS) Operations 555-230-706

5 System Printer and Report Scheduler System Printer

#### System Printer Administration

Use the Feature-Related System Parameters screen to administer the hardware parameters of the system printer. The system administrator login may access this screen form by entering the **change system-parameters features** command.

<u>Screen 5-1</u> shows the Feature-Related System Parameters screen and <u>Table 5-1</u> describes the data fields for this screen.

| 1 | Page 4 of 9<br>FEATURE-RELATED SYSTEM PARAMETERS                                                       | <b>`</b> , |
|---|----------------------------------------------------------------------------------------------------|------------|
|   | SYSTEM PRINTER PARAMETERS<br>System Printer Extension: Lines Per Page: 60<br>EIA Device Bit Rate: 9600 |            |
|   | SYSTEM-WIDE PARAMETERS<br>Switch Name:                                                                 |            |
|   | MALICIOUS CALL TRACE PARAMETERS<br>Apply MCT Warning Tone? n MCT Voice Recorder Trunk Group:           |            |
|   |                                                                                                    | /          |

Screen 5-1. System Printer Hardware Administration Screen

| Table 5-1. | System 1 | Printer | Hardware | Administration |
|------------|----------|---------|----------|----------------|
|------------|----------|---------|----------|----------------|

| Field                        | Description                                                                                                    |  |
|------------------------------|----------------------------------------------------------------------------------------------------|--|
| System Printer<br>Extension: | Enter either the data module extension number associated with<br>the System printer or enter "eia" if the DCE jack is used to<br>interface the printer. The "eia" option is not available for G3r. |  |
| EIA Device Bit Rate:         | This field is not displayed for R5r configurations. Enter "1200", "2400", "4800", or "9600" per the required printer speed setting. Default is "9600".                                             |  |
| Lines Per Page:              | Enter the number of lines per page required for the report. Valid entries are 24 through 132. Default is "60".                                                                                     |  |

# **NOTE:**

For complete installation instructions for the System Printer, see the installation documents as referenced in <u>Appendix B</u>.

DEFINITY Enterprise Communications Server Release 7 Basic Call Management System (BCMS) Operations *555-230-706* 

5 System Printer and Report Scheduler Report Scheduler Issue 2 June 1999

# System Printer Data Link Operation and Maintenance

Operation and maintenance of the system printer data link is significantly different from the CDR and journal printer data links. For example, the CDR and journal printer data links are maintained in a constant link up state, while the system printer data link is only brought up once every 15 minutes provided there are reports to be printed, or when an immediate report is scheduled.

The system printer data link has three states that identify its operational condition. The states are: (1) link up, (2) link down, and (3) maintenance busyout. Whenever the communication path (including software processes, hardware cabling, and printer) functions properly and data is exchanged successfully between them, the data link is defined as being in the link up state. The link down state refers to all times except (1) whenever reports are being printed and (2) whenever maintenance personnel have disabled the link. The maintenance busyout state is the result of executing the **busyout sp-link** command from the Manager I terminal. While in the maintenance busyout state, the switch software processes are disabled and the link retry operation is disabled.

Monitor the operating status of the system printer and, as necessary, refill the paper bin, relieve any paper jams, verify that the printer is receiving power, etc.

#### **NOTE:**

Only personnel with maintenance permissions can execute the **busyout sp-link** command. This is normally only performed via the maintenance login. Therefore, as necessary, all nonmaintenance personnel should simply flip the printer power switch to the OFF position to refill the paper bin and remove jammed paper. Subsequently, the system printer can be restored on-line by turning the power switch ON.

If the system printer link generates either a Warning alarm or a Minor alarm, the problem should be referred to the proper maintenance personnel.

# **Report Scheduler**

The Report Scheduler may be used with many switch features. Specifically, virtually all **list**, **display**, or **test** commands may be executed with the **schedule** qualifier. Therefore, the system administrator login, maintenance login, and other logins, may schedule reports.

Whenever a command containing the **schedule** option is executed, it results in generating a Job Id. A maximum of 50 different Job Ids (50 different reports) can be scheduled for printing. The Report Scheduler feature is used to specify the actual day(s) and time of day that each report will be printed.

5 System Printer and Report Scheduler Report Scheduler

Page 1

#### **Print Intervals**

For purposes of printing reports, three print intervals are available:

- immediate If you select this option, the report will be printed immediately.
- scheduled If you select this option, the date, time, and day(s) parameters for the report are set administratively. To change them, readministration is required.
- deferred If you select this option, the report will be generated once for the date, time, and day specified.

#### Adding a Report to the Report Scheduler

To add a report to the Report Scheduler, enter a **list**, **test**, **display**, or other command followed by the **schedule** option. Whenever a report is initially scheduled, the print interval of **immediate** is automatically assigned as the default. Therefore, if **immediate** is not desired, the print interval must be changed to **deferred** or **scheduled** and a day and print time must still be added to the Report Scheduler. Table 5-2 describes the data fields for this screen.

```
list measurements attendant-group
REPORT SCHEDULER
Job Id: 1 Job Status: none
Command: list measurements attendant-group
Print Interval: immediate
```

#### Screen 5-2. Adding a Report with the List Measurements Attendant-Group Schedule Command

Issue 2 June 1999

#### Table 5-2. Report Scheduler Field Descriptions

| Field           | Description                                                                                                    |  |
|-----------------|----------------------------------------------------------------------------------------------------|--|
| Job ld:         | This is a display-only field. Whenever a command is executed with the qualifier <b>schedule</b> , the system responds by generating a unique Job I number. The Job Id assigned by the system is the lowest number with the range of 1 through 50 that is not in use.                                                                                                    |  |
| Job Status:     | This is a display-only field. It identifies the print status of the report. Since the job is not yet on the Report Scheduler, this field displays none.                                                                                                    |  |
| Command:        | This is a display-only field. It displays the command line parameters ACTION, OBJECT, and QUALIFIER, of the command being scheduled.                                                                                                    |  |
| Print Interval: |                                                                                                    |  |
|                 | NOTE:<br>The deferred option is only used when you want to schedule the<br>report for a single printing. Thereafter, the Job Id is automatically<br>removed from the Report Scheduler. Those reports that are<br>administered as scheduled are printed on a week after week basis.                                                                                                    |  |
| Print Time:     | Within a given hour, reports may be scheduled at 15-minute intervals (that is, xx:00, xx:15, xx:30, or xx:45). The system printer requires significant switch processor resources. Therefore, it is important that the reports be scheduled for off-peak hours. Furthermore, the reports should not all be scheduled for the same hour and time interval, but should be staggered across multiple off-peak time intervals. If, because of printing volume or other problems, a report is not printed within four hours of its scheduled time interval, it will not be printed until its next scheduled time interval. This is a 4-hour (non-administrable) limit. Immediate and deferred jobs would be removed from the Report Scheduler under this scenario and would require reentry to print. |  |
| Days of Week    | For each day of the week that the report is to be printed, enter $y$ (yes).<br>Alternatively, enter n (no) for those days when the report should not be<br>printed. Selecting an n for all seven days of the week will effectively<br>disable a report from being printed. Days are defaulted to n.                                                                                                    |  |

| ( | / list report scheduler<br>REPORT SCHEDULER                 | Page 3 | 1 |
|---|-------------------------------------------------------------|--------|---|
|   | Job Id: 1 Job Status: none                                  |        |   |
|   | Command: list report scheduler<br>Print Interval: scheduled |        |   |
|   | Print Time: xx:xx                                           |        |   |
|   | Sun: n Mon: n Tue: n Wed: n Thu: n Fri: n Sat: n            |        |   |
|   |                                                             |        |   |
| / |                                                             |        |   |

#### Screen 5-3. Administering a Time/Date When Adding a Scheduled Report

Other commands are added to the Report Scheduler in a similar manner. Simply append the schedule qualifier to the command and, whenever the first screen appears, change the Print Interval: field from **immediate** to **scheduled** and subsequently administer the Print Time: and days of the week fields.

#### Summary of the Steps for Printing Reports on the System Printer

Procedure:

Execute a command with the **schedule** qualifier.

Response:

The first screen of the Report Scheduler (for example, <u>Screen 5-4</u> with the appropriate command) is displayed. It indicates that the print interval is immediate.

#### Procedure:

Either (a) press ENTER — to print the report (immediately) on the system printer, or (b) since the cursor is on the word immediate just type the word **scheduled**, or **deferred**, and then press ENTER.

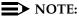

If you are using a PC running the 513 terminal emulation package, your keyboard will not have an ENTER. You must map a function key to serve in this capacity (pressing RETURN will not achieve the desired results).

#### Response:

When the print interval is changed to **scheduled** or **deferred**, the Print Time: and the days of the week fields are displayed (for example, <u>Screen 5-3</u> with the appropriate command).

5 System Printer and Report Scheduler *Report Scheduler* 

#### Procedure:

Type in the desired print time and press ENTER. The cursor is now on the days of the week field. For those days that you desire to print the report, type in a y.

Response:

Press ENTER to execute the command. The system responds with a prompt for the next command.

#### **Listing Scheduled Reports**

To display a list of all reports that are on the Report Scheduler, enter the **list report-scheduler** command. This command displays a list of all reports in the Report Scheduler. The order of the list is according to scheduled print time. Reports will be printed according to this list (for example, first report on the list is the first report printed). <u>Screen 5-4</u> shows the screen for the **list report-scheduler** command. <u>Table 5-3</u> describes the data fields for this screen.

|        |          |                   |           |            | L        | Page 1 of ₃ |
|--------|----------|-------------------|-----------|------------|----------|-------------|
|        |          | REPORT            | C SCHEDUL | ER         |          |             |
| Job Id | Days     | s (smtwtfs)       | Time      | User       | Status   | Type        |
| C      | ommand   |                   |           |            |          |             |
| 4      |          | nynnnn            | 18:45     | bcms       | printing | immediat    |
| li     | st measu | arements attendar | nt-group  | time 14:15 |          |             |
| 2      |          | nynynyn           | 19:00     | bcms       | waiting  | schedule    |
| li     | st measu | arements call-rat | e time 0  | 7:00       |          |             |
| 7      |          | nnnnyn            | 19:15     | bcms       | waiting  | deferred    |
| li     | st bcms  | agent 5000 time   | 08:00     | 12:00      |          |             |
| 23     |          | nnynnnn           | 19:15     | bcms       | waiting  | schedule    |
| 1i     | st bcms  | agent 4000 day    | 09/11     | 09/15      |          |             |

Screen 5-4. Report Scheduler Screen Form — Typical

#### **NOTE:**

In instances such as those for Job Id 4, if an immediate report is scheduled, the Days field is completed with one y for the current day and n for the others.

All fields are display-only. If, after reviewing this report, it is determined that change needs to be made, the **change report-scheduler** command may be used to make the desired changes.

DEFINITY Enterprise Communications Server Release 7 Basic Call Management System (BCMS) Operations *555-230-706* 

5 System Printer and Report Scheduler *Report Scheduler*  Issue 2 June 1999

#### Table 5-3. Report Scheduler Screen Form

| Field          | Description                                                                                                    |  |  |
|----------------|----------------------------------------------------------------------------------------------------|--|--|
| Job Id         | Whenever a command is executed with the schedule qualifier, the system responds by generating a unique Job Id number. The Job Id assigned by the system is the lowest number within the range of 1 through 50 that is not in use.            |  |  |
| Days (smtwtfs) | On a per-day basis, an n indicates that the report will not be printed that day; a y indicates that the report will be printed that day. Selecting an n for all seven days of the week will effectively disable a report from being printed. |  |  |
| Time           | The time interval that the report is scheduled to be printed.                                                                                                    |  |  |
| User           | The user login that scheduled the identified report.                                                                                                    |  |  |
| Status         | Same as "Job Status" which was described previously. The four possible states are:                                                                                                    |  |  |
|                | <ul> <li>Waiting—means that the report is not scheduled for any activity<br/>during the current 15-minute time interval.</li> </ul>                                                                                                    |  |  |
|                | <ul> <li>Print-Next—means that the report is scheduled to be printed<br/>within the current 15-minute time interval.</li> </ul>                                                                                                    |  |  |
|                | <ul> <li>Printing—means that the report is currently being printed.</li> </ul>                                                                                                    |  |  |
|                | <ul> <li>Printed—means that the report has been successfully printed<br/>during the current 15-minute time interval.</li> </ul>                                                                                                    |  |  |
| Туре           | Indicates the type of print interval that is scheduled for the report.                                                                                                    |  |  |
| Command        | This field displays the complete command line (excluding the schedule option) that the user entered to produce the identified report.                                                                                                    |  |  |

DEFINITY Enterprise Communications Server Release 7 Basic Call Management System (BCMS) Operations *555-230-706* 

5 System Printer and Report Scheduler Report Scheduler

The **change report-scheduler** command is used to change the schedule of a report. To display this screen form, enter the **change report-scheduler xx** command. The xx corresponds to the Job Id. <u>Screen 5-5</u> shows the Change Report-Scheduler screen. <u>Table 5-4</u> describes the data fields for this screen.

```
change report-scheduler 23

REPORT SCHEDULER

Job Id: 23

Command: list bcms agent 4000 time start 08:00 stop 12:00

Print Interval: scheduled

Print Time: 19:15

Sun: n Mon: y Tue: n Wed: y Thu: n Fri: y Sat: n
```

Screen 5-5. Change Report-Scheduler Screen

| Field       | Description                                                                                                    |  |  |
|-------------|----------------------------------------------------------------------------------------------------|--|--|
| Job Id:     | This is a display-only field. It is the unique identifier for the report. The Jol Id assigned by the system is the lowest number within the range of 1 through 50 that is not in use. |  |  |
| Job Status: | This is a display-only field. It identifies the print status of the report. The four possible states are:                                                                             |  |  |
|             | <ul> <li>Waiting—means that the report is not scheduled for any activity during<br/>the current 15-minute time interval.</li> </ul>                                                   |  |  |
|             | <ul> <li>Print-Next—means that the report is scheduled to be printed within<br/>the current 15-minute time interval.</li> </ul>                                                       |  |  |
|             | <ul> <li>Printing—means that the report is currently being printed.</li> </ul>                                                                                                    |  |  |
|             | <ul> <li>Printed—means that the report has been successfully printed during<br/>the current 15-minute interval.</li> </ul>                                                            |  |  |
| Command:    | This is a display-only field. It is the command that is to be executed.                                                                                                    |  |  |
|             | ·                                                                                                    |  |  |

#### Table 5-4. Change Report-Scheduler Screen Form

Continued on next page

5 System Printer and Report Scheduler Report Scheduler

5-10

| Field           | Description                                                                                                    |
|-----------------|----------------------------------------------------------------------------------------------------|
| Print Interval: | The three possible options are immediate, scheduled, and deferred. If the print time of a report is changed so that its scheduled time now falls inside the current 15-minute time interval (that is, the Job Status: field changes from waiting to print-next), the report will not be printed in the current interval.                                                                                                    |
| Print Time:     | Within a given hour, reports may be scheduled at 15-minute intervals (that<br>is xx:00, xx:15, xx:30, xx:45). This field may be changed as desired. The<br>system printer requires significant switch processor resources. Therefore,<br>it is important that the reports be scheduled for off-peak hours.<br>Furthermore, the reports should not all be scheduled for the same hour<br>and time interval, but should be staggered across multiple off-peak time<br>intervals. If, because of printing volume or other problems, a report is not<br>printed within four hours of its scheduled time interval, it will not be printed<br>until its next scheduled time interval. This is a 4-hour (nonadministrable)<br>limit. Immediate and deferred jobs would be removed from the Report<br>Scheduler under this scenario and would require reentry to print. |
| Days of<br>Week | On a per-day basis, an n indicates that the report will not be printed for that day; a y indicates that the report will be printed for that day. This field may be changed as desired. Selecting an n for all seven days of the week will effectively disable a report.                                                                                                    |

#### Table 5-4. Change Report-Scheduler Screen Form — Continued

#### **Remove Command**

The **remove report-scheduler** command is used to remove a report from the Report Scheduler. To display this screen form, enter the **remove report-scheduler xx** command. The xx corresponds to the Job Id. <u>Screen 5-6</u> shows this screen. Table 5-5 describes the data fields for the screen.

```
remove report-scheduler 23 Page 1

REPORT SCHEDULER

Job Id: 23 Job Status: printed

Command: list bcms agent 7000 time start 08:00 stop 12:00

Print Interval: scheduled

Print Time: 19:15

Sun: n Mon: y Tue: n Wed: y Thu: n Fri: y Sat: n
```

#### **NOTE:**

All fields are display-only. Once the user has verified that the identified report is the one to be removed, it is then necessary to press RETURN. Following this action, the system waits for the next command.

| Table 5-5. | Remove Report Scheduler Command Screen |
|------------|----------------------------------------|
|------------|----------------------------------------|

| Field           | Description                                                                                                    |  |  |
|-----------------|----------------------------------------------------------------------------------------------------|--|--|
| Job Id:         | The unique identifier for the report. The Job Id assigned by the system is the lowest number within the range of 1 through 50 that is not in use.                                                                                                    |  |  |
| Job Status:     | Identifies the print status of the report. The four possible states are:                                                                                                    |  |  |
|                 | <ul> <li>Waiting—Means that the report is not scheduled for any activity<br/>during the current 15-minute time interval.</li> </ul>                                                                                                    |  |  |
|                 | <ul> <li>Print-Next—Means that the report is scheduled to be printed within<br/>the current 15-minute time interval.</li> </ul>                                                                                                    |  |  |
|                 | <ul> <li>Printing—Means that the report is currently being printed.</li> </ul>                                                                                                    |  |  |
|                 | <ul> <li>Printed—Means that the report has been successfully printed during<br/>the current 15-minute interval.</li> </ul>                                                                                                    |  |  |
| Command:        | The command associated with the Job Id that is being removed.                                                                                                    |  |  |
| Print Interval: | The three possible options are immediate, scheduled, and deferred.                                                                                                    |  |  |
| Print Time:     | Within a given hour, reports may be scheduled at 15-minute intervals (for example, xx:00, xx:15, xx:30, xx:45).                                                                                                    |  |  |
| Days of Week    | On a per-day basis, an n indicates that the report will not be printed for<br>that day; a y indicates that the report will be printed that day. Selecting<br>an n for all seven days of the week will effectively disable a report from<br>being printed. |  |  |

| Ma | June 1999                           |      |
|----|-------------------------------------|------|
| 5  | System Printer and Report Scheduler |      |
|    | Report Scheduler                    | 5-12 |

| DEFINITY | Enterprise | Commun     | ications Se | rver Release 7 | Basic Call |
|----------|------------|------------|-------------|----------------|------------|
| Managem  | ent Systen | n (BCMS) ( | Operations  | 555-230-706    |            |

6 Use of BCMS Reports for ACD Planning Planning/Engineering Objectives

## Use of BCMS Reports for ACD Planning

# 6

### **Planning/Engineering Objectives**

Before presenting examples of how you can use the BCMS reports to optimize the operations of an ACD application, this chapter reviews certain relevant points. First, recall that the ACD hunt groups and trunk groups may be administered for:

- Internal measurements (DEFINITY BCS and GuestWorks supports internal measurements only)
- External measurements (CentreVu Call Management System)
- Both internal and external
- None (no measurements)

Second, the ACD feature can support a maximum number of agents, splits, and trunk groups. Since the BCMS feature may measure fewer agents, splits, and trunk groups, those agents, splits, and trunk groups that are not measured with the BCMS feature either are measured with external *CentreVu* CMS or are not measured at all (*CentreVu* CMS is not supported with DEFINITY BCS or GuestWorks).

If you are planning to implement BCMS and you do not have accurate traffic information, then the ACD splits are initially designed based on an estimated number of trunks and agents according to the particular needs of each ACD split. The number of trunks and agents is based on an estimated volume of incoming traffic. The primary purpose of the BCMS reports is to monitor the ACD application and provide information detailing how the splits, agents, and trunk groups are being used. By analyzing these reports, you can determine the optimum number of agents and trunks needed to support a given ACD application.

The overall design of an ACD should be based on how a business values a lost or blocked call. For example, if the ACD split handles sales and each blocked or dropped call represents potential lost revenue, it will probably be desirable to provide more trunks than agents to minimize the lost calls. As a contrast, if the ACD split handles calls from a captive customer base and each agent performs a significant amount of "After Call Work" that results in an expense to the organization, it will probably be desirable to provide fewer trunks than agents.

Finally, remember that the report scheduler allows only 50 reports each night. If you do not need to view historical data on an hour-by-hour basis, or if you prefer to see data sorted by entity (such as agents, splits, or VDNs) rather than sorted by time, then you should utilize the summary reports. These reports can include up to 30 entities at one time, and thus can allow you to make better use of the 50 available scheduler slots.

#### **BCMS System Status Report**

You should use the BCMS System Status Report (**monitor bcms system**) as the first step toward determining how the ACD is functioning. This report displays data that details how each split's queue is currently functioning. Specifically, the report lists:

- The number of CALLS WAITING in the queue (this includes calls ringing)
- The length of time that the OLDEST CALL has been queued
- The number of ACD calls that have been answered
- The number of agents that are available to receive ACD calls
- The number of calls that have abandoned
- The average length of time before a call abandons the queue
- The average length of time it is taking before the ACD calls are answered
- The average length of time the agents spend talking
- The average length of time the agents spend in ACW mode.
- The percentage of calls answered within service level.

If any of the numbers are not within their desired range, the individual split(s) should be observed more closely with the Monitor Split Status Report. Some of the more obvious indications of a problem are:

- An excessive number of calls waiting in the queue, or a very old "oldest call."
- An excessive number of calls that have abandoned the queue
- A large number of agents that are available to receive ACD calls
- If only a small number of ACD calls have been answered, but the split is still staffed with a large number of agents

 An excessive amount of time is spent in ACW mode, AUX work, or ExtnIn/ExtnOut calls.

#### **BCMS Split Status Report**

6

You can use the Split Status Report (monitor bcms split) to determine:

- Whether there are enough "staffed" agents for the current level of incoming calls.
  - If after monitoring the Avail field for several minutes and no agents are indicated as being available to receive calls, you will probably want to "staff" some of the "unstaffed" positions, especially if this loss of business represents a loss in revenue.
  - If all agent positions are "staffed," it may be appropriate to add more agents to the split.
  - If an excessive amount of time is being spent answering ACD calls for another split, then it may be appropriate to determine the reason and possibly to assign more agents to the other split.
- Whether any particular agent or agents are spending too much time on ExtnCalls.
  - If an agent is suspected of spending too much time on ExtIn/ExtOut calls, the BCMS Agent Report should be used to investigate further.
- Whether, based on a comparison of agents within this split, any particular agent is taking more time to handle calls than appropriate. More specifically, this would be referred to as excessive ACD talk time.
  - If an agent is suspected of taking more time than appropriate, the BCMS Agent Report should be used to investigate further.

#### **BCMS VDN Status Report**

You can use the BCMS VDN Status Report (**monitor bcms vdn**) to determine how one or more internally-measured VDNs and vectors are functioning. This report can help you to determine whether you need to change a VDN instead of moving agents between splits when ACD traffic changes. Specifically, some information this report indicates is:

- How many calls have encountered a VDN but have not been answered
- The time the oldest call has been waiting in the VDN
- The average length of time for a call to be completed in the VDN during the current period
- The average length of time a call waited before abandoning during the current period
- The average length of talk time for calls to the VDN completed during the current period

| <b>DEFINITY Enterpris</b> | se Communication | s Server Release | e 7 Basic Call |
|---------------------------|------------------|------------------|----------------|
| Management Syste          | em (BCMS) Operat | ions 555-230-70  | 6              |

6 Use of BCMS Reports for ACD Planning Planning/Engineering Objectives

#### **BCMS Trunk Group Report**

You can use the BCMS Trunk Group Report (list bcms trunk) to determine:

- The number of incoming and outgoing calls
- The average amount of time for incoming calls
- The average amount of time for outgoing calls
- The number of incoming calls that abandoned. This may be an indication that there are not enough "staffed" agent positions rather than not enough trunks
- The number of outgoing calls that were placed over this trunk group and answered during the specified reporting period
- The CCS traffic load for incoming calls
- The CCS traffic load for outgoing calls
- The percent of time that one or more trunks have been busied-out for maintenance purposes
- The percent of time that all trunks within this group are busy. This field should serve as an indication of whether additional trunks may be needed.

If the designated trunk group serves a split that provides a revenue-producing function, it will generally be desirable for the trunk group to contain enough trunks to accommodate the peak level of traffic. After identifying when peak traffic occurs, it is then necessary to schedule a trunk report for that time of day. Subsequently, the information from this report and other reports may be used with the "Trunk Engineering Guidelines" (described later) to determine the correct number of trunks for the trunk group.

#### **BCMS Agent Report**

You can use the BCMS Agent Report (**list bcms agent**) to determine exactly how the specified agent uses his or her time. Subsequently, and depending on the specifics of the data, you may observe that certain changes are in order. For example, if the TOTAL AVAIL TIME field shows a high number, you may find it desirable to:

- 1. Change this agent's work schedule
- 2. Place this agent into multiple splits via an administration change. You can identify those splits that may be in need of additional agents by analyzing the individual BCMS Split Reports.

If the AVG TALK TIME field shows high numbers, this may indicate that the agent needs additional instruction and training.

| DE | Issue 2                              |  |
|----|--------------------------------------|--|
| Ma | June 1999                            |  |
| 6  | Use of BCMS Reports for ACD Planning |  |

Engineering ACD Applications with Data Obtained from the BCMS Reports

#### **BCMS Split or Skill Report**

You can use the BCMS Split Report (list bcms split) to identify the time of day and days of the week when the split is most and least busy. Again, the type of actions that should be taken will be determined by the business function provided by the split (for example, whether the split provides a revenue-producing function such as sales or a revenue-draining function such as warranty service). If the split is revenue-producing, it may be desirable to identify the time and day when peak traffic occurs and provide enough trunks and agents to keep the number of blocked calls low and the service level is high. Furthermore, you can determine the appropriate number of agents that should be staffed for other times.

6-5

#### **BCMS VDN Report**

You can use the BCMS VDN Report (list bcms vdn) to determine if your calls are being handled in a timely manner. For example, the AVG ABAND TIME indicates how long callers will wait for an agent before hanging up. If the AVG ABAND TIME is less than the AVG SPEED ANS, you may assume that callers are not being serviced fast enough by an agent. As a result, this VDN may need more staffing.

If the percentage in service level (% IN SERV LEVL) is not high enough, you may need more agents or it may be appropriate to provide "backup" splits when the primary split is under heavy load.

The FLOW OUT and CALLS BUSY/DISC values help you determine the performance of your vectors. A high FLOW OUT value indicates that the VDN cannot handle the calls in time. A high CALLS BUSY/DISC value may indicate that your vectors are written incorrectly.

You should use the "Agent Engineering/Optimizing Guidelines" (described later) to determine the correct number of agents for each ACD split.

#### **Engineering ACD Applications with** Data Obtained from the BCMS Reports

When engineering and/or optimizing an ACD, Table 6-1 through Table 6-12 should be used to determine how many agents and trunks will be required to handle a given number of incoming calls. Each split should be designed individually for the number of agents and trunks required, subject to any pertinent system limitations. You should include for any planned future growth, but do not exceed the maximum values of the ACD parameters supported by the BCMS feature.

Interpolation is a method of estimating tabular values of a function between two known values of that function. When using Table 6-1 through Table 6-11 to determine the number of agents required and Table 6-12 to determine the number of trunks required for a given ACD, you may find that the expected number of call

|   | EFINITY Enterprise Communications Server Release 7 Basic Call<br>anagement System (BCMS) Operations 555-230-706 | Issue 2<br>June 1999 |
|---|----------------------------------------------------------------------------------------------------|----------------------|
| 6 | Use of BCMS Reports for ACD Planning                                                                            |                      |
|   | Engineering ACD Applications with Data Obtained from the BCMS Reports                                           | 6-6                  |

arrivals or the carried load lies somewhere between two entries in the tables. Therefore, the number of agents or trunks required will also lie somewhere between the two entries.

If this is the case, the number of agents required or number of trunks needed can only be found by interpolation. Use the following equation to interpolate between tabular values:

$$y = y_0 + (y_1 - y_0) \frac{x - x_0}{x_1 - x_0}$$

Where:

| x                     | Is the independent variable in terms of calls per hour                            |
|-----------------------|-----------------------------------------------------------------------------------|
| У                     | Is the dependent or functional variable in terms of agents or trunks needed       |
| <i>x</i> <sub>0</sub> | Is the tabular value of the independent variable that immediately precedes $x$    |
| <i>x</i> <sub>1</sub> | Is the tabular value of the independent variable that immediately succeeds $x$    |
| <i>y</i> <sub>0</sub> | Is the tabular value of the dependent variable that immediately precedes $y$      |
| <i>y</i> <sub>1</sub> | Is the tabular value of the dependent variable that immediately succeeds <i>y</i> |

#### Agent Engineering/Optimizing Guidelines

Table 6-1 through Table 6-11 list the number of ACD agents required to handle a given incoming call load. The top rows on each of these tables show the possible delay times for a given incoming call load (calls per hour or busy hour calls), and the left-most column lists the agents required to handle the incoming call load such that 90 percent the incoming calls will be answered by the agents before the specified delay has occurred.

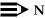

#### $\blacksquare$ NOTE:

The entries in Table 6-1 through Table 6-11 are in busy-hour calls, which are the number of calls received by the ACD during peak levels of caller activity.

|   | FINITY Enterprise Communications Server Release 7 Basic Call<br>magement System (BCMS) Operations 555-230-706 | Issue 2<br>June 1999 |
|---|----------------------------------------------------------------------------------------------------|----------------------|
| 6 | Use of BCMS Reports for ACD Planning                                                                          |                      |
|   | Engineering ACD Applications with Data Obtained from the BCMS Reports                                         | 6-7                  |

To determine how many agents will be required to handle the incoming call load of an ACD split, use <u>Table 6-1</u> through <u>Table 6-11</u> as follows:

 Use the BCMS Split Report (list bcms split) to determine the AVG TALK TIME (the time an agent spends processing a call, or talking to a caller). <u>Table 6-1</u> through <u>Table 6-11</u> contain data that describes the following service times: 7, 15, 30, 45, 60, 90, 120, 180, 240, 300, and 600 seconds. Choose the appropriate table for the AVG TALK TIME of the ACD split.

#### **NOTE:**

For purposes within this document the term "AVG Talk Time" is equivalent to the term "AVG Service Time."

- At the top of the table, choose the closest possible AVG SPEED ANS in seconds. AVG SPEED ANS is actually a delay time that is defined as the elapsed time from when a call is routed to the ACD split until it is answered by an agent. The delay criterion states that 90 percent of the incoming calls will be answered by the agents before the specified delay has occurred.
- If the calling volume, otherwise referred to as the busy-hour calls, is known, then use the number indicated on the report. Otherwise, you must estimate this number. Busy-hour calls denotes the number of calls received by the ACD during peak levels of caller activity. A typical busy-hour calling rate might be 120, 130, or 160 calls per hour.

#### **NOTE:**

The actual busy-hour calling rate depends on agent staffing and the particular application. Obviously, the numbers that are identified here as being typical would be much too high for five agent positions and too low for 30 agent positions. The numbers given are only for illustration purposes.

- After choosing the appropriate table and delay column, find the entry in the table for busy-hour calls that is greater than or equal to the number of busy-hour calls chosen.
- The number of agent positions required is then found in the left-most column of the respective table.
- You can interpolate between the tables (for different call service times), between the columns (for different delay times), and between the rows (for different number of calls per hour).

Table 6-1 through Table 6-11 were prepared by using a range of 1 to 1000 agents. For small service times, this yields high traffic rates, even for a small number of agents. The high traffic rates are presented in the tables for completeness only.

|   | EFINITY Enterprise Communications Server Release 7 Basic Call<br>anagement System (BCMS) Operations <i>555-230-706</i> | Issue 2<br>June 1999 |
|---|----------------------------------------------------------------------------------------------------|----------------------|
| 6 | Use of BCMS Reports for ACD Planning                                                                                   |                      |
|   | Engineering ACD Applications with Data Obtained from the BCMS Reports                                                  | 6-8                  |

#### Example 1:

The classified ads department of a newspaper receives 160 calls per hour. The average time an agent spends on each call is three minutes. If most of the calls should be answered in less than 30 seconds, how many agents should be employed in this department?

Table 6-8 provides data for 180-second (3-minute) call durations. Under the 30-second column heading (AVG SPEED ANS), find the first entry greater than 160 calls per hour (175). Follow this row left to the agents column and find 12 agents. The number of agents required to answer 160 calls (of 3-minute duration) per hour with 90 percent of the callers waiting less than 30 seconds is 12 agents.

For this example, consider the efficiency of the agents and the sensitivity of the parameters to changes in the call arrival rate. The efficiency of the agents is the ratio of the number of agent hours spent on the phone to the number of agent hours in an hour. The number of agent hours spent on the phone is 160 calls per hour times .05 hours (3 minutes) which equals 8 agent hours. Therefore, the efficiency is 8/12 (12 agents for 1 hour) and equals .67 or 67 percent.

Suppose the calls per hour increased to 185 calls per hour. The efficiency is now  $(185 \times 0.05)/12 = 0.77$  or 77 percent. The efficiency has increased, but this added efficiency is not free of charge. The delay criterion has changed significantly from about 1.6 percent of all calls taking longer than 30 seconds for an agent to answer to about 15.0 percent (175 calls per hour yield 10.0 percent, but 160 calls per hour were stated). To get the delay criterion back to 1.6 percent would require a delay time of about 55 seconds.

Another measure of what is happening with the queue is the average time spent waiting for service in the queue. With 160 calls per hour, the mean time spent in the queue is 7.53 seconds. With 185 calls per hour, the mean time in the queue is 16.14 seconds. The point of this example is to emphasize the sensitivity of the time in the queue to the arrival rate. In other words, increasing the agent efficiency from 67 percent to 77 percent nearly doubles the various measures of queuing time.

#### **NOTE:**

For Examples 2 and 3, the "?s" in the tables represent the unknown values you are looking for. The italicized numbers in the tables represent numbers that are not included in <u>Table 6-1</u> through <u>Table 6-11</u>.

#### Example 2:

The reservations department for a hotel chain knows that the average call duration is five minutes and that most of the potential customers will not wait more than one minute for their call to be answered. How many agents are required to

Engineering ACD Applications with Data Obtained from the BCMS Reports

handle 150 calls per hour? Under the 60-second column of <u>Table 6-10</u>, you will find the following information:

| agents | 60  |
|--------|-----|
| 14     | 129 |
| ?      | 150 |
| 16     | 151 |

y = number of agents needed

| $y = y_0 + (y_1 - y_0) \frac{x - x_0}{x_1 - x_0}$ |
|---------------------------------------------------|
| $y = 14 + (16 - 14)\frac{150 - 129}{151 - 129}$   |
| $y = 14 + (2 \times .955)$                        |
| y = 15.9                                          |

Therefore, 16 agents are needed to support the reservations department.

#### Example 3:

The manager of a split in an ACD knows that calls average 75 seconds and that the split receives 200 calls per hour. The manager wants most of the calls to be answered in less than 40 seconds. How many agents are required? To answer this question, you must interpolate between all parameters—first, between delay time and calls per hour to obtain the number of calls per hour for a 40-second delay time. Under the 30- and 45-second columns of <u>Table 6-5</u> and <u>Table 6-6</u> you will find:

| 60 Seconds Average Service Time |       |       |       | 75 Seconds | 90 Seconds Average Service Time |                  |     |     |  |
|---------------------------------|-------|-------|-------|------------|---------------------------------|------------------|-----|-----|--|
|                                 | AVG A | NSWER | SPEED |            |                                 | AVG ANSWER SPEED |     |     |  |
| agents                          | 30    | 40    | 45    |            | agents                          | 30               | 40  | 45  |  |
| 5                               | 186   | ?     | 202   |            | 7                               | 194              | ?   | 205 |  |
| ?                               |       | 200   |       |            | ?                               |                  | 200 |     |  |
| 6                               | 238   | ?     | 257   |            | 8                               | 231              | ?   | 242 |  |

60 Seconds Average Service Time 75 Seconds 90 Seconds Average Service Time

|   | FINITY Enterprise Communications Server Release 7 Basic Call nagement System (BCMS) Operations 555-230-706    | Issue 2<br>June 1999 |
|---|----------------------------------------------------------------------------------------------------|----------------------|
| 6 | Use of BCMS Reports for ACD Planning<br>Engineering ACD Applications with Data Obtained from the BCMS Reports | 6-10                 |

Now interpolate between delay time and calls per hour in both tables to obtain calls per hour for a 40-second delay time.

$$y = number of calls per hour$$
$$y = y_0 + (y_1 - y_0) \frac{x - x_0}{x_1 - x_0}$$
$$y = 186 + (202 - 186) \frac{40 - 30}{45 - 30}$$
$$y = 186 + (16 \times 0.666)$$
$$y = 196.66$$

Now you can fill in the first blank: 197 calls per hour under the 40-second delay time heading. Repeat the interpolation process three more times to come up with the figures 251, 190, and 226.

| 60 Seconds Average Service Time |       |       |       | 75 Seconds | 90 Seconds Average Service Time |       |       |       |  |
|---------------------------------|-------|-------|-------|------------|---------------------------------|-------|-------|-------|--|
|                                 | AVG A | NSWER | SPEED |            |                                 | AVG A | NSWER | SPEED |  |
| agents                          | 30    | 40    | 45    |            | agents                          | 30    | 40    | 45    |  |
| 5                               | 186   | 197   | 202   |            | 7                               | 194   | 201   | 205   |  |
| ?                               |       | 200   |       |            | ?                               |       | 200   |       |  |
| 6                               | 238   | 251   | 257   |            | 8                               | 231   | 226   | 242   |  |

y = number of agents needed when a 60-second service time is desirable

$$y = y_0 + (y_1 - y_0) \frac{x - x_0}{x_1 - x_0}$$
$$y = 5 + (6 - 5) \frac{200 - 197}{251 - 197}$$
$$y = 5 + (1 \times 0.055)$$
$$y = 5.05$$

|   | FINITY Enterprise Communications Server Release 7 Basic Call<br>inagement System (BCMS) Operations 555-230-706 | Issue 2<br>June 1999 |
|---|----------------------------------------------------------------------------------------------------|----------------------|
| 6 | Use of BCMS Reports for ACD Planning                                                                           |                      |
|   | Engineering ACD Applications with Data Obtained from the BCMS Reports                                          | 6-11                 |

So now we know that 5.05 agents would be needed when a 60-second service time is desirable. Repeat the above interpolation process once (for a 90-second service time) to come up with the result:

y (number of agents) = 7

| 60 Second |     | e Service<br>NSWER |     | 75 Seconds |        | Se  | conds Av<br>ervice Tir<br>NSWER | ne  |
|-----------|-----|--------------------|-----|------------|--------|-----|---------------------------------|-----|
| agents    | 30  | 40                 | 45  |            | agents | 30  | 40                              | 45  |
| 5         | 186 | 197                | 202 |            | 7      | 194 | 201                             | 205 |
| 5.05      |     | 200                |     |            | 7.27   |     | 200                             |     |
| 6         | 238 | 251                | 257 | 198        | 8      | 217 | 226                             | 231 |

y = number of agents needed when a 75-second service time is desirable

$$y = y_0 + (y_1 - y_0) \frac{x - x_0}{x_1 - x_0}$$
$$y = 5.05 + (7 - 5.05) \frac{75 - 60}{90 - 60}$$
$$y = 5.05 + (1.95 \times 0.50)$$
$$y = 6.02 \ (or \ 6)$$

From exact calculations, the use of six agents implies that 1 percent of the incoming calls will wait more than 40 seconds.

#### Table 6-1. 7 Seconds Average Service Time

| AVG SPEED ANS |       |       |       |       |       |       |       |       |       |
|---------------|-------|-------|-------|-------|-------|-------|-------|-------|-------|
| agents        | 11    | 15    | 22    | 30    | 45    | 60    | 90    | 120   | 180   |
| 1             | 154   | 195   | 253   | 302   | 359   | 392   | 429   | 449   | 470   |
| 2             | 575   | 648   | 736   | 799   | 865   | 902   | 942   | 962   | 984   |
| 3             | 1044  | 1135  | 1237  | 1305  | 1376  | 1415  | 1455  | 1476  | 1498  |
| 4             | 1531  | 1633  | 1743  | 1815  | 1888  | 1928  | 1969  | 1990  | 2012  |
| 5             | 2025  | 2136  | 2251  | 2326  | 2401  | 2441  | 2483  | 2504  | 2526  |
| 6             | 2525  | 2641  | 2761  | 2838  | 2914  | 2955  | 2997  | 3018  | 3040  |
| 7             | 3027  | 3149  | 3272  | 3350  | 3428  | 3469  | 3511  | 3533  | 3555  |
| 8             | 3532  | 3657  | 3783  | 3863  | 3941  | 3983  | 4025  | 4047  | 4069  |
| 9             | 4038  | 4167  | 4295  | 4376  | 4455  | 4496  | 4539  | 4561  | 4583  |
| 10            | 4545  | 4677  | 4808  | 4889  | 4969  | 5010  | 5053  | 5075  | 5097  |
| 12            | 5562  | 5699  | 5833  | 5916  | 5997  | 6039  | 6082  | 6104  | 6126  |
| 14            | 6581  | 6722  | 6859  | 6943  | 7025  | 7067  | 7110  | 7132  | 7155  |
| 16            | 7602  | 7746  | 7885  | 7971  | 8053  | 8095  | 8139  | 8161  | 8183  |
| 18            | 8625  | 8771  | 8912  | 8998  | 9081  | 9123  | 9167  | 9189  | 9212  |
| 20            | 9648  | 9797  | 9939  | 10026 | 10109 | 10152 | 10195 | 10218 | 10240 |
| 25            | 12208 | 12362 | 12508 | 12596 | 12680 | 12723 | 12767 | 12789 | 12812 |
| 30            | 14772 | 14929 | 15077 | 15166 | 15251 | 15294 | 15338 | 15360 | 15383 |
| 35            | 17337 | 17497 | 17647 | 17736 | 17822 | 17865 | 17909 | 17932 | 17954 |
| 40            | 19903 | 20065 | 20217 | 20307 | 20393 | 20436 | 20481 | 20503 | 20526 |
| 45            | 22470 | 22634 | 22787 | 22878 | 22964 | 23008 | 23052 | 23074 | 23097 |
| 50            | 25037 | 25204 | 25357 | 25449 | 25535 | 25579 | 25623 | 25646 | 25669 |
| 60            | 30174 | 30343 | 30499 | 30591 | 30677 | 30721 | 30766 | 30789 | 30811 |
| 70            | 35312 | 35483 | 35640 | 35733 | 35820 | 35864 | 35909 | 35932 | 35954 |
| 80            | 40451 | 40624 | 40782 | 40875 | 40963 | 41007 | 41052 | 41074 | 41097 |
| 90            | 45591 | 45765 | 45924 | 46018 | 46105 | 46150 | 46195 | 46217 | 46240 |
| 100           | 50731 | 50906 | 51066 | 51160 | 51248 | 51292 | 51337 | 51360 | 51383 |
| 125           | 63582 | 63760 | 63922 | 64016 | 64105 | 64149 | 64194 | 64217 | 64240 |
| 150           | 76435 | 76615 | 76778 | 76873 | 76961 | 77006 | 77051 | 77074 | 77097 |
| 175           | 89289 | 89471 | 89634 | 89730 | 89818 | 89863 | 89909 | 89931 | 89954 |

|        |        |        |        | AVG SP | EED ANS |        |        |        |        |
|--------|--------|--------|--------|--------|---------|--------|--------|--------|--------|
| agents | 11     | 15     | 22     | 30     | 45      | 60     | 90     | 120    | 180    |
| 200    | 102144 | 102326 | 102491 | 102586 | 102675  | 102720 | 102766 | 102788 | 102811 |
| 225    | 114999 | 115182 | 115347 | 115443 | 115532  | 115577 | 115623 | 115646 | 115668 |
| 250    | 127854 | 128038 | 128204 | 128300 | 128389  | 128435 | 128480 | 128503 | 128526 |
| 275    | 140710 | 140895 | 141061 | 141157 | 141246  | 141292 | 141337 | 141360 | 141383 |
| 300    | 153565 | 153751 | 153917 | 154014 | 154104  | 154149 | 154194 | 154217 | 154240 |
| 350    | 179277 | 179464 | 179631 | 179728 | 179818  | 179863 | 179908 | 179931 | 179954 |
| 400    | 204990 | 205177 | 205345 | 205442 | 205532  | 205577 | 205623 | 205645 | 205668 |
| 450    | 230702 | 230891 | 231059 | 231156 | 231246  | 231291 | 231337 | 231360 | 231383 |
| 500    | 256415 | 256604 | 256773 | 256870 | 256960  | 257006 | 257051 | 257074 | 257097 |
| 550    | 282128 | 282318 | 282487 | 282584 | 282674  | 282720 | 282765 | 282788 | 282811 |
| 600    | 307842 | 308032 | 308201 | 308298 | 308389  | 308434 | 308480 | 308503 | 308525 |
| 650    | 333555 | 333745 | 333915 | 334013 | 334103  | 334148 | 334194 | 334217 | 334240 |
| 700    | 359268 | 359459 | 359629 | 359727 | 359817  | 359863 | 359908 | 359931 | 359954 |
| 750    | 384982 | 385173 | 385343 | 385441 | 385531  | 385577 | 385623 | 385645 | 385668 |
| 800    | 410696 | 410887 | 411057 | 411155 | 411246  | 411291 | 411337 | 411360 | 411383 |
| 850    | 436409 | 436601 | 436771 | 436869 | 436960  | 437005 | 437051 | 437074 | 437097 |
| 900    | 462123 | 462315 | 462485 | 462583 | 462674  | 462720 | 462765 | 462788 | 462811 |
| 950    | 487837 | 488029 | 488199 | 488298 | 488388  | 488434 | 488480 | 488503 | 488525 |
| 1000   | 513551 | 513743 | 513914 | 514012 | 514103  | 514148 | 514194 | 514217 | 514240 |
|        | •      | •      | •      | •      | •       | •      | •      | •      | •      |

| Table 6-2. | 15 Seconds | Average | Service | Time |
|------------|------------|---------|---------|------|
|------------|------------|---------|---------|------|

| AVG SPEED ANS |       |       |       |       |       |       |       |       |       |  |
|---------------|-------|-------|-------|-------|-------|-------|-------|-------|-------|--|
| agents        | 11    | 15    | 22    | 30    | 45    | 60    | 90    | 120   | 180   |  |
| 1             | 44    | 52    | 68    | 86    | 115   | 136   | 163   | 180   | 198   |  |
| 2             | 196   | 222   | 261   | 295   | 339   | 367   | 399   | 417   | 437   |  |
| 3             | 386   | 425   | 478   | 521   | 572   | 603   | 637   | 656   | 676   |  |
| 4             | 592   | 640   | 703   | 752   | 808   | 840   | 876   | 896   | 916   |  |
| 5             | 806   | 862   | 933   | 986   | 1045  | 1078  | 1115  | 1135  | 1156  |  |
| 6             | 1025  | 1089  | 1165  | 1221  | 1282  | 1317  | 1355  | 1375  | 1396  |  |
| 7             | 1248  | 1317  | 1399  | 1457  | 1521  | 1556  | 1594  | 1615  | 1636  |  |
| 8             | 1474  | 1548  | 1634  | 1694  | 1759  | 1795  | 1834  | 1854  | 1875  |  |
| 9             | 1702  | 1780  | 1869  | 1932  | 1998  | 2035  | 2074  | 2094  | 2115  |  |
| 10            | 1931  | 2013  | 2106  | 2170  | 2237  | 2274  | 2313  | 2334  | 2355  |  |
| 12            | 2393  | 2482  | 2580  | 2646  | 2715  | 2753  | 2793  | 2814  | 2835  |  |
| 14            | 2858  | 2953  | 3055  | 3124  | 3194  | 3232  | 3273  | 3294  | 3315  |  |
| 16            | 3326  | 3425  | 3531  | 3601  | 3673  | 3712  | 3752  | 3773  | 3795  |  |
| 18            | 3796  | 3899  | 4008  | 4079  | 4152  | 4191  | 4232  | 4253  | 4275  |  |
| 20            | 4266  | 4373  | 4485  | 4558  | 4631  | 4671  | 4712  | 4733  | 4755  |  |
| 25            | 5448  | 5562  | 5679  | 5754  | 5830  | 5870  | 5911  | 5933  | 5955  |  |
| 30            | 6634  | 6753  | 6875  | 6952  | 7029  | 7069  | 7111  | 7133  | 7155  |  |
| 35            | 7823  | 7947  | 8071  | 8150  | 8228  | 8269  | 8311  | 8333  | 8355  |  |
| 40            | 9013  | 9141  | 9268  | 9349  | 9427  | 9468  | 9511  | 9533  | 9555  |  |
| 45            | 10205 | 10336 | 10466 | 10547 | 10626 | 10668 | 10711 | 10732 | 10755 |  |
| 50            | 11399 | 11532 | 11664 | 11746 | 11826 | 11868 | 11910 | 11932 | 11955 |  |
| 60            | 13787 | 13926 | 14061 | 14144 | 14225 | 14267 | 14310 | 14332 | 14355 |  |
| 70            | 16178 | 16321 | 16458 | 16543 | 16624 | 16667 | 16710 | 16732 | 16755 |  |
| 80            | 18571 | 18716 | 18856 | 18942 | 19024 | 19066 | 19110 | 19132 | 19154 |  |
| 90            | 20965 | 21113 | 21254 | 21341 | 21423 | 21466 | 21510 | 21532 | 21554 |  |
| 100           | 23359 | 23510 | 23653 | 23740 | 23823 | 23866 | 23910 | 23932 | 23954 |  |
| 125           | 29349 | 29504 | 29650 | 29738 | 29822 | 29866 | 29910 | 29932 | 29954 |  |
| 150           | 35341 | 35499 | 35648 | 35737 | 35822 | 35865 | 35909 | 35932 | 35954 |  |
| 175           | 41334 | 41496 | 41646 | 41736 | 41821 | 41865 | 41909 | 41932 | 41954 |  |

| 6 | Use of BCMS Reports for ACD Planning                                  |
|---|-----------------------------------------------------------------------|
|   | Engineering ACD Applications with Data Obtained from the BCMS Reports |

|        |        |        |        | AVG SP | EED ANS |        |        |        |        |
|--------|--------|--------|--------|--------|---------|--------|--------|--------|--------|
| agents | 11     | 15     | 22     | 30     | 45      | 60     | 90     | 120    | 180    |
| 200    | 47329  | 47493  | 47645  | 47735  | 47821   | 47865  | 47909  | 47932  | 47954  |
| 225    | 53325  | 53490  | 53644  | 53735  | 53821   | 53865  | 53909  | 53932  | 53954  |
| 250    | 59321  | 59488  | 59643  | 59734  | 59821   | 59865  | 59909  | 59932  | 59954  |
| 275    | 65318  | 65487  | 65642  | 65734  | 65820   | 65864  | 65909  | 65932  | 65954  |
| 300    | 71315  | 71485  | 71641  | 71733  | 71820   | 71864  | 71909  | 71932  | 71954  |
| 350    | 83310  | 83482  | 83640  | 83733  | 83820   | 83864  | 83909  | 83931  | 83954  |
| 400    | 95307  | 95480  | 95639  | 95732  | 95820   | 95864  | 95909  | 95931  | 95954  |
| 450    | 107303 | 107478 | 107638 | 107732 | 107819  | 107864 | 107909 | 107931 | 107954 |
| 500    | 119301 | 119477 | 119637 | 119731 | 119819  | 119864 | 119909 | 119931 | 119954 |
| 550    | 131298 | 131476 | 131636 | 131731 | 131819  | 131864 | 131909 | 131931 | 131954 |
| 600    | 143296 | 143474 | 143636 | 143731 | 143819  | 143864 | 143909 | 143931 | 143954 |
| 650    | 155294 | 155473 | 155635 | 155730 | 155819  | 155864 | 155909 | 155931 | 155954 |
| 700    | 167293 | 167473 | 167635 | 167730 | 167819  | 167863 | 167909 | 167931 | 167954 |
| 750    | 179291 | 179472 | 179635 | 179730 | 179819  | 179863 | 179909 | 179931 | 179954 |
| 800    | 191290 | 191471 | 191634 | 191730 | 191818  | 191863 | 191909 | 191931 | 191954 |
| 850    | 203289 | 203470 | 203634 | 203729 | 203818  | 203863 | 203909 | 203931 | 203954 |
| 900    | 215287 | 215470 | 215634 | 215729 | 215818  | 215863 | 215909 | 215931 | 215954 |
| 950    | 227286 | 227469 | 227633 | 227729 | 227818  | 227863 | 227909 | 227931 | 227954 |
| 1000   | 239285 | 239469 | 239633 | 239729 | 239818  | 239863 | 239908 | 239931 | 239954 |

#### Table 6-2. 15 Seconds Average Service Time *Continued*

|        |       |       |       | AVG SP | EED ANS |       |       |       |       |
|--------|-------|-------|-------|--------|---------|-------|-------|-------|-------|
| agents | 11    | 15    | 22    | 30     | 45      | 60    | 90    | 120   | 180   |
| 1      | 16    | 18    | 22    | 26     | 35      | 43    | 57    | 68    | 82    |
| 2      | 79    | 86    | 98    | 111    | 132     | 147   | 169   | 183   | 200   |
| 3      | 161   | 173   | 193   | 212    | 240     | 260   | 286   | 301   | 319   |
| 4      | 252   | 270   | 296   | 320    | 353     | 376   | 404   | 420   | 438   |
| 5      | 349   | 371   | 403   | 431    | 468     | 493   | 522   | 539   | 558   |
| 6      | 450   | 476   | 513   | 544    | 585     | 611   | 641   | 659   | 677   |
| 7      | 554   | 583   | 624   | 659    | 702     | 729   | 760   | 778   | 797   |
| 8      | 660   | 692   | 737   | 774    | 819     | 847   | 880   | 898   | 917   |
| 9      | 767   | 803   | 851   | 890    | 937     | 966   | 999   | 1017  | 1037  |
| 10     | 875   | 914   | 965   | 1007   | 1055    | 1085  | 1118  | 1137  | 1157  |
| 12     | 1096  | 1140  | 1196  | 1241   | 1292    | 1323  | 1358  | 1376  | 1396  |
| 14     | 1319  | 1368  | 1429  | 1476   | 1530    | 1562  | 1597  | 1616  | 1636  |
| 16     | 1544  | 1597  | 1663  | 1712   | 1768    | 1801  | 1836  | 1856  | 1876  |
| 18     | 1772  | 1829  | 1898  | 1949   | 2007    | 2040  | 2076  | 2096  | 2116  |
| 20     | 2001  | 2061  | 2133  | 2186   | 2245    | 2279  | 2316  | 2335  | 2356  |
| 25     | 2577  | 2645  | 2724  | 2781   | 2843    | 2877  | 2915  | 2935  | 2956  |
| 30     | 3159  | 3232  | 3317  | 3377   | 3440    | 3476  | 3514  | 3535  | 3556  |
| 35     | 3743  | 3822  | 3911  | 3973   | 4039    | 4075  | 4114  | 4134  | 4155  |
| 40     | 4330  | 4414  | 4507  | 4571   | 4637    | 4674  | 4714  | 4734  | 4755  |
| 45     | 4919  | 5006  | 5103  | 5168   | 5236    | 5274  | 5313  | 5334  | 5355  |
| 50     | 5509  | 5600  | 5699  | 5766   | 5835    | 5873  | 5913  | 5934  | 5955  |
| 60     | 6692  | 6789  | 6894  | 6963   | 7034    | 7072  | 7113  | 7134  | 7155  |
| 70     | 7879  | 7981  | 8089  | 8160   | 8233    | 8271  | 8312  | 8333  | 8355  |
| 80     | 9067  | 9174  | 9285  | 9358   | 9432    | 9471  | 9512  | 9533  | 9555  |
| 90     | 10257 | 10368 | 10482 | 10556  | 10631   | 10670 | 10712 | 10733 | 10755 |
| 100    | 11449 | 11563 | 11680 | 11755  | 11830   | 11870 | 11912 | 11933 | 11955 |
| 125    | 14432 | 14552 | 14674 | 14752  | 14829   | 14869 | 14911 | 14933 | 14955 |
| 150    | 17419 | 17545 | 17670 | 17750  | 17828   | 17869 | 17911 | 17933 | 17955 |
| 175    | 20408 | 20538 | 20667 | 20748  | 20827   | 20868 | 20911 | 20933 | 20955 |

| 6 | Use of BCMS Reports for ACD Planning                                  |
|---|-----------------------------------------------------------------------|
|   | Engineering ACD Applications with Data Obtained from the BCMS Reports |

|        |        |        |        | AVG SP | EED ANS |        |        |        |        |
|--------|--------|--------|--------|--------|---------|--------|--------|--------|--------|
| agents | 11     | 15     | 22     | 30     | 45      | 60     | 90     | 120    | 180    |
| 200    | 23399  | 23533  | 23665  | 23746  | 23826   | 23868  | 23911  | 23932  | 23955  |
| 225    | 26392  | 26529  | 26662  | 26745  | 26826   | 26867  | 26910  | 26932  | 26955  |
| 250    | 29386  | 29525  | 29661  | 29744  | 29825   | 29867  | 29910  | 29932  | 29955  |
| 275    | 32380  | 32522  | 32659  | 32743  | 32825   | 32867  | 32910  | 32932  | 32955  |
| 300    | 35375  | 35519  | 35658  | 35742  | 35824   | 35867  | 35910  | 35932  | 35954  |
| 350    | 41367  | 41514  | 41655  | 41741  | 41824   | 41866  | 41910  | 41932  | 41954  |
| 400    | 47360  | 47510  | 47653  | 47740  | 47823   | 47866  | 47910  | 47932  | 47954  |
| 450    | 53354  | 53507  | 53652  | 53739  | 53823   | 53866  | 53910  | 53932  | 53954  |
| 500    | 59349  | 59504  | 59650  | 59738  | 59822   | 59866  | 59910  | 59932  | 59954  |
| 550    | 65345  | 65502  | 65649  | 65738  | 65822   | 65865  | 65910  | 65932  | 65954  |
| 600    | 71341  | 71500  | 71648  | 71737  | 71822   | 71865  | 71909  | 71932  | 71954  |
| 650    | 77338  | 77498  | 77647  | 77737  | 77822   | 77865  | 77909  | 77932  | 77954  |
| 700    | 83335  | 83496  | 83646  | 83736  | 83821   | 83865  | 83909  | 83932  | 83954  |
| 750    | 89332  | 89495  | 89646  | 89736  | 89821   | 89865  | 89909  | 89932  | 89954  |
| 800    | 95330  | 95493  | 95645  | 95735  | 95821   | 95865  | 95909  | 95932  | 95954  |
| 850    | 101327 | 101492 | 101644 | 101735 | 101821  | 101865 | 101909 | 101932 | 101954 |
| 900    | 107325 | 107491 | 107644 | 107735 | 107821  | 107865 | 107909 | 107932 | 107954 |
| 950    | 113323 | 113490 | 113643 | 113735 | 113821  | 113865 | 113909 | 113932 | 113954 |
| 1000   | 119322 | 119489 | 119643 | 119734 | 119821  | 119865 | 119909 | 119932 | 119954 |

#### Table 6-3. 30 Seconds Average Service Time — Continued

| Table 6-4. | 45 Seconds | Average | Service | Time |
|------------|------------|---------|---------|------|
|------------|------------|---------|---------|------|

|        |       |       |       | AVG SP | EED ANS |       |       |       |       |
|--------|-------|-------|-------|--------|---------|-------|-------|-------|-------|
| agents | 11    | 15    | 22    | 30     | 45      | 60    | 90    | 120   | 180   |
| 1      | 10    | 11    | 12    | 14     | 17      | 21    | 29    | 35    | 45    |
| 2      | 48    | 52    | 57    | 63     | 74      | 83    | 98    | 109   | 122   |
| 3      | 99    | 105   | 115   | 125    | 142     | 155   | 174   | 186   | 201   |
| 4      | 157   | 165   | 179   | 193    | 213     | 229   | 251   | 264   | 280   |
| 5      | 218   | 229   | 246   | 263    | 287     | 305   | 329   | 343   | 359   |
| 6      | 282   | 296   | 316   | 335    | 363     | 382   | 407   | 422   | 439   |
| 7      | 348   | 364   | 387   | 409    | 439     | 460   | 486   | 501   | 519   |
| 8      | 416   | 434   | 460   | 484    | 516     | 538   | 565   | 581   | 598   |
| 9      | 485   | 504   | 533   | 559    | 593     | 616   | 644   | 660   | 678   |
| 10     | 555   | 576   | 607   | 635    | 671     | 695   | 723   | 740   | 758   |
| 12     | 697   | 722   | 758   | 788    | 827     | 852   | 882   | 899   | 918   |
| 14     | 841   | 870   | 909   | 943    | 984     | 1010  | 1041  | 1059  | 1077  |
| 16     | 988   | 1019  | 1062  | 1098   | 1142    | 1169  | 1200  | 1218  | 1237  |
| 18     | 1135  | 1170  | 1216  | 1254   | 1300    | 1327  | 1360  | 1378  | 1397  |
| 20     | 1284  | 1322  | 1371  | 1410   | 1458    | 1486  | 1519  | 1537  | 1557  |
| 25     | 1661  | 1704  | 1760  | 1803   | 1854    | 1884  | 1918  | 1937  | 1957  |
| 30     | 2042  | 2090  | 2151  | 2198   | 2251    | 2282  | 2317  | 2336  | 2356  |
| 35     | 2426  | 2479  | 2544  | 2594   | 2649    | 2681  | 2717  | 2736  | 2756  |
| 40     | 2812  | 2869  | 2938  | 2990   | 3047    | 3080  | 3116  | 3136  | 3156  |
| 45     | 3199  | 3260  | 3333  | 3387   | 3445    | 3479  | 3516  | 3535  | 3556  |
| 50     | 3589  | 3653  | 3729  | 3784   | 3844    | 3878  | 3915  | 3935  | 3956  |
| 60     | 4370  | 4440  | 4522  | 4580   | 4642    | 4677  | 4715  | 4735  | 4756  |
| 70     | 5154  | 5230  | 5316  | 5376   | 5440    | 5476  | 5514  | 5535  | 5556  |
| 80     | 5941  | 6021  | 6111  | 6173   | 6239    | 6275  | 6314  | 6334  | 6355  |
| 90     | 6730  | 6814  | 6907  | 6971   | 7038    | 7074  | 7114  | 7134  | 7155  |
| 100    | 7520  | 7607  | 7703  | 7769   | 7837    | 7874  | 7913  | 7934  | 7955  |
| 125    | 9499  | 9594  | 9696  | 9765   | 9835    | 9873  | 9913  | 9934  | 9955  |
| 150    | 11483 | 11584 | 11691 | 11761  | 11833   | 11872 | 11912 | 11933 | 11955 |
| 175    | 13470 | 13576 | 13686 | 13759  | 13832   | 13871 | 13912 | 13933 | 13955 |

| 6 | Use of BCMS Reports for ACD Planning                                  |
|---|-----------------------------------------------------------------------|
|   | Engineering ACD Applications with Data Obtained from the BCMS Reports |

|        |       |       |       | AVG SP | EED ANS |       |       |       |       |
|--------|-------|-------|-------|--------|---------|-------|-------|-------|-------|
| agents | 11    | 15    | 22    | 30     | 45      | 60    | 90    | 120   | 180   |
| 200    | 15459 | 15569 | 15683 | 15757  | 15831   | 15870 | 15912 | 15933 | 15955 |
| 225    | 17449 | 17563 | 17680 | 17755  | 17830   | 17870 | 17912 | 17933 | 17955 |
| 250    | 19441 | 19558 | 19677 | 19754  | 19829   | 19870 | 19911 | 19933 | 19955 |
| 275    | 21434 | 21554 | 21675 | 21752  | 21829   | 21869 | 21911 | 21933 | 21955 |
| 300    | 23428 | 23550 | 23673 | 23751  | 23828   | 23869 | 23911 | 23933 | 23955 |
| 350    | 27417 | 27543 | 27670 | 27749  | 27827   | 27868 | 27911 | 27933 | 27955 |
| 400    | 31408 | 31538 | 31667 | 31748  | 31827   | 31868 | 31911 | 31933 | 31955 |
| 450    | 35400 | 35533 | 35665 | 35747  | 35826   | 35868 | 35911 | 35932 | 35955 |
| 500    | 39393 | 39530 | 39663 | 39745  | 39826   | 39867 | 39910 | 39932 | 39955 |
| 550    | 43387 | 43526 | 43661 | 43744  | 43825   | 43867 | 43910 | 43932 | 43955 |
| 600    | 47382 | 47523 | 47660 | 47744  | 47825   | 47867 | 47910 | 47932 | 47955 |
| 650    | 51378 | 51521 | 51658 | 51743  | 51824   | 51867 | 51910 | 51932 | 51955 |
| 700    | 55374 | 55518 | 55657 | 55742  | 55824   | 55867 | 55910 | 55932 | 55954 |
| 750    | 59370 | 59516 | 59656 | 59742  | 59824   | 59866 | 59910 | 59932 | 59954 |
| 800    | 63366 | 63514 | 63655 | 63741  | 63824   | 63866 | 63910 | 63932 | 63954 |
| 850    | 67363 | 67512 | 67654 | 67741  | 67823   | 67866 | 67910 | 67932 | 67954 |
| 900    | 71360 | 71511 | 71653 | 71740  | 71823   | 71866 | 71910 | 71932 | 71954 |
| 950    | 75358 | 75509 | 75653 | 75740  | 75823   | 75866 | 75910 | 75932 | 75954 |
| 1000   | 79355 | 79508 | 79652 | 79739  | 79823   | 79866 | 79910 | 79932 | 79954 |

#### Table 6-4. 45 Seconds Average Service Time — Continued

| Table 6-5. | 60 Seconds | Average | Service | Time |
|------------|------------|---------|---------|------|
|------------|------------|---------|---------|------|

| AVG SPEED ANS |       |       |       |       |       |       |       |       |       |
|---------------|-------|-------|-------|-------|-------|-------|-------|-------|-------|
| agents        | 11    | 15    | 22    | 30    | 45    | 60    | 90    | 120   | 180   |
| 1             | 7     | 7     | 8     | 9     | 11    | 13    | 17    | 22    | 29    |
| 2             | 35    | 36    | 40    | 43    | 50    | 56    | 66    | 74    | 85    |
| 3             | 72    | 75    | 81    | 87    | 97    | 106   | 120   | 130   | 143   |
| 4             | 113   | 118   | 126   | 135   | 149   | 160   | 177   | 188   | 202   |
| 5             | 158   | 164   | 175   | 186   | 202   | 216   | 234   | 246   | 261   |
| 6             | 204   | 212   | 225   | 238   | 257   | 272   | 292   | 305   | 321   |
| 7             | 253   | 262   | 277   | 292   | 313   | 329   | 351   | 364   | 380   |
| 8             | 302   | 313   | 330   | 346   | 370   | 387   | 410   | 424   | 440   |
| 9             | 352   | 365   | 383   | 401   | 427   | 445   | 469   | 483   | 500   |
| 10            | 403   | 417   | 438   | 457   | 484   | 503   | 528   | 542   | 559   |
| 12            | 508   | 524   | 548   | 570   | 600   | 620   | 646   | 662   | 679   |
| 14            | 614   | 632   | 659   | 684   | 716   | 738   | 765   | 781   | 799   |
| 16            | 721   | 742   | 772   | 799   | 833   | 856   | 884   | 900   | 918   |
| 18            | 830   | 853   | 886   | 914   | 951   | 975   | 1003  | 1020  | 1038  |
| 20            | 940   | 965   | 1000  | 1030  | 1069  | 1093  | 1123  | 1139  | 1158  |
| 25            | 1218  | 1248  | 1289  | 1322  | 1364  | 1390  | 1421  | 1439  | 1457  |
| 30            | 1500  | 1534  | 1579  | 1616  | 1661  | 1688  | 1720  | 1738  | 1757  |
| 35            | 1784  | 1822  | 1872  | 1911  | 1958  | 1987  | 2019  | 2038  | 2057  |
| 40            | 2071  | 2112  | 2165  | 2207  | 2256  | 2285  | 2319  | 2337  | 2357  |
| 45            | 2358  | 2403  | 2459  | 2503  | 2554  | 2584  | 2618  | 2637  | 2657  |
| 50            | 2648  | 2695  | 2754  | 2800  | 2852  | 2883  | 2918  | 2937  | 2956  |
| 60            | 3229  | 3281  | 3346  | 3395  | 3450  | 3481  | 3517  | 3536  | 3556  |
| 70            | 3813  | 3870  | 3939  | 3990  | 4047  | 4080  | 4116  | 4136  | 4156  |
| 80            | 4399  | 4460  | 4534  | 4587  | 4646  | 4679  | 4716  | 4735  | 4756  |
| 90            | 4987  | 5052  | 5129  | 5184  | 5244  | 5278  | 5315  | 5335  | 5356  |
| 100           | 5576  | 5645  | 5725  | 5781  | 5843  | 5877  | 5915  | 5935  | 5956  |
| 125           | 7054  | 7130  | 7216  | 7276  | 7340  | 7376  | 7414  | 7435  | 7456  |
| 150           | 8536  | 8618  | 8709  | 8772  | 8838  | 8875  | 8914  | 8934  | 8955  |
| 175           | 10021 | 10108 | 10204 | 10269 | 10337 | 10374 | 10413 | 10434 | 10455 |

| 6 | Use of BCMS Reports for ACD Planning                                  |
|---|-----------------------------------------------------------------------|
|   | Engineering ACD Applications with Data Obtained from the BCMS Reports |

|        |       |       |       | AVG SP | EED ANS |       |       |       |       |
|--------|-------|-------|-------|--------|---------|-------|-------|-------|-------|
| agents | 11    | 15    | 22    | 30     | 45      | 60    | 90    | 120   | 180   |
| 200    | 11509 | 11600 | 11700 | 11767  | 11836   | 11873 | 11913 | 11934 | 11955 |
| 225    | 12998 | 13094 | 13196 | 13264  | 13335   | 13373 | 13413 | 13434 | 13455 |
| 250    | 14489 | 14588 | 14693 | 14763  | 14834   | 14872 | 14913 | 14934 | 14955 |
| 275    | 15980 | 16082 | 16190 | 16261  | 16333   | 16372 | 16412 | 16433 | 16455 |
| 300    | 17473 | 17578 | 17688 | 17760  | 17832   | 17871 | 17912 | 17933 | 17955 |
| 350    | 20460 | 20570 | 20683 | 20757  | 20831   | 20871 | 20912 | 20933 | 20955 |
| 400    | 23450 | 23563 | 23680 | 23755  | 23830   | 23870 | 23912 | 23933 | 23955 |
| 450    | 26440 | 26558 | 26677 | 26754  | 26829   | 26870 | 26911 | 26933 | 26955 |
| 500    | 29432 | 29553 | 29675 | 29752  | 29829   | 29869 | 29911 | 29933 | 29955 |
| 550    | 32426 | 32549 | 32673 | 32751  | 32828   | 32869 | 32911 | 32933 | 32955 |
| 600    | 35419 | 35545 | 35671 | 35750  | 35828   | 35869 | 35911 | 35933 | 35955 |
| 650    | 38414 | 38542 | 38669 | 38749  | 38827   | 38868 | 38911 | 38933 | 38955 |
| 700    | 41409 | 41539 | 41667 | 41748  | 41827   | 41868 | 41911 | 41933 | 41955 |
| 750    | 44404 | 44536 | 44666 | 44747  | 44826   | 44868 | 44911 | 44932 | 44955 |
| 800    | 47400 | 47534 | 47665 | 47747  | 47826   | 47868 | 47911 | 47932 | 47955 |
| 850    | 50396 | 50531 | 50664 | 50746  | 50826   | 50868 | 50910 | 50932 | 50955 |
| 900    | 53393 | 53529 | 53663 | 53745  | 53826   | 53867 | 53910 | 53932 | 53955 |
| 950    | 56389 | 56527 | 56662 | 56745  | 56825   | 56867 | 56910 | 56932 | 56955 |
| 1000   | 59386 | 59526 | 59661 | 59744  | 59825   | 59867 | 59910 | 59932 | 59955 |

#### Table 6-5. 60 Seconds Average Service Time — Continued

| Table 6-6. | 90 Seconds | Average | Service | Time |
|------------|------------|---------|---------|------|
|------------|------------|---------|---------|------|

| AVG SPEED ANS |      |      |      |      |      |      |      |      |      |
|---------------|------|------|------|------|------|------|------|------|------|
| agents        | 11   | 15   | 22   | 30   | 45   | 60   | 90   | 120  | 180  |
| 1             | 5    | 5    | 5    | 6    | 7    | 9    | 11   | 14   | 18   |
| 2             | 23   | 24   | 26   | 29   | 32   | 37   | 42   | 49   | 54   |
| 3             | 47   | 50   | 53   | 58   | 63   | 71   | 77   | 87   | 93   |
| 4             | 75   | 78   | 83   | 90   | 96   | 107  | 115  | 125  | 132  |
| 5             | 104  | 109  | 115  | 124  | 131  | 144  | 153  | 164  | 171  |
| 6             | 135  | 141  | 148  | 159  | 168  | 181  | 191  | 204  | 211  |
| 7             | 167  | 174  | 182  | 194  | 205  | 220  | 230  | 243  | 251  |
| 8             | 199  | 208  | 217  | 231  | 242  | 258  | 269  | 282  | 290  |
| 9             | 233  | 242  | 252  | 268  | 280  | 297  | 308  | 322  | 330  |
| 10            | 267  | 277  | 288  | 305  | 318  | 336  | 347  | 362  | 370  |
| 12            | 336  | 348  | 361  | 380  | 394  | 414  | 426  | 441  | 450  |
| 14            | 406  | 421  | 435  | 456  | 471  | 492  | 505  | 521  | 529  |
| 16            | 477  | 494  | 510  | 532  | 549  | 571  | 584  | 600  | 609  |
| 18            | 549  | 568  | 585  | 610  | 627  | 650  | 664  | 680  | 689  |
| 20            | 622  | 642  | 661  | 687  | 705  | 729  | 743  | 760  | 769  |
| 25            | 807  | 831  | 852  | 882  | 902  | 927  | 942  | 959  | 968  |
| 30            | 994  | 1021 | 1045 | 1077 | 1099 | 1126 | 1141 | 1159 | 1168 |
| 35            | 1182 | 1213 | 1239 | 1274 | 1297 | 1324 | 1341 | 1358 | 1368 |
| 40            | 1373 | 1406 | 1435 | 1471 | 1495 | 1524 | 1540 | 1558 | 1568 |
| 45            | 1564 | 1600 | 1630 | 1669 | 1693 | 1723 | 1740 | 1758 | 1768 |
| 50            | 1756 | 1794 | 1826 | 1867 | 1892 | 1922 | 1939 | 1958 | 1968 |
| 60            | 2142 | 2185 | 2220 | 2263 | 2290 | 2321 | 2338 | 2357 | 2367 |
| 70            | 2530 | 2577 | 2615 | 2660 | 2688 | 2720 | 2738 | 2757 | 2767 |
| 80            | 2920 | 2971 | 3011 | 3058 | 3087 | 3119 | 3138 | 3157 | 3167 |
| 90            | 3311 | 3365 | 3407 | 3456 | 3485 | 3519 | 3537 | 3557 | 3567 |
| 100           | 3703 | 3760 | 3804 | 3854 | 3884 | 3918 | 3937 | 3957 | 3967 |
| 125           | 4687 | 4750 | 4797 | 4851 | 4882 | 4917 | 4936 | 4956 | 4967 |
| 150           | 5673 | 5742 | 5792 | 5848 | 5881 | 5917 | 5936 | 5956 | 5967 |
| 175           | 6662 | 6735 | 6788 | 6846 | 6879 | 6916 | 6936 | 6956 | 6967 |

| 6 | Use of BCMS Reports for ACD Planning                                  |
|---|-----------------------------------------------------------------------|
|   | Engineering ACD Applications with Data Obtained from the BCMS Reports |

|        |       |       |       | AVG SP | EED ANS |       |       |       |       |
|--------|-------|-------|-------|--------|---------|-------|-------|-------|-------|
| agents | 11    | 15    | 22    | 30     | 45      | 60    | 90    | 120   | 180   |
| 200    | 7653  | 7729  | 7784  | 7844   | 7878    | 7915  | 7935  | 7956  | 7967  |
| 225    | 8645  | 8725  | 8782  | 8843   | 8878    | 8915  | 8935  | 8956  | 8967  |
| 250    | 9638  | 9721  | 9779  | 9842   | 9877    | 9915  | 9935  | 9956  | 9966  |
| 275    | 10631 | 10717 | 10777 | 10841  | 10876   | 10914 | 10935 | 10956 | 10966 |
| 300    | 11626 | 11714 | 11775 | 11840  | 11876   | 11914 | 11934 | 11956 | 11966 |
| 350    | 13616 | 13708 | 13772 | 13838  | 13875   | 13914 | 13934 | 13955 | 13966 |
| 400    | 15608 | 15704 | 15769 | 15837  | 15874   | 15913 | 15934 | 15955 | 15966 |
| 450    | 17601 | 17700 | 17767 | 17836  | 17873   | 17913 | 17934 | 17955 | 17966 |
| 500    | 19594 | 19697 | 19765 | 19835  | 19873   | 19913 | 19934 | 19955 | 19966 |
| 550    | 21589 | 21694 | 21763 | 21834  | 21872   | 21913 | 21934 | 21955 | 21966 |
| 600    | 23584 | 23691 | 23762 | 23833  | 23872   | 23912 | 23933 | 23955 | 23966 |
| 650    | 25580 | 25689 | 25760 | 25833  | 25871   | 25912 | 25933 | 25955 | 25966 |
| 700    | 27576 | 27687 | 27759 | 27832  | 27871   | 27912 | 27933 | 27955 | 27966 |
| 750    | 29573 | 29685 | 29758 | 29832  | 29871   | 29912 | 29933 | 29955 | 29966 |
| 800    | 31569 | 31683 | 31757 | 31831  | 31871   | 31912 | 31933 | 31955 | 31966 |
| 850    | 33566 | 33682 | 33756 | 33831  | 33870   | 33912 | 33933 | 33955 | 33966 |
| 900    | 35563 | 35680 | 35755 | 35830  | 35870   | 35912 | 35933 | 35955 | 35966 |
| 950    | 37561 | 37679 | 37755 | 37830  | 37870   | 37912 | 37933 | 37955 | 37966 |
| 1000   | 39559 | 39678 | 39754 | 39830  | 39870   | 39911 | 39933 | 39955 | 39966 |

#### Table 6-6. 90 Seconds Average Service Time — Continued

| Table 6-7. | 120 Seconds Average Service Time |
|------------|----------------------------------|
|------------|----------------------------------|

| AVG SPEED ANS |      |      |      |      |      |      |      |      |      |
|---------------|------|------|------|------|------|------|------|------|------|
| agents        | 11   | 15   | 22   | 30   | 45   | 60   | 90   | 120  | 180  |
| 1             | 3    | 4    | 4    | 4    | 5    | 6    | 7    | 9    | 11   |
| 2             | 17   | 17   | 18   | 20   | 22   | 25   | 28   | 33   | 37   |
| 3             | 34   | 36   | 37   | 40   | 43   | 49   | 53   | 60   | 65   |
| 4             | 54   | 57   | 59   | 63   | 67   | 74   | 80   | 88   | 94   |
| 5             | 76   | 79   | 82   | 88   | 93   | 101  | 108  | 117  | 123  |
| 6             | 99   | 102  | 106  | 113  | 119  | 129  | 136  | 146  | 153  |
| 7             | 122  | 126  | 131  | 139  | 146  | 157  | 165  | 175  | 182  |
| 8             | 146  | 151  | 156  | 165  | 173  | 185  | 193  | 205  | 212  |
| 9             | 170  | 176  | 182  | 192  | 201  | 213  | 223  | 234  | 241  |
| 10            | 195  | 202  | 209  | 220  | 229  | 242  | 252  | 264  | 271  |
| 12            | 246  | 254  | 262  | 275  | 285  | 300  | 310  | 323  | 331  |
| 14            | 298  | 307  | 316  | 331  | 342  | 358  | 369  | 383  | 390  |
| 16            | 350  | 361  | 371  | 387  | 399  | 417  | 428  | 442  | 450  |
| 18            | 404  | 415  | 427  | 444  | 457  | 475  | 487  | 502  | 510  |
| 20            | 457  | 470  | 483  | 501  | 515  | 534  | 547  | 561  | 570  |
| 25            | 594  | 609  | 624  | 646  | 661  | 682  | 695  | 711  | 719  |
| 30            | 732  | 750  | 767  | 791  | 808  | 830  | 844  | 860  | 869  |
| 35            | 872  | 892  | 911  | 937  | 956  | 979  | 993  | 1010 | 1019 |
| 40            | 1013 | 1035 | 1056 | 1084 | 1103 | 1128 | 1143 | 1159 | 1169 |
| 45            | 1155 | 1179 | 1201 | 1231 | 1252 | 1277 | 1292 | 1309 | 1318 |
| 50            | 1297 | 1324 | 1347 | 1379 | 1400 | 1426 | 1442 | 1459 | 1468 |
| 60            | 1584 | 1614 | 1641 | 1675 | 1697 | 1725 | 1741 | 1758 | 1768 |
| 70            | 1873 | 1906 | 1935 | 1972 | 1995 | 2024 | 2040 | 2058 | 2068 |
| 80            | 2163 | 2199 | 2230 | 2269 | 2293 | 2323 | 2340 | 2358 | 2368 |
| 90            | 2454 | 2493 | 2526 | 2566 | 2592 | 2622 | 2639 | 2658 | 2668 |
| 100           | 2746 | 2788 | 2822 | 2864 | 2891 | 2921 | 2939 | 2958 | 2967 |
| 125           | 3480 | 3527 | 3565 | 3610 | 3638 | 3670 | 3688 | 3707 | 3717 |
| 150           | 4216 | 4268 | 4309 | 4357 | 4386 | 4419 | 4437 | 4457 | 4467 |
| 175           | 4954 | 5011 | 5054 | 5105 | 5135 | 5168 | 5187 | 5207 | 5217 |

| AVG SPEED ANS |       |       |       |       |       |       |       |       |       |
|---------------|-------|-------|-------|-------|-------|-------|-------|-------|-------|
| agents        | 11    | 15    | 22    | 30    | 45    | 60    | 90    | 120   | 180   |
| 200           | 5694  | 5754  | 5800  | 5853  | 5883  | 5918  | 5937  | 5957  | 5967  |
| 225           | 6436  | 6499  | 6547  | 6601  | 6632  | 6667  | 6686  | 6706  | 6717  |
| 250           | 7178  | 7244  | 7294  | 7349  | 7381  | 7417  | 7436  | 7456  | 7467  |
| 275           | 7921  | 7990  | 8041  | 8098  | 8130  | 8166  | 8186  | 8206  | 8217  |
| 300           | 8665  | 8737  | 8789  | 8847  | 8880  | 8916  | 8936  | 8956  | 8967  |
| 350           | 10154 | 10230 | 10285 | 10345 | 10379 | 10416 | 10435 | 10456 | 10467 |
| 400           | 11645 | 11725 | 11782 | 11843 | 11878 | 11915 | 11935 | 11956 | 11967 |
| 450           | 13137 | 13220 | 13279 | 13342 | 13377 | 13415 | 13435 | 13456 | 13466 |
| 500           | 14630 | 14716 | 14776 | 14840 | 14876 | 14914 | 14935 | 14956 | 14966 |
| 550           | 16124 | 16213 | 16274 | 16339 | 16375 | 16414 | 16434 | 16456 | 16466 |
| 600           | 17618 | 17710 | 17773 | 17839 | 17875 | 17914 | 17934 | 17955 | 17966 |
| 650           | 19113 | 19207 | 19271 | 19338 | 19374 | 19414 | 19434 | 19455 | 19466 |
| 700           | 20609 | 20704 | 20769 | 20837 | 20874 | 20913 | 20934 | 20955 | 20966 |
| 750           | 22105 | 22202 | 22268 | 22336 | 22374 | 22413 | 22434 | 22455 | 22466 |
| 800           | 23601 | 23700 | 23767 | 23836 | 23873 | 23913 | 23934 | 23955 | 23966 |
| 850           | 25097 | 25198 | 25266 | 25335 | 25373 | 25413 | 25434 | 25455 | 25466 |
| 900           | 26594 | 26696 | 26765 | 26835 | 26873 | 26913 | 26934 | 26955 | 26966 |
| 950           | 28091 | 28195 | 28264 | 28334 | 28372 | 28413 | 28434 | 28455 | 28466 |
| 1000          | 29588 | 29693 | 29763 | 29834 | 29872 | 29913 | 29934 | 29955 | 29966 |

| Table 6-8. | 180 Seconds | Average | Service | Time |
|------------|-------------|---------|---------|------|
|------------|-------------|---------|---------|------|

| AVG SPEED ANS |      |      |      |      |      |      |      |      |      |
|---------------|------|------|------|------|------|------|------|------|------|
| agents        | 11   | 15   | 22   | 30   | 45   | 60   | 90   | 120  | 180  |
| 1             | 2    | 2    | 2    | 2    | 3    | 3    | 3    | 4    | 5    |
| 2             | 11   | 11   | 11   | 12   | 13   | 14   | 16   | 19   | 21   |
| 3             | 22   | 23   | 24   | 25   | 26   | 29   | 31   | 35   | 39   |
| 4             | 35   | 36   | 37   | 39   | 41   | 45   | 48   | 53   | 57   |
| 5             | 49   | 51   | 52   | 55   | 57   | 62   | 66   | 72   | 76   |
| 6             | 64   | 66   | 67   | 71   | 74   | 79   | 84   | 91   | 96   |
| 7             | 79   | 81   | 83   | 87   | 91   | 97   | 102  | 110  | 115  |
| 8             | 95   | 97   | 100  | 104  | 108  | 115  | 121  | 129  | 134  |
| 9             | 111  | 113  | 116  | 122  | 126  | 134  | 140  | 148  | 154  |
| 10            | 127  | 130  | 133  | 139  | 144  | 152  | 159  | 168  | 174  |
| 12            | 160  | 164  | 168  | 175  | 180  | 190  | 197  | 207  | 213  |
| 14            | 194  | 198  | 203  | 211  | 217  | 228  | 236  | 246  | 253  |
| 16            | 228  | 233  | 239  | 247  | 255  | 266  | 274  | 285  | 292  |
| 18            | 263  | 269  | 275  | 284  | 292  | 305  | 313  | 325  | 332  |
| 20            | 298  | 304  | 311  | 322  | 330  | 343  | 353  | 364  | 372  |
| 25            | 387  | 395  | 403  | 416  | 426  | 441  | 451  | 463  | 471  |
| 30            | 478  | 487  | 497  | 511  | 523  | 539  | 549  | 563  | 571  |
| 35            | 570  | 581  | 591  | 607  | 620  | 637  | 648  | 662  | 670  |
| 40            | 662  | 674  | 686  | 704  | 717  | 736  | 747  | 762  | 770  |
| 45            | 755  | 769  | 782  | 801  | 815  | 834  | 847  | 861  | 870  |
| 50            | 849  | 864  | 878  | 898  | 913  | 933  | 946  | 961  | 970  |
| 60            | 1038 | 1055 | 1071 | 1094 | 1110 | 1132 | 1145 | 1160 | 1169 |
| 70            | 1228 | 1247 | 1265 | 1290 | 1307 | 1330 | 1344 | 1360 | 1369 |
| 80            | 1419 | 1441 | 1460 | 1487 | 1505 | 1529 | 1543 | 1560 | 1569 |
| 90            | 1612 | 1635 | 1656 | 1684 | 1703 | 1728 | 1743 | 1759 | 1769 |
| 100           | 1804 | 1829 | 1852 | 1882 | 1902 | 1927 | 1942 | 1959 | 1968 |
| 125           | 2289 | 2318 | 2343 | 2377 | 2399 | 2425 | 2441 | 2459 | 2468 |
| 150           | 2776 | 2809 | 2837 | 2873 | 2896 | 2924 | 2940 | 2958 | 2968 |
| 175           | 3264 | 3301 | 3331 | 3369 | 3394 | 3423 | 3440 | 3458 | 3468 |

| AVG SPEED ANS |       |       |       |       |       |       |       |       |       |
|---------------|-------|-------|-------|-------|-------|-------|-------|-------|-------|
| agents        | 11    | 15    | 22    | 30    | 45    | 60    | 90    | 120   | 180   |
| 200           | 3755  | 3794  | 3826  | 3867  | 3892  | 3922  | 3939  | 3958  | 3968  |
| 225           | 4246  | 4288  | 4322  | 4365  | 4391  | 4421  | 4439  | 4458  | 4468  |
| 250           | 4738  | 4783  | 4819  | 4863  | 4890  | 4921  | 4938  | 4957  | 4967  |
| 275           | 5231  | 5278  | 5316  | 5361  | 5388  | 5420  | 5438  | 5457  | 5467  |
| 300           | 5724  | 5774  | 5813  | 5859  | 5887  | 5920  | 5938  | 5957  | 5967  |
| 350           | 6713  | 6766  | 6808  | 6857  | 6886  | 6919  | 6937  | 6957  | 6967  |
| 400           | 7703  | 7760  | 7804  | 7854  | 7885  | 7918  | 7937  | 7957  | 7967  |
| 450           | 8694  | 8754  | 8800  | 8853  | 8883  | 8918  | 8937  | 8957  | 8967  |
| 500           | 9686  | 9750  | 9797  | 9851  | 9882  | 9917  | 9936  | 9956  | 9967  |
| 550           | 10680 | 10745 | 10795 | 10850 | 10882 | 10917 | 10936 | 10956 | 10967 |
| 600           | 11673 | 11742 | 11792 | 11848 | 11881 | 11917 | 11936 | 11956 | 11967 |
| 650           | 12668 | 12738 | 12790 | 12847 | 12880 | 12916 | 12936 | 12956 | 12967 |
| 700           | 13662 | 13735 | 13788 | 13846 | 13880 | 13916 | 13936 | 13956 | 13967 |
| 750           | 14657 | 14732 | 14786 | 14845 | 14879 | 14916 | 14935 | 14956 | 14967 |
| 800           | 15653 | 15730 | 15785 | 15845 | 15879 | 15916 | 15935 | 15956 | 15967 |
| 850           | 16649 | 16727 | 16783 | 16844 | 16878 | 16915 | 16935 | 16956 | 16967 |
| 900           | 17645 | 17725 | 17782 | 17843 | 17878 | 17915 | 17935 | 17956 | 17967 |
| 950           | 18641 | 18723 | 18780 | 18842 | 18877 | 18915 | 18935 | 18956 | 18966 |
| 1000          | 19638 | 19721 | 19779 | 19842 | 19877 | 19915 | 19935 | 19956 | 19966 |

| Table 6-9. | 240 Seconds Average Service Time |
|------------|----------------------------------|
|------------|----------------------------------|

| AVG SPEED ANS |      |      |      |      |      |      |      |      |      |
|---------------|------|------|------|------|------|------|------|------|------|
| agents        | 11   | 15   | 22   | 30   | 45   | 60   | 90   | 120  | 180  |
| 1             | 2    | 2    | 2    | 2    | 2    | 2    | 2    | 3    | 3    |
| 2             | 8    | 8    | 8    | 9    | 9    | 10   | 11   | 12   | 14   |
| 3             | 16   | 17   | 17   | 18   | 19   | 20   | 22   | 24   | 27   |
| 4             | 26   | 27   | 27   | 28   | 30   | 32   | 34   | 37   | 40   |
| 5             | 36   | 37   | 38   | 40   | 41   | 44   | 46   | 51   | 54   |
| 6             | 47   | 48   | 49   | 51   | 53   | 57   | 59   | 64   | 68   |
| 7             | 58   | 60   | 61   | 63   | 66   | 69   | 73   | 78   | 82   |
| 8             | 70   | 71   | 73   | 76   | 78   | 83   | 87   | 92   | 97   |
| 9             | 82   | 83   | 85   | 88   | 91   | 96   | 100  | 107  | 111  |
| 10            | 94   | 96   | 98   | 101  | 104  | 110  | 114  | 121  | 126  |
| 12            | 118  | 121  | 123  | 127  | 131  | 137  | 142  | 150  | 155  |
| 14            | 143  | 146  | 149  | 154  | 158  | 165  | 171  | 179  | 185  |
| 16            | 169  | 172  | 175  | 181  | 186  | 194  | 200  | 208  | 214  |
| 18            | 195  | 198  | 202  | 208  | 213  | 222  | 229  | 238  | 244  |
| 20            | 221  | 225  | 229  | 235  | 241  | 251  | 258  | 267  | 273  |
| 25            | 287  | 292  | 297  | 305  | 312  | 323  | 331  | 341  | 348  |
| 30            | 354  | 360  | 366  | 376  | 383  | 395  | 404  | 415  | 422  |
| 35            | 422  | 429  | 436  | 447  | 456  | 469  | 478  | 490  | 497  |
| 40            | 491  | 499  | 506  | 518  | 528  | 542  | 552  | 564  | 571  |
| 45            | 561  | 569  | 577  | 590  | 601  | 616  | 626  | 638  | 646  |
| 50            | 630  | 639  | 649  | 663  | 674  | 689  | 700  | 713  | 721  |
| 60            | 771  | 781  | 792  | 808  | 820  | 837  | 849  | 862  | 870  |
| 70            | 912  | 924  | 936  | 954  | 967  | 986  | 998  | 1012 | 1020 |
| 80            | 1055 | 1068 | 1081 | 1101 | 1115 | 1134 | 1147 | 1161 | 1170 |
| 90            | 1198 | 1213 | 1227 | 1248 | 1263 | 1283 | 1296 | 1311 | 1320 |
| 100           | 1341 | 1358 | 1373 | 1395 | 1411 | 1432 | 1445 | 1461 | 1469 |
| 125           | 1702 | 1722 | 1740 | 1765 | 1782 | 1805 | 1819 | 1835 | 1844 |
| 150           | 2065 | 2088 | 2108 | 2136 | 2155 | 2179 | 2193 | 2210 | 2219 |
| 175           | 2430 | 2455 | 2477 | 2507 | 2527 | 2552 | 2567 | 2584 | 2593 |

6 Use of BCMS Reports for ACD Planning Engineering ACD Applications with Data Obtained from the BCMS Reports

| Table 6-9. | 240 Seconds Average | e Service Time · | — Continued |
|------------|---------------------|------------------|-------------|
|------------|---------------------|------------------|-------------|

| AVG SPEED ANS |       |       |       |       |       |       |       |       |       |  |
|---------------|-------|-------|-------|-------|-------|-------|-------|-------|-------|--|
| agents        | 11    | 15    | 22    | 30    | 45    | 60    | 90    | 120   | 180   |  |
| 200           | 2796  | 2823  | 2847  | 2879  | 2900  | 2926  | 2942  | 2959  | 2968  |  |
| 225           | 3162  | 3192  | 3218  | 3251  | 3273  | 3300  | 3316  | 3334  | 3343  |  |
| 250           | 3530  | 3562  | 3589  | 3624  | 3647  | 3675  | 3691  | 3708  | 3718  |  |
| 275           | 3898  | 3932  | 3961  | 3997  | 4021  | 4049  | 4065  | 4083  | 4093  |  |
| 300           | 4267  | 4302  | 4332  | 4370  | 4394  | 4423  | 4440  | 4458  | 4468  |  |
| 350           | 5005  | 5045  | 5077  | 5117  | 5142  | 5172  | 5189  | 5208  | 5218  |  |
| 400           | 5746  | 5788  | 5822  | 5865  | 5891  | 5922  | 5939  | 5958  | 5968  |  |
| 450           | 6487  | 6532  | 6568  | 6612  | 6639  | 6671  | 6688  | 6707  | 6717  |  |
| 500           | 7229  | 7277  | 7315  | 7360  | 7388  | 7420  | 7438  | 7457  | 7467  |  |
| 550           | 7972  | 8022  | 8062  | 8109  | 8137  | 8170  | 8188  | 8207  | 8217  |  |
| 600           | 8715  | 8768  | 8809  | 8857  | 8886  | 8919  | 8937  | 8957  | 8967  |  |
| 650           | 9459  | 9514  | 9557  | 9606  | 9635  | 9669  | 9687  | 9707  | 9717  |  |
| 700           | 10204 | 10261 | 10304 | 10355 | 10385 | 10418 | 10437 | 10457 | 10467 |  |
| 750           | 10949 | 11007 | 11052 | 11104 | 11134 | 11168 | 11187 | 11207 | 11217 |  |
| 800           | 11694 | 11754 | 11800 | 11853 | 11883 | 11918 | 11937 | 11957 | 11967 |  |
| 850           | 12440 | 12502 | 12549 | 12602 | 12633 | 12668 | 12686 | 12706 | 12717 |  |
| 900           | 13186 | 13249 | 13297 | 13351 | 13382 | 13417 | 13436 | 13456 | 13467 |  |
| 950           | 13932 | 13997 | 14045 | 14100 | 14132 | 14167 | 14186 | 14206 | 14217 |  |
| 1000          | 14678 | 14744 | 14794 | 14849 | 14881 | 14917 | 14936 | 14956 | 14967 |  |

|        | AVG SPEED ANS |      |      |      |      |      |      |      |      |  |  |
|--------|---------------|------|------|------|------|------|------|------|------|--|--|
| agents | 11            | 15   | 22   | 30   | 45   | 60   | 90   | 120  | 180  |  |  |
| 1      | 1             | 1    | 1    | 1    | 1    | 2    | 2    | 2    | 2    |  |  |
| 2      | 6             | 6    | 7    | 7    | 7    | 8    | 8    | 9    | 10   |  |  |
| 3      | 13            | 13   | 13   | 14   | 14   | 15   | 16   | 18   | 20   |  |  |
| 4      | 21            | 21   | 21   | 22   | 23   | 24   | 26   | 28   | 30   |  |  |
| 5      | 29            | 29   | 30   | 31   | 32   | 34   | 36   | 39   | 41   |  |  |
| 6      | 37            | 38   | 39   | 40   | 41   | 44   | 46   | 49   | 52   |  |  |
| 7      | 46            | 47   | 48   | 50   | 51   | 54   | 56   | 60   | 63   |  |  |
| 8      | 56            | 56   | 57   | 59   | 61   | 64   | 67   | 71   | 75   |  |  |
| 9      | 65            | 66   | 67   | 69   | 71   | 75   | 78   | 83   | 86   |  |  |
| 10     | 74            | 76   | 77   | 79   | 81   | 85   | 89   | 94   | 98   |  |  |
| 12     | 94            | 95   | 97   | 100  | 102  | 107  | 111  | 117  | 121  |  |  |
| 14     | 114           | 116  | 117  | 121  | 124  | 129  | 133  | 140  | 144  |  |  |
| 16     | 134           | 136  | 138  | 142  | 145  | 151  | 156  | 163  | 168  |  |  |
| 18     | 155           | 157  | 159  | 164  | 167  | 174  | 179  | 186  | 191  |  |  |
| 20     | 175           | 178  | 181  | 185  | 189  | 196  | 202  | 210  | 215  |  |  |
| 25     | 228           | 231  | 235  | 240  | 245  | 253  | 260  | 268  | 274  |  |  |
| 30     | 281           | 285  | 289  | 296  | 302  | 311  | 318  | 327  | 333  |  |  |
| 35     | 336           | 340  | 345  | 352  | 359  | 369  | 377  | 387  | 393  |  |  |
| 40     | 390           | 395  | 401  | 409  | 416  | 427  | 435  | 446  | 453  |  |  |
| 45     | 445           | 451  | 457  | 466  | 474  | 486  | 494  | 505  | 512  |  |  |
| 50     | 501           | 507  | 513  | 524  | 532  | 545  | 554  | 565  | 572  |  |  |
| 60     | 612           | 620  | 627  | 639  | 649  | 662  | 672  | 684  | 691  |  |  |
| 70     | 725           | 734  | 742  | 755  | 766  | 781  | 791  | 804  | 811  |  |  |
| 80     | 838           | 848  | 857  | 872  | 883  | 899  | 910  | 923  | 931  |  |  |
| 90     | 952           | 963  | 973  | 989  | 1001 | 1018 | 1029 | 1043 | 1050 |  |  |
| 100    | 1067          | 1078 | 1089 | 1106 | 1119 | 1137 | 1148 | 1162 | 1170 |  |  |
| 125    | 1354          | 1368 | 1381 | 1401 | 1415 | 1434 | 1447 | 1461 | 1470 |  |  |
| 150    | 1643          | 1659 | 1675 | 1696 | 1712 | 1733 | 1746 | 1761 | 1769 |  |  |
| 175    | 1934          | 1952 | 1969 | 1992 | 2009 | 2031 | 2045 | 2060 | 2069 |  |  |

| 6 | Use of BCMS Reports for ACD Planning                                  |
|---|-----------------------------------------------------------------------|
|   | Engineering ACD Applications with Data Obtained from the BCMS Reports |

| AVG SPEED ANS |       |       |       |       |       |       |       |       |       |  |
|---------------|-------|-------|-------|-------|-------|-------|-------|-------|-------|--|
| agents        | 11    | 15    | 22    | 30    | 45    | 60    | 90    | 120   | 180   |  |
| 200           | 2225  | 2245  | 2264  | 2289  | 2307  | 2330  | 2344  | 2360  | 2369  |  |
| 225           | 2518  | 2539  | 2559  | 2586  | 2605  | 2629  | 2643  | 2660  | 2669  |  |
| 250           | 2811  | 2834  | 2855  | 2884  | 2904  | 2928  | 2943  | 2959  | 2969  |  |
| 275           | 3104  | 3129  | 3152  | 3182  | 3202  | 3227  | 3242  | 3259  | 3268  |  |
| 300           | 3398  | 3425  | 3449  | 3480  | 3501  | 3527  | 3542  | 3559  | 3568  |  |
| 350           | 3987  | 4017  | 4043  | 4076  | 4098  | 4125  | 4141  | 4159  | 4168  |  |
| 400           | 4578  | 4610  | 4638  | 4674  | 4697  | 4724  | 4741  | 4758  | 4768  |  |
| 450           | 5170  | 5204  | 5234  | 5271  | 5295  | 5324  | 5340  | 5358  | 5368  |  |
| 500           | 5762  | 5799  | 5830  | 5869  | 5894  | 5923  | 5940  | 5958  | 5968  |  |
| 550           | 6355  | 6394  | 6427  | 6467  | 6492  | 6522  | 6539  | 6558  | 6568  |  |
| 600           | 6948  | 6990  | 7024  | 7065  | 7091  | 7122  | 7139  | 7158  | 7168  |  |
| 650           | 7543  | 7586  | 7621  | 7664  | 7690  | 7721  | 7739  | 7757  | 7767  |  |
| 700           | 8137  | 8182  | 8219  | 8262  | 8290  | 8321  | 8338  | 8357  | 8367  |  |
| 750           | 8732  | 8779  | 8816  | 8861  | 8889  | 8920  | 8938  | 8957  | 8967  |  |
| 800           | 9327  | 9376  | 9414  | 9460  | 9488  | 9520  | 9538  | 9557  | 9567  |  |
| 850           | 9923  | 9973  | 10012 | 10059 | 10087 | 10120 | 10138 | 10157 | 10167 |  |
| 900           | 10518 | 10570 | 10610 | 10658 | 10687 | 10719 | 10738 | 10757 | 10767 |  |
| 950           | 11114 | 11167 | 11209 | 11257 | 11286 | 11319 | 11337 | 11357 | 11367 |  |
| 1000          | 11711 | 11765 | 11807 | 11856 | 11886 | 11919 | 11937 | 11957 | 11967 |  |

| Table 6-11. | 600 Seconds | Average | Service | Time |
|-------------|-------------|---------|---------|------|
|-------------|-------------|---------|---------|------|

|        |     |     |     | AVG SP | EED ANS |      |      |      |      |
|--------|-----|-----|-----|--------|---------|------|------|------|------|
| agents | 11  | 15  | 22  | 30     | 45      | 60   | 90   | 120  | 180  |
| 1      | 1   | 1   | 1   | 1      | 1       | 1    | 1    | 1    | 1    |
| 2      | 3   | 3   | 3   | 3      | 3       | 4    | 4    | 4    | 5    |
| 3      | 6   | 6   | 7   | 7      | 7       | 7    | 8    | 8    | 9    |
| 4      | 10  | 10  | 11  | 11     | 11      | 11   | 12   | 13   | 14   |
| 5      | 14  | 14  | 15  | 15     | 15      | 16   | 17   | 18   | 19   |
| 6      | 19  | 19  | 19  | 19     | 20      | 21   | 22   | 23   | 25   |
| 7      | 23  | 23  | 24  | 24     | 25      | 26   | 27   | 28   | 30   |
| 8      | 28  | 28  | 28  | 29     | 30      | 30   | 32   | 33   | 36   |
| 9      | 32  | 32  | 33  | 34     | 35      | 36   | 37   | 39   | 41   |
| 10     | 37  | 37  | 38  | 38     | 40      | 41   | 43   | 44   | 47   |
| 12     | 47  | 47  | 48  | 48     | 50      | 51   | 53   | 55   | 58   |
| 14     | 56  | 57  | 58  | 59     | 60      | 62   | 64   | 67   | 70   |
| 16     | 66  | 67  | 68  | 69     | 71      | 73   | 76   | 78   | 81   |
| 18     | 77  | 77  | 78  | 80     | 82      | 84   | 87   | 89   | 93   |
| 20     | 87  | 88  | 89  | 90     | 93      | 95   | 98   | 101  | 105  |
| 25     | 113 | 114 | 116 | 117    | 120     | 123  | 127  | 130  | 134  |
| 30     | 140 | 141 | 143 | 145    | 148     | 151  | 156  | 159  | 164  |
| 35     | 166 | 168 | 170 | 172    | 176     | 179  | 185  | 188  | 193  |
| 40     | 194 | 195 | 198 | 200    | 205     | 208  | 214  | 218  | 223  |
| 45     | 221 | 223 | 226 | 228    | 233     | 237  | 243  | 247  | 253  |
| 50     | 248 | 250 | 254 | 257    | 262     | 266  | 272  | 277  | 282  |
| 60     | 304 | 306 | 310 | 314    | 320     | 324  | 331  | 336  | 342  |
| 70     | 360 | 363 | 367 | 371    | 378     | 383  | 390  | 395  | 402  |
| 80     | 416 | 419 | 424 | 429    | 436     | 442  | 450  | 455  | 461  |
| 90     | 473 | 476 | 482 | 487    | 495     | 501  | 509  | 514  | 521  |
| 100    | 530 | 533 | 539 | 545    | 553     | 560  | 568  | 574  | 581  |
| 125    | 672 | 677 | 684 | 691    | 700     | 708  | 717  | 723  | 731  |
| 150    | 816 | 822 | 830 | 837    | 848     | 856  | 866  | 873  | 880  |
| 175    | 961 | 967 | 977 | 984    | 996     | 1005 | 1016 | 1022 | 1030 |

| 6 | Use of BCMS Reports for ACD Planning                                  |
|---|-----------------------------------------------------------------------|
|   | Engineering ACD Applications with Data Obtained from the BCMS Reports |

| AVG SPEED ANS |      |      |      |      |      |      |      |      |      |  |
|---------------|------|------|------|------|------|------|------|------|------|--|
| agents        | 11   | 15   | 22   | 30   | 45   | 60   | 90   | 120  | 180  |  |
| 200           | 1106 | 1113 | 1123 | 1132 | 1145 | 1154 | 1165 | 1172 | 1180 |  |
| 225           | 1251 | 1259 | 1270 | 1280 | 1293 | 1303 | 1314 | 1322 | 1330 |  |
| 250           | 1397 | 1405 | 1418 | 1428 | 1442 | 1452 | 1464 | 1471 | 1480 |  |
| 275           | 1543 | 1552 | 1565 | 1576 | 1591 | 1601 | 1614 | 1621 | 1630 |  |
| 300           | 1690 | 1699 | 1713 | 1724 | 1740 | 1750 | 1763 | 1771 | 1780 |  |
| 350           | 1983 | 1994 | 2010 | 2021 | 2038 | 2049 | 2063 | 2071 | 2079 |  |
| 400           | 2277 | 2289 | 2306 | 2319 | 2337 | 2348 | 2362 | 2370 | 2379 |  |
| 450           | 2572 | 2585 | 2603 | 2617 | 2636 | 2648 | 2662 | 2670 | 2679 |  |
| 500           | 2867 | 2881 | 2901 | 2915 | 2934 | 2947 | 2961 | 2970 | 2979 |  |
| 550           | 3163 | 3177 | 3198 | 3213 | 3234 | 3246 | 3261 | 3270 | 3279 |  |
| 600           | 3459 | 3474 | 3496 | 3512 | 3533 | 3546 | 3561 | 3569 | 3579 |  |
| 650           | 3755 | 3771 | 3794 | 3811 | 3832 | 3845 | 3861 | 3869 | 3879 |  |
| 700           | 4051 | 4069 | 4092 | 4109 | 4131 | 4145 | 4160 | 4169 | 4179 |  |
| 750           | 4348 | 4366 | 4391 | 4408 | 4431 | 4444 | 4460 | 4469 | 4479 |  |
| 800           | 4645 | 4664 | 4689 | 4707 | 4730 | 4744 | 4760 | 4769 | 4779 |  |
| 850           | 4942 | 4961 | 4988 | 5006 | 5029 | 5044 | 5060 | 5069 | 5079 |  |
| 900           | 5239 | 5259 | 5286 | 5305 | 5329 | 5343 | 5360 | 5369 | 5378 |  |
| 950           | 5536 | 5557 | 5585 | 5604 | 5629 | 5643 | 5660 | 5669 | 5678 |  |
| 1000          | 5834 | 5855 | 5884 | 5904 | 5928 | 5943 | 5959 | 5969 | 5978 |  |

|   | FINITY Enterprise Communications Server Release 7 Basic Call<br>inagement System (BCMS) Operations 555-230-706 | Issue 2<br>June 1999 |
|---|----------------------------------------------------------------------------------------------------|----------------------|
| 6 | Use of BCMS Reports for ACD Planning<br>Engineering ACD Applications with Data Obtained from the BCMS Reports  | 6-34                 |

#### **Trunk Engineering Guidelines**

> The number of trunks required for a typical ACD ranges from 1.1 to 1.7 times the number of agents (whenever a blocked call represents potential lost revenue). As in the case of agents, the number of trunks required for an ACD is based on the incoming traffic to each split, not the ACD as a whole.

> The left-most column in Table 6-12 lists the number of trunks required to service a split depending on the carried load in *Erlangs* and the blocking probability. Erlang is a unit of traffic intensity, or load, used to express the amount of traffic it takes to keep one facility busy for one hour. Blocking probability relates to the desired grade of service. The possible blocking probabilities are shown across the top of Table 6-12, and the entries under the blocking probabilities are carried loads in Erlangs.

To determine the number of trunks needed for a given split, use Table 6-12 as follows:

 You will need a split report for the peak busy-hour (for example, list bcms split ## time xx:xx xx:xx) for the busiest day of the week.

### $\blacksquare$ NOTE:

If the time interval is sufficiently long to cover the busiest hours of the day (such as 8:00 to 18:00) you need only scan the report to determine which hour is the busy hour. If you have this report for a time other than the peak busy hour then you will need to estimate values for the busy hour.

- For the identified peak busy hour, you will need to determine the AVG TALK TIME and the AVG SPEED ANS. Otherwise, you must estimate the average call duration: the total time a caller spends waiting for an answer, plus any time on hold (in queue), and plus the service time (the time the caller spends talking to an agent).
- If you know the calling volume, otherwise referred to as the busy-hour calls, then use that value. As an alternative, you must estimate the number of busy hour calls received by the ACD split during peak levels of caller activity.

## $\blacksquare$ NOTE:

The calling volume is simply the sum of the two fields (# ACD and # ABAND) for the identified busy hour. This does not include:

- calls never queued
- calls given Central Office (CO) busy
- Multiply the call duration (in fractions of an hour) by the rate of busy-hour calls (in calls per hour). This number is the carried load in Erlangs. Abandoned calls should be multiplied by the AVG ABAND time.

| EFINITY Enterprise Communications Server Release 7 Basic Call<br>anagement System (BCMS) Operations 555-230-706 | Issue 2<br>June 1999 |
|----------------------------------------------------------------------------------------------------|----------------------|
| Use of BCMS Reports for ACD Planning                                                                            |                      |
| Engineering ACD Applications with Data Obtained from the BCMS Reports                                           | 6-35                 |

- Determine the desired grade of service (the blocking probability). The blocking probability for each split is defined as the ratio of blocked calls to the total number of incoming calls.
- In the column corresponding to the desired grade of service, (for example, 1 percent blocking probability) choose the nearest higher carried load. The number of trunks required is then read from the left-most column.

## **NOTE:**

D M 6

The entries in Table 6-12 are offered loads in Erlangs.

## Example 4:

An insurance agency has an ACD that queues calls incoming from the public switched network. The agency knows that the average caller spends 30 seconds on hold (in queue), and requires 6 minutes and 20 seconds to service. The busy-hour call arrival rate is 70 per hour. How many trunks does the agency need to provide a service level of 99 percent (1 percent blocking probability)?

The average call duration is:

average call duration = 30 + 380 = 410 seconds or 0.11389 hours

Therefore, the carried load in Erlangs is:

carried load =  $0.11389 \times 70 = 7.972$ 

Under the 1 percent column, you will find that 14 trunks can service a carried load of 7.278 Erlangs while 16 trunks can service 8.786 Erlangs. Interpolate as follows:

y = number of trunks  $y = y_0 + (y_1 - y_0) \frac{x - x_0}{x_1 - x_0}$   $y = 14 + (16 - 14) \frac{7.972 - 7.278}{8.786 - 7.278}$   $y = 14 + (2 \times 0.460)$  y = 14.92

Therefore, the agency will need 15 trunks to satisfy its customers.

| Table 6-12. | ACD T | runk | Engineering |
|-------------|-------|------|-------------|
|-------------|-------|------|-------------|

| Blocking Probability |        |        |        |        |        |        |        |        |        |
|----------------------|--------|--------|--------|--------|--------|--------|--------|--------|--------|
| trunks               | 0.01%  | 0.02%  | 0.05%  | 0.10%  | 0.20%  | 0.50%  | 1.00%  | 2.00%  | 5.00%  |
| 1                    | 0.0002 | 0.0003 | 0.0006 | 0.0011 | 0.0021 | 0.0050 | 0.0100 | 0.0200 | 0.0500 |
| 2                    | 0.0142 | 0.0202 | 0.0321 | 0.0457 | 0.0652 | 0.1049 | 0.1511 | 0.2190 | 0.3622 |
| 3                    | 0.0868 | 0.1102 | 0.1516 | 0.1936 | 0.2482 | 0.3473 | 0.4509 | 0.5902 | 0.8544 |
| 4                    | 0.2347 | 0.2824 | 0.3622 | 0.4388 | 0.5340 | 0.6977 | 0.8607 | 1.070  | 1.448  |
| 5                    | 0.4519 | 0.5269 | 0.6482 | 0.7614 | 0.8981 | 1.126  | 1.347  | 1.624  | 2.108  |
| 6                    | 0.7282 | 0.8314 | 0.9952 | 1.145  | 1.323  | 1.614  | 1.890  | 2.230  | 2.812  |
| 7                    | 1.054  | 1.186  | 1.392  | 1.577  | 1.795  | 2.147  | 2.476  | 2.877  | 3.551  |
| 8                    | 1.422  | 1.582  | 1.829  | 2.049  | 2.306  | 2.716  | 3.096  | 3.555  | 4.316  |
| 9                    | 1.825  | 2.013  | 2.300  | 2.555  | 2.849  | 3.316  | 3.745  | 4.258  | 5.102  |
| 10                   | 2.260  | 2.474  | 2.801  | 3.089  | 3.420  | 3.941  | 4.417  | 4.982  | 5.905  |
| 12                   | 3.207  | 3.473  | 3.876  | 4.227  | 4.628  | 5.253  | 5.817  | 6.482  | 7.553  |
| 14                   | 4.238  | 4.555  | 5.030  | 5.441  | 5.907  | 6.630  | 7.278  | 8.036  | 9.243  |
| 16                   | 5.338  | 5.703  | 6.246  | 6.715  | 7.244  | 8.059  | 8.786  | 9.632  | 10.97  |
| 18                   | 6.495  | 6.905  | 7.515  | 8.038  | 8.626  | 9.530  | 10.33  | 11.26  | 12.72  |
| 20                   | 7.700  | 8.154  | 8.827  | 9.402  | 10.05  | 11.04  | 11.91  | 12.92  | 14.49  |
| 25                   | 10.88  | 11.44  | 12.26  | 12.96  | 13.74  | 14.92  | 15.96  | 17.15  | 18.99  |
| 30                   | 14.24  | 14.90  | 15.86  | 16.67  | 17.57  | 18.94  | 20.13  | 21.49  | 23.56  |
| 35                   | 17.75  | 18.49  | 19.58  | 20.50  | 21.52  | 23.05  | 24.39  | 25.91  | 28.19  |
| 40                   | 21.37  | 22.19  | 23.40  | 24.42  | 25.55  | 27.24  | 28.72  | 30.38  | 32.87  |
| 45                   | 25.08  | 25.98  | 27.31  | 28.42  | 29.65  | 31.50  | 33.10  | 34.89  | 37.57  |
| 50                   | 28.86  | 29.85  | 31.28  | 32.48  | 33.81  | 35.80  | 37.52  | 39.45  | 42.31  |
| 60                   | 36.62  | 37.75  | 39.38  | 40.75  | 42.27  | 44.53  | 46.48  | 48.65  | 51.84  |
| 70                   | 44.57  | 45.83  | 47.66  | 49.19  | 50.88  | 53.39  | 55.55  | 57.95  | 61.43  |
| 80                   | 52.68  | 54.07  | 56.07  | 57.75  | 59.60  | 62.35  | 64.71  | 67.31  | 71.08  |
| 90                   | 60.92  | 62.42  | 64.60  | 66.42  | 68.42  | 71.40  | 73.94  | 76.74  | 80.76  |
| 100                  | 69.26  | 70.87  | 73.21  | 75.17  | 77.31  | 80.51  | 83.22  | 86.21  | 90.48  |
| 125                  | 90.47  | 92.35  | 95.07  | 97.33  | 99.82  | 103.5  | 106.6  | 110.1  | 114.9  |
| 150                  | 112.1  | 114.2  | 117.3  | 119.8  | 122.6  | 126.8  | 130.3  | 134.1  | 139.4  |
| 175                  | 134.0  | 136.3  | 139.7  | 142.5  | 145.6  | 150.2  | 154.0  | 158.2  | 163.9  |

Issue 2

|        | Blocking Probability |       |       |       |       |       |       |       |       |
|--------|----------------------|-------|-------|-------|-------|-------|-------|-------|-------|
| trunks | 0.01%                | 0.02% | 0.05% | 0.10% | 0.20% | 0.50% | 1.00% | 2.00% | 5.00% |
| 200    | 156.2                | 158.7 | 162.4 | 165.5 | 168.8 | 173.8 | 177.9 | 182.4 | 188.6 |
| 225    | 178.5                | 181.3 | 185.2 | 188.5 | 192.1 | 197.5 | 201.9 | 206.7 | 213.3 |
| 250    | 201.0                | 203.9 | 208.2 | 211.7 | 215.6 | 221.3 | 226.0 | 231.1 | 238.0 |
| 275    | 223.7                | 226.8 | 231.3 | 235.0 | 239.1 | 245.1 | 250.2 | 255.5 | 262.7 |
| 300    | 246.4                | 249.7 | 254.4 | 258.4 | 262.7 | 269.1 | 274.4 | 280.0 | 287.5 |
| 400    | 338.4                | 342.3 | 347.9 | 352.6 | 357.8 | 365.3 | 371.6 | 378.2 | 386.7 |
| 500    | 431.4                | 435.9 | 442.3 | 447.7 | 453.6 | 462.2 | 469.3 | 476.7 | 486.2 |
| 600    | 525.1                | 530.1 | 537.3 | 543.4 | 549.9 | 559.5 | 567.3 | 575.5 | 585.7 |
| 700    | 619.4                | 624.9 | 632.8 | 639.4 | 646.6 | 657.1 | 665.6 | 674.5 | 685.4 |
| 800    | 714.2                | 720.1 | 728.7 | 735.8 | 743.6 | 754.9 | 764.1 | 773.5 | 785.1 |
| 900    | 809.3                | 815.7 | 824.9 | 832.5 | 840.8 | 852.9 | 862.7 | 872.7 | 884.8 |
| 1000   | 904.7                | 911.5 | 921.3 | 929.4 | 938.2 | 951.1 | 961.5 | 972.0 | 984.6 |
| 1100   | 1000                 | 1008  | 1018  | 1026  | 1036  | 1049  | 1060  | 1071  | 1084  |
| 1200   | 1096                 | 1104  | 1115  | 1124  | 1134  | 1148  | 1159  | 1171  | 1184  |
| 1300   | 1192                 | 1200  | 1212  | 1221  | 1231  | 1246  | 1258  | 1270  | 1284  |
| 1400   | 1289                 | 1297  | 1309  | 1319  | 1329  | 1345  | 1357  | 1370  | 1384  |
| 1500   | 1385                 | 1394  | 1406  | 1416  | 1427  | 1444  | 1456  | 1469  | 1484  |
| 1600   | 1482                 | 1490  | 1503  | 1514  | 1526  | 1542  | 1556  | 1569  | 1584  |
| 1700   | 1578                 | 1587  | 1601  | 1612  | 1624  | 1641  | 1655  | 1668  | 1684  |
|        |                      |       |       |       |       |       |       |       |       |

#### ACD Trunk Engineering — Continued Table 6-12.

|   | FINITY Enterprise Communications Server Release 7 Basic Call<br>inagement System (BCMS) Operations 555-230-706 | Issue 2<br>June 1999 |
|---|----------------------------------------------------------------------------------------------------|----------------------|
| 6 | Use of BCMS Reports for ACD Planning                                                                           |                      |
|   | Engineering ACD Applications with Data Obtained from the BCMS Reports                                          | 6-38                 |

|   | FINITY Enterprise Communications Server Release 7 Basic Call<br>nagement System (BCMS) Operations 555-230-706 | lssue 2<br>June 1999 |
|---|----------------------------------------------------------------------------------------------------|----------------------|
| Α | BCMS/CentreVu CMS Report Heading Comparison<br>Summary of Differences                                         | A-1                  |
|   | CMS/CentreVu CMS Report<br>leading Comparison                                                                 | A                    |

The following is a comparison of reports and report headings for BCMS and *CentreVu* Call Management System (CMS). The attachments detail each column from each BCMS report, its corresponding column from a standard *CentreVu* CMS report (or a database item in the *CentreVu* CMS database or a calculation, if no corresponding column appears in a standard *CentreVu* CMS report) and present notes on any differences between the two.

# **NOTE:**

*CentreVu* CMS is not supported on the DEFINITY BCS or GuestWorks offers.

# **Summary of Differences**

The following are the primary differences between the BCMS report items and those in *CentreVu* CMS:

- 1. Names of measured entities on the switch are limited to 27 characters. On *CentreVu* CMS, they are limited to 20 characters. (Note that both systems may truncate names to fit on some reports.)
- 2. Almost all database items in *CentreVu* CMS are call-based rather than interval-based. This means that almost all data for a call is recorded in the interval in which the call and any associated after call work completed. In BCMS, most items are recorded when the call itself completes (not following after call work), except for transfers, which are recorded when the transfer takes place, i.e., when the agent pushes the transfer button for the second time. In fact, half of the call ends with the transfer and is recorded at that point (since one of the facilities goes away on a transfer).

DEFINITY Enterprise Communications Server Release 7 Basic Call Management System (BCMS) Operations *555-230-706* 

- 3. The system supports "ring" state when reporting on ACD calls to the *CentreVu* CMS. *CentreVu* CMS tracks the time that calls spend ringing and will show an agent with a call ringing as being in the "ring" state, on real-time reports. BCMS receives notification when a call is ringing at the agent's terminal and puts the agent into the "Other" state in real-time reports. It does not have a "ring" state nor does it explicitly track the time calls spend ringing at agents' terminals.
- 4. CentreVu CMS collects both interval-based and call-based after call work time. The interval-based ACW time includes any time in ACW not associated with a call (The agent pushed the ACW button while not on an ACD call.), as well as call-related ACW time. The call-based ACW time includes only ACW time associated with a call. CentreVu CMS agent reports that show the time agents spent in the various work states display interval-based ACW time. CentreVu CMS split and VDN reports that show average after call work time use the call-based ACW time to calculate the average.

BCMS historical reports display the equivalent of interval-based ACW time, i.e., the ACW time reported includes both call-related and non-call related ACW time. The "monitor system" (BCMS System Status) report displays only call-related ACW time.

- 5. The BCMS real-time agent report shows the *clock time* at which the agent entered the current work state. *CentreVu* CMS real-time agent reports show the *elapsed time* the agent has spent in the current work state.
- Centre Vu CMS does not include direct agent ACD calls with split ACD calls on split reports. BCMS does include direct agent ACD calls in ACD CALLS on split reports.
- CentreVu CMS records dequeues for calls that dequeue from non-primary splits in a VDN. BCMS does not display a count of dequeued calls in any reports, however dequeued calls do count as calls offered to the split and thus have an effect on the percent within service level calculation for the split.
- 8. BCMS reports hold time only for ACD calls. *CentreVu* CMS reports hold time for ACD calls on split reports, but reports hold time for ACD and extension calls in agent reports.

# **NOTE:**

If you are viewing CMS reports using CentreVu Supervisor, the report headings may be slightly different.

| Table A-1  | BCMS Agent Status (Real-Time) Rep  | ort         |
|------------|------------------------------------|-------------|
| Table A-1. | Demos Agent Status (Real-Time) Rep | <b>JUII</b> |

| BCMS<br>Column | Description                                                                              | CMS Report   | CMS Column/DB<br>Item                         | CMS Notes                                                                                                    |
|----------------|------------------------------------------------------------------------------------------|--------------|-----------------------------------------------|----------------------------------------------------------------------------------------------------|
| Split          | Split number                                                                             | Split Status | Split                                         | name or number                                                                                                    |
| Split Name     | Split name                                                                               | Split Status | Split                                         | name or number                                                                                                    |
| Calls Waiting  | ACD/DA calls waiting                                                                     | Split Status | Calls Waiting                                 | ACD calls only                                                                                                    |
| Oldest Call    | time oldest<br>ACD/DA call<br>waited                                                     | Split Status | Oldest Call Waiting                           | time oldest ACD call waited                                                                                           |
| Staffed        | agts logged into split                                                                   | Split Report | Agents Staffed                                |                                                                                                    |
| Avail          | agts available in split                                                                  | Split Report | Agents Available                              |                                                                                                    |
| ACD            | agts on ACD/DA calls for split                                                           | Split Report | Agents ACD Calls                              | ACD calls only                                                                                                    |
| ACW            | agts in ACW for ACD/DA calls                                                             | Split Report | Agents After Call<br>Work                     |                                                                                                    |
| AUX            | agts in AUX for split                                                                    | Split Report | Agents Aux Work                               |                                                                                                    |
| Extn           | agents on extn<br>calls; these<br>agents are also<br>counted in ACW<br>and AUX           |              | ONACWIN<br>+ONAUXIN<br>+ONACWOUT<br>+ONAUXOUT | Not on std CentreVu<br>CMS RT reports                                                                                 |
| Other          | agts on ACD or in<br>ACW for another<br>split, with calls<br>ringing or calls on<br>hold | Split Report | Agents Other                                  | includes agents on DA calls                                                                                           |
| AGENT          | name or extn                                                                             | Agent Report | Agent Name                                    |                                                                                                    |
| LOGIN ID       | agent login ID                                                                           | Agent Report | Login ID                                      |                                                                                                    |
| EXT            | agent extension                                                                          | Agent Report | Extn                                          |                                                                                                    |
| STATE          | Avail, ACD, ACW,<br>AUX, Ext In, Ext<br>Out, Other,INIT                                  | Agent Report | State                                         | CMS states: AVAIL,<br>ACDIN,ACDOUT,<br>ACW,ACWIN,<br>ACWOUT,AUX,<br>AUXIN,AUXOUT,<br>DACD,DACW,RING,<br>UNKNOWN,OTHER |

A-4

A BCMS/CentreVu CMS Report Heading Comparison Summary of Differences

| BCMS<br>Column   | Description                                  | CMS Report   | CMS Column/DB<br>Item       | CMS Notes                                     |
|------------------|----------------------------------------------|--------------|-----------------------------|-----------------------------------------------|
| TIME             | clock time agent<br>entered state            | Agent Report | Time                        | elapsed time in state                         |
| ACD CALLS        | number in/out<br>ACD + DA calls<br>completed |              | ACDCALLS +<br>DA-ACD CALLS  | Not on standard<br>CentreVu CMS RT<br>reports |
| EXT IN<br>CALLS  | extension in calls completed                 |              | ACWINCALLS+<br>AUXINCALLS   | Not on standard<br>CentreVu CMS RT<br>reports |
| EXT OUT<br>CALLS | extension out calls completed                |              | ACWOUTCALLS+<br>AUXOUTCALLS | Not on standard<br>CentreVu CMS RT<br>reports |

## Table A-1. BCMS Agent Status (Real-Time) Report — Continued

A BCMS/CentreVu CMS Report Heading Comparison Summary of Differences

# Table A-2. BCMS System Status (real-time) Report/CentreVu CMS Real-time Split Report

| BCMS Column    | Description                                              | CMS Column/DB<br>Item      | CMS Notes                                           |
|----------------|----------------------------------------------------------|----------------------------|-----------------------------------------------------|
| SPLIT          | Split name or ext                                        | Split                      |                                                     |
| CALLS WAIT     | ACD and DA calls waiting                                 | Calls Waiting              | ACD calls only                                      |
| OLDEST CALL    | time oldest ACD/DA call has waited                       | Oldest Call Waiting        | ACD calls only                                      |
| AVG SPEED ANS  | avg speed of ans for ACD/DA calls                        | Avg Speed of Answer        | ACD calls only                                      |
| AVAIL AGENT    | avail agts                                               | Agents Available           |                                                     |
| ABAND CALLS    | ACD/DA calls<br>abandoned from<br>queue or ringing       | Abandoned Calls            | ACD calls only                                      |
| AVG ABAND TIME | avg time for ACD/DA calls to abandon                     | Avg Time to Abandon        | ACD calls only                                      |
| ACD CALLS      | ACD/DA calls completed                                   | Split ACD Calls            | ACD calls only                                      |
| AVG TALK TIME  | avg talk time for ACD/DA calls                           | Avg Split ACD Talk<br>Time | ACD calls only                                      |
| AVG AFTER CALL | avg ACW time for<br>ACD/DA calls for<br>call-related ACW |                            | Not on standard<br>CentreVu CMS RT<br>reports       |
| % IN SERV LEVL | % calls answered within service level                    | %Within Service<br>Level   | on Queue/Agent<br>Summary and Call<br>Profile repts |

DEFINITY Enterprise Communications Server Release 7 Basic Call Management System (BCMS) Operations *555-230-706* 

Issue 2 June 1999

### Table A-3. BCMS VDN Status Report / CentreVu CMS VDN Report

| BCMS Column        | Description                                                         | CMS Column/DB Item     | CMS Notes                                    |
|--------------------|---------------------------------------------------------------------|------------------------|----------------------------------------------|
| VDN NAME           | VDN name or extension                                               | VDN                    | name or number                               |
| CALLS WAIT         | calls waiting in VDN                                                | Calls Wait             |                                              |
| OLDEST CALL        | time oldest call has waited                                         | Oldest Call            |                                              |
| ACD CALLS          | completed ACD/DA calls                                              | ACD Calls              |                                              |
| AVG SPEED ANS      | avg speed of answer for<br>ACD and connect calls                    | Avg Speed Answer       |                                              |
| ABAND CALLS        | VDN calls that abandoned                                            | Calls Aban             |                                              |
| AVG ABAND TIME     | avg time for VDN calls to abandon                                   | Aban Time              |                                              |
| AVG TALK/HOLD      | avg time ACD caller spent talking and on hold                       | Avg ACD Talk           | CMS number does not contain hold time        |
| CONN CALLS         | calls routed to station,<br>attendant or annc and<br>answered there | CONNECTCALLS           | not on standard<br>CentreVu CMS RT<br>report |
| FLOW OUT           | calls routed to another VDN or to a trunk                           | VDN Flow Out           |                                              |
| CALLS<br>BUSY/DISC | calls that executed busy<br>or disconnect step                      | Busy/Disc              |                                              |
| % IN SERV LEVL     | % ACD and connect calls<br>answered within service<br>level         | % Within Service Level | on VDN Call Profile<br>rept                  |

| <b>DEFINITY Enterprise Communications Server Release 7 Basic Call</b> |  |
|-----------------------------------------------------------------------|--|
| Management System (BCMS) Operations 555-230-706                       |  |

# Table A-4. BCMS Agent Report / CentreVu CMS Agent Summary

| BCMS Column           | Description                                                                                               | CMS Column/DB<br>Item                               | CMS Notes                                  |
|-----------------------|----------------------------------------------------------------------------------------------------|-----------------------------------------------------|--------------------------------------------|
| Agent                 | Agent extn or Login<br>ID                                                                                 | Agent Name                                          | login ID if no name                        |
| ACD CALLS             | ACD/DA calls<br>completed for all<br>splits                                                               | ACD Calls                                           |                                            |
| AVG TALK TIME         | avg time talking on<br>ACD/DA calls, all<br>splits                                                        | Avg Talk Time                                       |                                            |
| TOTAL AFTER CALL      | Total ACW time for<br>ACD/DA calls and<br>non-call related ACW;<br>includes time on extn<br>calls         | I_ACWTIME                                           |                                            |
| TOTAL AVAIL TIME      | time avail in at least one split                                                                          | Agent Time Avail                                    |                                            |
| TOTAL AUX/OTHER       | time in AUX in ALL<br>splits and time on<br>AUX extn calls; does<br>include "Other" time,<br>ringing time | Agent Time AUX                                      | does not include time<br>ringing, in other |
| EXTN CALLS            | in/out extn calls completed                                                                               | Extn In Calls, Extn<br>Out Calls                    | CMS has two columns                        |
| AVG EXTN TIME         | avg time on extn calls                                                                                    | Avg Extn In Talk<br>Time, Avg Extn Out<br>Talk Time | CMS has two columns                        |
| TOTAL TIME<br>STAFFED | total time staffed in any split                                                                           | Agent Time Staff                                    |                                            |
| TOTAL HOLD TIME       | time ACD calls on hold                                                                                    | HOLDTIME                                            | ACD and personal calls                     |

A BCMS/CentreVu CMS Report Heading Comparison Summary of Differences

## Table A-5. BCMS Split Summary / CentreVu CMS Split Summary

| BCMS Column         | Description                                                                                                    | CMS<br>Column/DB<br>Item  | CMS Notes                              |
|---------------------|----------------------------------------------------------------------------------------------------|---------------------------|----------------------------------------|
| Split               | split number                                                                                                    | Split                     | name or number                         |
| Split Name          | split name or extn                                                                                                    | Split                     | name or number                         |
| ACD CALLS           | ACD/DA calls completed by this split                                                                                                    | ACD Calls                 | ACD calls only                         |
| AVG SPEED ANS       | avg speed of ans for ACD/DA calls                                                                                                    | Avg Speed Ans             | ACD calls only                         |
| ABAND CALLS         | ACD/DA calls abandoned for this split                                                                                                    | Aban Calls                | ACD calls only                         |
| AVG ABAND TIME      | avg time to abandon for ACD/DA calls                                                                                                    | Avg Aban Time             | ACD calls only                         |
| AVG TALK TIME       | avg talk time for ACD/DA calls                                                                                                    | Avg Talk Time             | ACD calls only                         |
| TOTAL AFTER<br>CALL | total ACW time for ACD/DA calls<br>and non-call related ACW                                                                                                    | I_ACWTIME                 | for ACD calls and non-call related ACW |
| FLOW IN             | calls split accepted as coverage<br>pt, or call-forwarded<br>(non-vectoring); calls answered<br>by non-primary split (vectoring).<br>Must have outflowed from a<br>BCMS-measured split.                            | Flow In                   |                                        |
| FLOW OUT            | calls split extends to its<br>coverage pt, which call-forward<br>out or are answered via call<br>pickup (non-vectoring); calls that<br>dequeue (and are not<br>answered) from primary split's<br>queue (vectoring) | Flow Out                  |                                        |
| TOTAL<br>AUX/OTHER  | time agents spent in AUX,<br>including "Other" time                                                                                                    | I_AUXTIME                 | other time not<br>included             |
| AVG STAFF           | avg # people staffed during<br>period                                                                                                    | Avg Pos Stf               |                                        |
| % IN SERV LEVL      | % calls answered within service level                                                                                                    | % Within Service<br>Level | on Split Status report                 |

A BCMS/CentreVu CMS Report Heading Comparison Summary of Differences

## Table A-6. BCMS Trunk Group Summary / CentreVu CMS Trunk Group Summary Report

| BCMS Column      | Description                               | CMS Column/DB<br>Item            | CMS Notes      |
|------------------|-------------------------------------------|----------------------------------|----------------|
| Group            | trunk group number                        | Trunk group                      | name or number |
| Group Name       | trunk group name                          | Trunk group                      | name or number |
| Number of Trunks | trunks in group                           | Number of trunks                 |                |
| INCOMING CALLS   | incoming calls carried                    | Inbound Calls Carr               |                |
| INCOMING ABAND   | incoming calls<br>abandoned               | Inbound Calls Aban               |                |
| INCOMING TIME    | avg holding time,<br>incoming calls       | Inbound Avg Trk<br>Holding Time  |                |
| INCOMING CCS     | total holding time in CCS, incoming calls | Inbound Total CCS                |                |
| OUTGOING CALLS   | outgoing calls carried                    | Outbound Calls Carr              |                |
| OUTGOING COMP    | outgoing calls answered                   | Outbound Far End<br>Comp         |                |
| OUTGOING TIME    | avg holding time,<br>outgoing calls       | Outbound Avg Trk<br>Holding Time |                |
| OUTGOING CCS     | total holding time in CCS, outgoing calls | Outbound Total CCS               |                |
| % ALL BUSY       | % time all trunks in tk gp<br>busy        | % Time All Trunks<br>Busy        |                |
| % TIME MAINT     | % time trunks busied out for maint        | % Time Maint Busy                |                |

DEFINITY Enterprise Communications Server Release 7 Basic Call Management System (BCMS) Operations *555-230-706* 

A BCMS/CentreVu CMS Report Heading Comparison Summary of Differences

### Table A-7. BCMS VDN Summary / CentreVu CMS VDN Report

| BCMS Column        | Description                                                                                            | CMS Column(s)                           | CMS Notes                                                                                                    |
|--------------------|----------------------------------------------------------------------------------------------------|-----------------------------------------|----------------------------------------------------------------------------------------------------|
| VDN Ext            | VDN extension                                                                                          | VDN                                     | name or number                                                                                                    |
| VDN Name           | VDN name or extension                                                                                  | VDN                                     | name or number                                                                                                    |
| CALLS OFFERED      | calls that used the VDN                                                                                | Calls Offered                           |                                                                                                    |
| ACD CALLS          | ACD/DA calls answered by agent; for "queue to main" and "check backup" only                            | Calls Ans                               | includes calls from<br>"queue to main", "check<br>backup", "route to"<br>split/skill, "messaging<br>split/skill" and "adjunct<br>routing" |
| AVG SPEED ANS      | avg speed ans for ACD/DA calls                                                                         | Avg Speed Ans                           |                                                                                                    |
| ABAND CALLS        | calls abandoned from VDN<br>from "queue to main" and<br>"check backup" only                            | Calls Aban                              | includes calls from<br>"queue to main", "check<br>backup", "route to"<br>split/skill, "messaging<br>split/skill" and "adjunct<br>routing" |
| AVG ABAND TIME     | avg time in VDN before<br>abandon                                                                      | Avg Aban Time                           |                                                                                                    |
| AVG TALK/HOLD      | avg talk time on ACD/DA<br>calls, including time on<br>hold                                            | Avg Talk Time                           | excludes time on hold                                                                                                    |
| CONN CALLS         | calls routed to station,<br>attendant, annc, call<br>pickup, or messaging split,<br>and answered there | Other Calls<br>Connect                  |                                                                                                    |
| FLOW OUT           | calls that execute "route<br>to", "messaging split" or<br>"adjunct routing"<br>successfully            | VDN Flow Out                            | calls that route to external or VDN only                                                                                                  |
| CALLS<br>BUSY/DISC | calls forced busy or<br>disconnected                                                                   | Calls Forced Busy,<br>Calls Forced Disc |                                                                                                    |
| % IN SERV LEVL     | % ACD and connect calls<br>answered within service<br>level                                            | % Within Service<br>Level               | on VDN Status rept                                                                                                    |

DEFINITY Enterprise Communications Server Release 7 Basic Call Management System (BCMS) Operations *555-230-706* 

B References Basic DEFINITY ECS documents

# References

B

This chapter contains a list of user documents for the DEFINITY Enterprise Communications Server (ECS) Release 7. (Most of these documents are backward compatible with, and can be used with, the DEFINITY ECS Release 6 systems.)

To order these or other DEFINITY documents, contact the Lucent Technologies Publications Center at the address and phone number on the back of the title page of this document. A complete catalog of Business Communications Systems (BCS) documents, including previous issues of the documents listed here, is available on the World Wide Web. Ask your account team for the web address.

# **Basic DEFINITY ECS documents**

These documents are issued for all new and upgrade DEFINITY ECS Release 7 systems.

### Administration

The primary audience for these documents consists of customer administrators.

#### DEFINITY ECS Release 7 — Overview, 555-230-024, Issue 7

Provides a brief description of the features available with DEFINITY ECS R7. This book does not provide a general overview of the switch nor of basic telephony. This book is available in the following languages: English, German (DE), Dutch (NL), Brazilian Portuguese (PTB), European French (FR), Latin Spanish (SPL), Italian (IT), Russian (RU), and Japanese (JA). To order, append the language suffix to the document number; for example, 555-230-024DE for German. No suffix is needed for the English version.

## DEFINITY ECS Release 7 — Administrator's Guide, 555-233-502, Issue 1

A task-based document that provides step-by-step procedures for administering the switch. This book contains information previously found in DEFINITY ECS Administration and Feature Description, 555-230-522, as well as new information for this release and procedural sections added in Release 7.

## DEFINITY ECS Release 7.1 — Change Description, 555-230-405, Issue 1

Provides a high-level overview of what is new in DEFINITY ECS R7.1. Describes the hardware and software enhancements and lists the problem corrections for this release. It also includes any last-minute changes that come in after the remaining books have gone to production.

# DEFINITY ECS Release 7 — System Description Pocket Reference, 555-230-211, Issue 4

Provides hardware descriptions, system parameters, listing of hardware required to use features, system configurations, and environmental requirements.

# DEFINITY System's Little Instruction Book for basic administration, 555-230-727, Issue 5

Provides step-by-step procedures for performing basic switch administration tasks. Includes managing phones, managing features, routing outgoing calls, and enhancing system security.

# **DEFINITY** System's Little Instruction Book for advanced administration, 555-233-712, Issue 2

Provides step-by-step procedures for managing trunks, managing hunt groups, setting up night service, writing vectors, recording announcements, using reports, and understanding call centers.

# DEFINITY System's Little Instruction Book for basic diagnostics, 555-230-713, Issue 2

Provides step-by-step procedures for baselining your system, solving common problems, reading alarms and errors, using features to troubleshoot your system, and contacting Lucent.

## DEFINITY ECS Release 7 — Reports, 555-230-511, Issue 5

Provides detailed descriptions of the measurement, status, security, and recent change history reports available in the system and is intended for administrators who validate traffic reports and evaluation system performance. Includes corrective actions for potential problems.

### BCS Products Security Handbook, 555-025-600, Issue 6

Provides information about the risks of telecommunications fraud and measures for addressing those risks and preventing unauthorized use of BCS products. This document is intended for telecommunications managers, console operators, and security organizations within companies.

# DEFINITY ECS Release 7 — System 75 and System 85 Terminals and Adjuncts Reference, 555-015-201, Issue 10

Provides drawings and full descriptions for all phones, phone adjuncts, and data terminals that can be used with System 75, System 85, DEFINITY Communications System, and DEFINITY ECS. This document is intended for customers and Lucent Technologies account teams for selecting the correct equipment.

### Guide Builder™ Software for DEFINITY® Telephones, 555-230-755

Provides the ability to produce laser-printed documentation for specific telephones. A comprehensive user's guide and on-line help support the software. This information applies to Release 7 as well as earlier DEFINITY systems. All customers receive this software.

### Installation and maintenance

# DEFINITY ECS Release 7 — Administration for Network Connectivity, 555-233-501, Issue 1

Describes the main types of switch-to-switch connections that use OverLAN hardware and software, and the procedures required to administer these connections.

# DEFINITY ECS Release 7 — Installation and Test for Single-Carrier Cabinets, 555-230-894, Issue 4

Provides procedures and information for hardware installation and initial testing of single-carrier cabinets. This book is available in the following languages: English, German (DE), Dutch (NL), Brazilian Portuguese (PTB), European French (FR), Latin Spanish (SPL), Italian (IT), Russian (RU), and Japanese (JA). To order, append the language suffix to the document number; for example, 555-230-894DE for German. No suffix is needed for the English version.

# **DEFINITY ECS Release 7** — Installation and Test for Multi-Carrier Cabinets, 555-230-112, Issue 6

Provides procedures and information for hardware installation and initial testing of multi-carrier cabinets.

# **DEFINITY ECS Release 7** — Installation for Adjuncts and Peripherals, 555-230-125, Issue 5

Provides procedures and information for hardware installation and initial testing of ECS adjunct and peripheral systems and equipment.

# DEFINITY ECS Release 7 — Installation, Upgrades and Additions for Compact Modular Cabinets, 555-230-128, Issue 4

Provides procedures and information for hardware installation and initial testing of compact modular cabinets.

# DEFINITY ECS Release 7 — ATM Installation, Upgrades, and Administration, 555-233-106, Issue 1

Provides step-by-step instructions for how to install, upgrade, and administer ATM switches.

# DEFINITY ECS Release 7 — Installation and Maintenance for Survivable Remote EPN, 555-233-102, Issue 2

Describes how to install, cable, test, and perform maintenance on a Survivable Remote Expansion Port Network (SREPN). Provides power, ground, and fiber connections.

# DEFINITY ECS Release 7 — Upgrades and Additions for R7r, 555-230-121, Issue 5

Provides procedures for an installation technician to upgrade an existing DEFINITY Communications System or DEFINITY ECS to DEFINITY ECS Release 7.

Includes upgrade considerations, lists of required hardware, and step-by-step upgrade procedures. Also includes procedures to add control carriers, switch node carriers, port carriers, circuit packs, auxiliary cabinets, and other equipment.

# DEFINITY ECS Release 7 — Upgrades and Additions for R7si, 555-233-104, Issue 1

Provides procedures for an installation technician to upgrade an existing DEFINITY Communications System or DEFINITY ECS to DEFINITY ECS Release 7.

Includes upgrade considerations, lists of required hardware, and step-by-step upgrade procedures. Also includes procedures to add control carriers, switch node carriers, port carriers, circuit packs, auxiliary cabinets, and other equipment.

### DEFINITY ECS Release 7 — Maintenance for R7r, 555-230-126, Issue 4

Provides detailed descriptions of the procedures for monitoring, testing, troubleshooting, and maintaining the R7r ECS. Included are maintenance architecture, craft commands, step-by-step trouble-clearing procedures, the procedures for using all tests, and explanations of the system's error codes.

### DEFINITY ECS Release 7 — Maintenance for R7si, 555-233-105, Issue 1

Provides detailed descriptions of the procedures for monitoring, testing, troubleshooting, and maintaining the R7si ECS. Included are maintenance architecture, craft commands, step-by-step trouble-clearing procedures, the procedures for using all tests, and explanations of the system's error codes.

#### DEFINITY ECS Release 7 — Maintenance for R7csi, 555-230-129, Issue 4

Provides detailed descriptions of the procedures for monitoring, testing, troubleshooting, and maintaining the R7csi (Compact Modular Cabinet) ECS. Included are maintenance architecture, craft commands, step-by-step trouble-clearing procedures, the procedures for using all tests, and explanations of the system's error codes.

#### **Call center documents**

These documents are issued for DEFINITY ECS Call Center applications. The intended audience is DEFINITY ECS administrators.

### DEFINITY

### DEFINITY ECS Release 7 — Guide to ACD Call Centers, 555-233-503, Issue 1

This module contains information about the call center-specific features of the DEFINITY ECS. This information was previously contained in DEFINITY ECS Administration and Feature Description.

#### DEFINITY ECS Release 7 — Call Vectoring/EAS Guide, 555-230-521, Issue 2

Provides information on how to write, use, and troubleshoot vectors, which are command sequences that process telephone calls in an Automatic Call Distribution (ACD) environment.

It is provided in two parts: tutorial and reference. The tutorial provides step-by-step procedures for writing and implementing basic vectors. The reference includes detailed descriptions of the call vectoring features, vector management, vector administration, adjunct routing, troubleshooting, and interactions with management information systems (including the Call Management System).

### DEFINITY ECS Release 7 — Basic Call Management System (BCMS) Operations, 555-230-706, Issue 1

Provides detailed instructions on how to generate reports and manage the system. It is intended for telecommunications managers who wish to use Basic Call Management System (BCMS) reports and for system managers responsible for maintaining the system. This documentation applies to Release 7 as well as earlier DEFINITY systems.

### CentreVu CMS

The following documents provide information about administration and use of the CentreVu Call Management System.

CentreVu Call Management System Release 3 Version 6— Administration, Issue 1, 585-215-850

CentreVu Supervisor Version 6 — Reports, 585-215-851, Issue 1

CentreVu Call Management System Release 3 Version 5 — Custom Reports, 585-215-822, Issue 1

CentreVu Call Management System Release 3 Version 6 — Upgrades and Migrations, 585-215-856, Issue 1

CentreVu Call Management System Release 3 Version 6 — External Call History Interface, 585-215-854, Issue 1

CentreVu Call Management System Release 3 Version 5 — Forecast, 585-215-825, Issue 1

CentreVu CMS R3V6 — Planning, Configuration, and Implementation, 585-215-879, Issue 1

### **Application-specific documents**

These documents support specific DEFINITY documents.

# ASAI

# DEFINITY Communications System G3 — CallVisor ASAI Planning Guide, 555-230-222, Issue 4

Provides procedures and directions for the account team and customer personnel for effectively planning and implementing the CallVisor Adjunct/Switch Application Interface (ASAI) PBX-Host environment. The CallVisor ASAI is a communications interface that allows adjunct processors to access switch features and to control switch calls. It is implemented using an Integrated Services Digital Network (ISDN) Basic Rate Interface (BRI). Hardware and software requirements are included.

# DEFINITY ECS Release 6 — CallVisor ASAI Protocol Reference, 555-230-221, Issue 7

Provides detailed layer 3 protocol information regarding the CallVisor Adjunct/Switch Application Interface (ASAI) for the systems and is intended for the library or driver programmer of an adjunct processor to create the library of commands used by the applications programmers. Describes the ISDN message, facility information elements, and information elements.

# DEFINITY ECS Release 6 — CallVisor ASAI Technical Reference, 555-230-220, Issue 7

Provides detailed information regarding the CallVisor Adjunct/Switch Application Interface (ASAI) for the systems and is intended for the application designer responsible for building and/or programming custom applications and features.

### DEFINITY ECS — CallVisor ASAI DEFINITY LAN Gateway over MAP-D Installation, Administration, and Maintenance of, 555-230-113, Issue 2

Provides procedures for installation, administration, and maintenance of the CallVisor Adjunct/Switch Application Interface (ASAI) Ethernet application over the DEFINITY LAN Gateway and is intended for system administrators, telecommunications managers, Management Information System (MIS) managers, LAN managers, and Lucent personnel. The ASAI-Ethernet application provides ASAI functionality using 10Base-T Ethernet rather than BRI as a transport media.

### DEFINITY ECS — CallVisor ASAI PC LAN over MAP-D Installation, Administration, and Maintenance of, 555-230-114, Issue 1

Provides procedures for installation, administration, and maintenance of the CallVisor Adjunct/Switch Application Interface (ASAI) Ethernet application over the PC LAN and is intended for system administrators, telecommunications managers, Management Information System (MIS) managers, LAN managers, and Lucent personnel. The ASAI-Ethernet application provides ASAI functionality using 10Base-T Ethernet rather than BRI as a transport media.

## DEFINITY ECS Release 6 — CallVisor ASAI Overview, 555-230-225, Issue 2

Provides a general description of Call Visor ASAI.

This document is available in the following languages: English, German (DE), Dutch (NL), Brazilian Portuguese (PTB), European French (FR), Colombian Spanish (SPL), and Japanese (JA). To order, append the language suffix to the document number; for example, 555-230-894DE for German. No suffix is needed for the English version.

# DEFINITY ECS Release 6 — CallVisor PC ASAI Installation and Reference, 555-230-227, Issue 3

Provides procedural and reference information for installers, Tier 3 support personnel, and application designers.

# ACD

# DEFINITY Communications Systems G3 — Automatic Call Distribution (ACD) Agent Instructions, 555-230-722, Issue 5

Provides information for use by agents after they have completed ACD training. Includes descriptions of ACD features and the procedures for using them.

# DEFINITY Communications Systems G3 — Automatic Call Distribution (ACD) Supervisor Instructions, 555-230-724, Issue 4

Provides information for use by supervisors after they have completed ACD training. Includes descriptions of ACD features and the procedures for using them.

## **Console operations**

The primary audience for these documents consists of attendant console users.

## DEFINITY ECS Console Operations, 555-230-700, Issue 4

Provides operating instructions for the attendant console. Included are descriptions of the console control keys and functions, call-handling procedures, basic system troubleshooting information, and routine maintenance procedures.

# DEFINITY ECS Release 7 — Console Operations Quick Reference, 555-230-890, Issue 3

Provides operating instructions for the attendant console.Included are descriptions of the console control keys and functions, call-handling procedures, basic system troubleshooting information, and routine maintenance procedures. This book is available in the following languages: English, German (DE), Dutch (NL), Brazilian Portuguese (PTB), European French (FR), Latin Spanish (SPL), Italian (IT), Russian (RU), and Japanese (JA). To order, append the language suffix to the document number; for example, 555-230-890DE for German. No suffix is needed for the English version.

## Hospitality

References

Basic DEFINITY ECS documents

B

The primary audience for these documents consists of hotel and health care administrators, and telephone operators at these locations.

### DEFINITY ECS Release 7 — Hospitality Operations, 555-230-723, Issue 5

Provides step-by-step procedures for using the features available for the lodging and health industries to improve their property management and to provide assistance to their employees and clients. Includes detailed descriptions of reports.

## Non-U.S. audiences

### **DEFINITY ECS Release 7** — Application Notes for Type Approval

Describes specific hardware and administration required to operate the DEFINITY ECS in countries outside the United States. Available on the DEFINITY ECS Release 7 Library CD only.

| DEFINITY Enterprise Communications Server Release 7 Basic Call |
|----------------------------------------------------------------|
| Management System (BCMS) Operations 555-230-706                |

GL-1

# **Glossary and Abbreviations**

# A

#### abandoned call

An incoming call in which the caller hangs up before the call is answered.

#### ACD

See Automatic Call Distribution (ACD).

#### ACD agent

See agent.

#### ACW

See after-call work (ACW) mode.

#### access code

A 1-, 2-, or 3-digit dial code used to activate or cancel a feature, or access an outgoing trunk.

#### ACD

See <u>Automatic Call Distribution (ACD)</u>. ACD also refers to a work state in which an agent is on an ACD call.

#### ACD work mode

See work mode.

#### active-notification call

A call for which event reports are sent over an active-notification association (communication channel) to the adjunct. Sometimes referred to as a monitored call.

#### active notification domain

VDN or ACD split extension for which event notification has been requested.

#### adjunct-controlled split

An ACD split that is administered to be under adjunct control. Agents logged into such splits must do all telephony work, ACD login/ logout, and changes of work mode through the adjunct (except for auto-available adjunct-controlled splits, whose agents may not log in/out or change work mode).

#### after-call work (ACW) mode

A mode in which agents are unavailable to receive ACD calls. Agents enter the ACW mode to perform ACD-related activities such as filling out a form after an ACD call.

GL-2

#### agent

A person who receives calls directed to a split. A member of an ACD hunt group or ACD split. Also called an ACD agent.

#### agent report

A report that provides historical traffic information for internally measured agents.

#### Auto-In Work mode

One of four agent work modes: the mode in which an agent is ready to process another call as soon as the current call is completed.

#### Automatic Call Distribution (ACD)

A feature that answers calls, and then, depending on administered instructions, delivers messages appropriate for the caller and routes the call to an agent when one becomes available.

#### Automatic Call Distribution (ACD) split

A method of routing calls of a similar type among agents in a call center. Also, a group of extensions that are staffed by agents trained to handle a certain type of incoming call.

#### AUX-Work mode

A work mode in which agents are unavailable to receive ACD calls. Agents enter AUX-Work mode when involved in non-ACD activities such as taking a break, going to lunch, or placing an outgoing call.

# B

#### BCMS

Basic Call Management System

# С

#### Call Management System (CMS)

An application, running on an adjunct processor, that collects information from an ACD unit. CMS enables customers to monitor and manage telemarketing centers by generating reports on the status of agents, splits, trunks, trunk groups, vectors, and VDNs, and enables customers to partially administer the ACD feature for a communications system.

#### call vector

A set of up to 32 vector commands to be performed for an incoming or internal call.

#### call work code

A number, up to 16 digits, entered by ACD agents to record the occurrence of customer-defined events (such as account codes, social security numbers, or phone numbers) on ACD calls.

#### CCS or hundred call seconds

A unit of call traffic. Call traffic for a facility is scanned every 100 seconds. If the facility is busy, it is assumed to have been busy for the entire scan interval. There are 3600 seconds per hour. The Roman numeral for 100 is the capital letter C. The abbreviation for call seconds is CS. Therefore, 100 call seconds is abbreviated CCS. If a facility is busy for an entire hour, then it is said to have been busy for 36 CCS. See also Erlang.

GL-3

### CMS

Call Management System

#### CWC

See call work code.

# D

#### DIVA

Data In/Voice Answer

#### DNIS

**Dialed-Number Identification Service** 

#### direct agent calling

An Expert Agent Selection (EAS) capability that makes it possible for a caller to reach the same agent every time and still include the call in the managment tracking of the call center. This is ideal for claims processing where a client need to speak with the agent handling the claim. This felxibility ensures a high level of customer service without reducing management control.

#### domain

VDNs, ACD splits, and stations. The VDN domain is used for active-notification associations. The ACD-split domain is for active-notification associations and domain-control associations. The station domain is used for the domain-control associations.

# Ε

#### Erlang

A unit of traffic intensity, or load, used to express the amount of traffic needed to keep one facility busy for one hour. One Erlang is equal to 36 CCS. See also <u>CCS or hundred call seconds</u>.

#### extension-in

Extension-In (ExtIn) is the work state agents go into when they answer (receive) a non-ACD call. If the agent is in Manual-In or Auto-In and receives an extension-in call, it is recorded by CMS as an AUX-In call.

#### extension-out

The work state that agents go into when they place (originate) a non-ACD call.

#### external measurements

Those ACD measurements that are made by the External CMS adjunct.

# I

ICM Inbound Call Management

| <b>DEFINITY Enterprise Communications Server Release 7 Basic Ca</b> | all |
|---------------------------------------------------------------------|-----|
| Management System (BCMS) Operations 555-230-706                     |     |

#### internal measurements

BCMS measurements that are made by the system. ACD measurements that are made external to the system (via External CMS) are referred to as external measurements.

#### INADS

Initialization and Administraiton System

## L

## LDN

Listed directory number

# Μ

#### Manual-In work mode

One of four agent work modes: the mode in which an agent is ready to process another call manually. *See <u>Auto-In Work mode</u>* for a contrast.

#### MMCH

Multimedia call handling

# 0

#### OCM

**Outbound Call Management** 

#### offered load

The traffic that would be generated by all the requests for service occurring within a monitored interval, usually one hour.

#### OQT

Oldest queued time

#### othersplit

The work state that indicates that an agent is currently active on another split's call, or in ACW for another split.

# Р

#### POE

Processor occupancy evaluation

# Q

#### queue

An ordered sequence of calls waiting to be processed.

#### queuing

The process of holding calls in order of their arrival to await connection to an attendant, to an answering group, or to an idle trunk. Calls are automatically connected in first-in, first-out sequence.

# R

#### **Redirection on No Answer**

An optional feature that redirects an unanswered ringing ACD call after an administered number of rings. The call is then redirected back to the agent.

#### report scheduler

Software that is used in conjunction with the system printer to schedule the days of the week and time of day that the desired reports are to be printed.

# S

#### SAT

System access terminal

#### split

A group of ACD agents.

#### split condition

A condition whereby a caller is temporarily separated from a connection with an attendant. A split condition automatically occurs when the attendant, active on a call, presses the start button.

#### split number

The split's identity to the switch and BCMS.

#### split report

A report that provides historical traffic information for internally measured splits.

#### split (agent) status report

A report that provides real-time status and measurement data for internally measured agents and the split to which they are assigned.

#### staffed

Indicates that an agent position is logged in. A staffed agent functions in one of four work modes: Auto-In, Manual-In, ACW, or AUX-Work.

#### stroke counts

A method used by ACD agents to record up to nine customer-defined events per call when CMS is active.

#### DEFINITY Enterprise Communications Server Release 7 Basic Call Management System (BCMS) Operations 555-230-706

**Glossary and Abbreviations** 

# system administrator

The person who maintains overall customer responsibility for system administration. Generally, all administration functions are performed from the Management Terminal. The switch requires a special login, referred to as the system administrator login, to gain access to system-administration capabilities.

#### system printer

An optional printer that may be used to print scheduled reports via the report scheduler.

#### system report

A report that provides historical traffic information for internally measured splits.

#### system-status report

A report that provides real-time status information for internally measured splits.

#### system manager

A person responsible for specifying and administering features and services for a system.

# U

#### UCD

Uniform call distribution

# V

#### VDN

See vector directory number (VDN).

#### vector directory number (VDN)

An extension that provides access to the Vectoring feature on the switch. Vectoring allows a customer to specify the treatment of incoming calls based on the dialed number.

#### vector-controlled split

A hunt group or ACD split administered with the vector field enabled. Access to such a split is possible only by dialing a VDN extension.

# W

#### work mode

One of four states (Auto-In, Manual-In, ACW, AUX-Work) that an ACD agent can be in. Upon logging in, an agent enters AUX-Work mode. To become available to receive ACD calls, the agent enters Auto-In or Manual-In mode. To do work associated with a completed ACD call, an agent enters ACW mode.

#### work state

An ACD agent may be a member of up to three different splits. Each ACD agent continuously exhibits a work state for every split of which it is a member. Valid work states are Avail, Unstaffed, AUX-Work, ACW, ACD (answering an ACD call), ExtIn, ExtOut, and OtherSpl. An agent's work state for a particular split may change for a variety of reasons (example: when a call is answered or abandoned, or the agent changes work modes). The BCMS feature monitors work states and uses this information to provide BCMS reports.

# Index

# A

acceptable service level administration of, 1-5 definition, 1-4 ACD definition of parameters, 1-8 determine how it is functioning, 6-2 engineering of interpolation method, 6-5 using BCMS reports, 6-5 example application classified ads department, 6-8 insurance agency, 6-35 reservations department, 6-8 split management, 6-9 managing operations with BCMS, 1-1 monitoring the operations of an application, 1-1 optimization of, 6-5 overall design criteria, 6-2 planned future growth, 6-5 planning, 6-1 when excessive time in answering calls, 6-3 ACD feature, 6-1 ACD planning agent engineering/optimizing guidelines, 6-6 planning/engineering objectives, 6-1 ACD trunk engineering table, 6-36 Agent Report example screen, 4-18 Agent Summary Report example screen, 4-22 example summary, 4-23 agents changing their schedule, 6-4 determine how time utilized, 6-4 determining required number, 6-7 determining when to add more to a split, 6-3 evaluating time spent answering ExtnCalls, 6-3 evaluating when more training needed, 6-4 measured by Login IDs, 1-2 measured by physical extension, 1-2 placing in multiple splits, 6-4 when to add more, 6-5 average amount of time for incoming calls, 6-4 for outgoing calls, 6-4 average length of time before a call abandons the queue, 6-2 taken before the ACD calls are answered, 6-2 the agents spend in ACW mode, 6-2 the agents spend talking, 6-2 average service time

table, <u>6-12</u>, <u>6-14</u>, <u>6-16</u>, <u>6-18</u>, <u>6-20</u>, <u>6-22</u>, <u>6-24</u>, <u>6-26</u>, <u>6-28</u>, <u>6-30</u>, <u>6-32</u> AVG ABAND TIME field, <u>6-5</u> AVG TALK TIME field, <u>6-4</u>, <u>6-7</u>

### B

BCMS capacities, 1-6 changing password, 2-5 collection of data, 4-1 compare report headings with CMS, A-1 data loss during software upgrades, 1-3 description of, 1-1 feature, 1-2 interactions with external CMS, 1-8 interactions with VuStats feature, 1-8 login, 2-2 password, 2-2 changing, 2-5 reports, 1-2 how to access, 2-1 list of primary differences from CMS reports, A-1 storage of data, 1-3 terminal configurations for logging in, 2-2 type of reports list, 1-2 monitor reports, 1-2 **BCMS Agent Report** ACD planning, 6-4 example screen, 4-18 purpose, <u>4-17</u>, <u>6-4</u> table of differences with CMS Reports, A-7 BCMS Agent Summary Report example screen, 4-22, 4-23 purpose, 4-22 BCMS commands table of, 4-2 BCMS Login IDs, 4-2 BCMS Split or Skill Report, 6-7 ACD planning, 6-5 example screen, 4-28 purpose, 6-5 BCMS Split or Skill Status Report, 4-3 ACD Planning, 6-3 example screen, 4-4 purpose, 4-3, 6-3 BCMS Split or Skill Summary Report, 4-35 example screen, 4-36 BCMS Split Report purpose, 4-27 BCMS Split Summary Report purpose, 4-35 BCMS System Status Report, 4-8 ACD planning, 6-2 description, 6-2 example screen, 4-9 purpose, 4-3, 4-8, 6-2

IN-3

table of differences with CMS Reports, A-5 BCMS Trunk Group Report, 4-42 ACD planning, 6-4 example screen, 4-43 purpose, 6-4 BCMs Trunk Group Report purpose, 4-42 BCMS Trunk Group Summary Report example screen, 4-48 purpose, 4-47 BCMS VDN Report, 4-53 ACD planning, 6-5 example screen, 4-53 purpose, 4-52, 6-5 BCMS VDN Status Report, 4-12 ACD planning, 6-3 example screen, 4-12 purpose, 4-3, 6-3 table of differences with CMS Reports, A-6 BCMS VDN Summary Report example screen, 4-58, 4-59

# С

call handling evaluation of, 6-5 capacities BCMS, 1-6 CCS traffic load, 6-4 change command, 5-9 Change Report-Scheduler example screen, 5-9 Change Report-Scheduler screen field descriptions, 5-9 commands table of, 4-2 Comments, xi comparing agents' performances, 1-1 conventions used in this document, x Customer Options form, 1-5

# D

dial-up access constraints, <u>2-1</u> displaying real-time status reports, <u>3-1</u> Documents, <u>xi</u>

## Ε

EAS feature, 1-2error messages, 3-2evaluating a VDN or vector, 6-3

IN-4

excessive ACD talk time, <u>6-3</u> expert agent selection feature, <u>1-2</u> external CMS interactions with BCMS, <u>1-8</u>

## F

Feature-Related System Parameters screen, <u>5-2</u> form Customer Options, <u>1-5</u> Hunt Group, <u>1-5</u> System-Parameters Customer Options, <u>5-1</u> VDN, 1-5

# Η

historical reports definition, <u>4-16</u> hunt group collection of data, <u>4-1</u> Hunt Group form, 1-5

# I

interpolation equation, 6-6

# L

```
length of time that the oldest call has been queued, <u>6-2</u>
list commands
purpose, <u>3-3</u>
listing
scheduled reports, <u>5-7</u>
logging in, <u>2-1</u>, <u>2-2</u>
from remote terminal, <u>2-3</u>
steps
from local terminal, <u>2-2</u>
logging off, <u>2-1</u>
steps, <u>2-4</u>
```

# Μ

```
monitor command
purpose, <u>3-1</u>
Monitor Split Status Report., <u>6-2</u>
monitoring
the calling volume for each split, <u>1-1</u>
the work load of each agent, <u>1-1</u>
trunk group usage, <u>1-1</u>
```

VDNs, <u>1-1</u>

## Ν

number of agents available to receive ACD calls, <u>6-2</u> number of calls that have abandoned, <u>6-2</u> that have been answered, <u>6-2</u> waiting in the queue, <u>6-2</u> number of incoming and outgoing calls, <u>6-4</u> number of incoming calls that abandoned, <u>6-4</u>

# 0

Ordering Documents, xi

# Р

Password Change screen, 2-5 password for BCMS changing, 2-5 PC requirements for collecting report data, 1-3 peak traffic, 6-4 percent of time that all trunks within this group are busy, 6-4 percent within service level calculation for hunt groups, 1-4 calculation for VDNs, 1-4 how calculated, 1-4 percentage of calls answered with in service level, 6-2 performance, 1-8 print intervals, 5-4, 5-5 printer hardware administration, 5-2 problem indicators concerning splits, 6-2

# R

real-time status reports description, <u>3-1</u> Related Documents, <u>xi</u> remove command, <u>5-10</u> Remove Report Scheduler Command example screen, <u>5-10</u> Remove Report Scheduler Command screen, <u>5-10</u> field descriptions, <u>5-11</u> Report Scheduler feature, <u>ix</u>, <u>5-3</u> adding a report, <u>5-4</u> change command, <u>5-9</u> enabling, <u>5-1</u> field descriptions, <u>5-5</u> Index

Issue 2 June 1999

IN-6

print intervals, 5-4 purpose, 5-3 remove command, 5-10 what it prints, 5-1 Report Scheduler form typical example, 5-7 Report Scheduler screen field descriptions, 5-8 reports adding to Report Scheduler, 5-4 BCMS, 1-2 BCMS Agent Report, 4-17 ACD planning, 6-4 BCMS Agent Summary Report, 4-22 BCMS Split or Skill Report, 4-27 ACD planning, 6-5 BCMS Split or Skill Status Report, 4-3 ACD planning, 6-3 BCMS Split or Skill Summary Report, 4-35 BCMS System Status Report, 4-8 ACD planning, 6-2 BCMS Trunk Group Report, 4-42 ACD planning, 6-4 BCMS Trunk Group Summary Report, 4-47 BCMS VDN Report, 4-52 ACD planning, 6-5 BCMS VDN Status Report, 4-12 ACD planning, 6-3 BCMS VDN Summary Report, 4-58 changing schedule, 5-9 CMS VDN Status Report, 4-12 displaying list of scheduled reports, 5-7 displaying real-time status reports, 3-1 listing scheduled, 5-7 maximum number for printing, 5-3 maximum per night, 6-2 on agents, 1-2 on splits, 1-2 on trunk groups, 1-2 on VDNs, 1-2 removing from Report Scheduler, 5-10 specifying day and time to print, 5-3 steps for printing using Report Scheduler feature, 5-6 type of list reports, 1-2 monitor reports, 1-2 when scheduled reports can't be printed, 5-1

#### S

scheduled reports time and date, <u>5-6</u> service level acceptable, <u>1-4</u> percent within, <u>1-4</u> setting the field, <u>1-4</u> Split or Skill Report

Issue 2 June 1999

IN-7

example screen, 4-28 Split or Skill Status Report, 4-3 example screen, 4-4 purpose, 4-3 Split or Skill Summary Report, 4-35 example screen, 4-36 splits backup when to add more, 6-5 identifying busy times, 6-5 staffed agents determining if enough for incoming calls, 6-3 system printer, 5-1 administering hardware parameters, 5-2 assumptions about operation, 5-3 data link maintenance, 5-3 operation, 5-3 operational states, 5-3 minor alarm, 5-3 operation different from CDR and journal printer, 5-3 paper jams, 5-3 parameters, 5-1 refill paper bin, 5-3 warning alarm, 5-3 System Printer Hardware Administration example screen, 5-2 example screen for G3i, 5-2 System Status Report, 4-8 example screen, <u>4-9</u> System-Parameters Customer-Options form, 5-1 form System-Parameters Customer-Options, 1-5

# Т

```
terminal types
for accessing BCMS, <u>2-1</u>
Trunk Group Report, <u>4-42</u>
example screen, <u>4-43</u>
trunks
determining the number required, <u>6-34</u>
guidelines for engineering, <u>6-34</u>
range of typical number, <u>6-34</u>
ratio to number of agents, <u>6-34</u>
when to add more, <u>6-5</u>
```

### V

VDN form, <u>1-5</u> VDN Report, <u>4-53</u> example screen, <u>4-53</u> VDN Status Report, <u>4-12</u> example screen, <u>4-12</u> purpose, <u>4-12</u> Index

IN-8

VDN Summary Report example screen, <u>4-58</u>, <u>4-59</u> vectors evaluation of performance, <u>6-5</u> VuStats feature, <u>1-2</u> description of, <u>1-8</u>